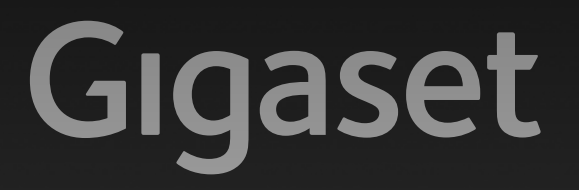

# CX590-CX595ISDN

Issued by Gigaset Communications GmbH Frankenstr. 2a, D-46395 Bocholt Manufactured by Gigaset Communications GmbH under trademark license of Siemens AG. As of 1 Oct. 2011 Gigaset products bearing the trademark 'Siemens' will exclusively use the trademark 'Gigaset'.

© Gigaset Communications GmbH 2010All rights reserved. Subject to availability. Rights of modification reserved.

GIGASET. INSPIRING CONVERSATION. **MADE IN GERMANY** 

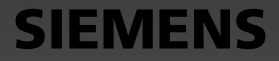

# <span id="page-1-0"></span>**Gigaset CX590 ISDN/CX595 ISDN – mehr als nur Telefonieren**

Ihr ISDN-Anschluss stellt Ihnen zwei gleichzeitig nutzbare Telefonleitungen zur Verfügung.

Dank des grossen TFT-Displays, der benutzerfreundlichen Tastatur und der übersichtlichen Menuführung überzeugt Ihr Telefon durch einfache Bedienbarkeit.

Ihr Telefon kann mehr:

- ◆ Nutzen Sie Ihr Gigaset als Telefonanlage Melden Sie bis zu sechs Mobilteile an und nutzen Sie den Anrufbeantworter Ihres Gigasets. Ordnen Sie jedem der Geräte seine eigene Rufnummer (MSN) zu.
- ◆ Konfigurieren Sie Ihr Gigaset komfortabel mit Hilfe seiner Assistenten Sie ermitteln die MSNs Ihres ISDN-Anschlusses (providerspezifisch) und unterstützen Sie bei der Verteilung der Empfangs- und Sende-MSNs auf die Mobilteile und den integrierten Anrufbeantworter ( $\rightarrow$  [S. 17\)](#page-17-0).
- ◆ Speichern Sie Jahrestage, z. B. Geburtstage, in Ihrem Telefon Ihr Telefon erinnert Sie rechtzeitig.
- ◆ Ordnen Sie wichtige Gesprächspartner einer von 6 VIP-Gruppen zu so erkennen Sie wichtige Anrufe bereits am Klingelton und am Farbton der zugeordneten VIP-Gruppe.
- ◆ Sie wollen nur Anrufe annehmen, deren Nummer Sie sehen kein Problem: Stellen Sie ein, dass Ihr Mobilteil nur dann klingelt, wenn die Rufnummer übertragen wird.
- ◆ Belegen Sie die Tasten des Telefons mit wichtigen Nummern (Kurzwahl). Die Wahl der Nummer erfolgt dann mit einem Tastendruck.
- ◆ Stellen Sie das Display auf Großschrift ein Sie erhöhen damit die Lesbarkeit in bestimmten für Sie wichtigen Situationen (z. B. im Adressbuch und in Listen).
- ◆ Telefonieren Sie umweltbewusst Gigaset Green Home. Details zu unseren ECO DECT Produkten finden Sie unter <www.gigaset.com/service>

Weitere Informationen zu Ihrem Telefon erhalten Sie im Internet unter <www.gigaset.com/gigasetcx590isdn>

### **Viel Spaß mit Ihrem neuen Telefon!**

#### <span id="page-2-1"></span>**Kurzübersicht Mobilteil**

# <span id="page-2-0"></span>**Kurzübersicht Mobilteil** <sup>1</sup> **Display** im Ruhezustand

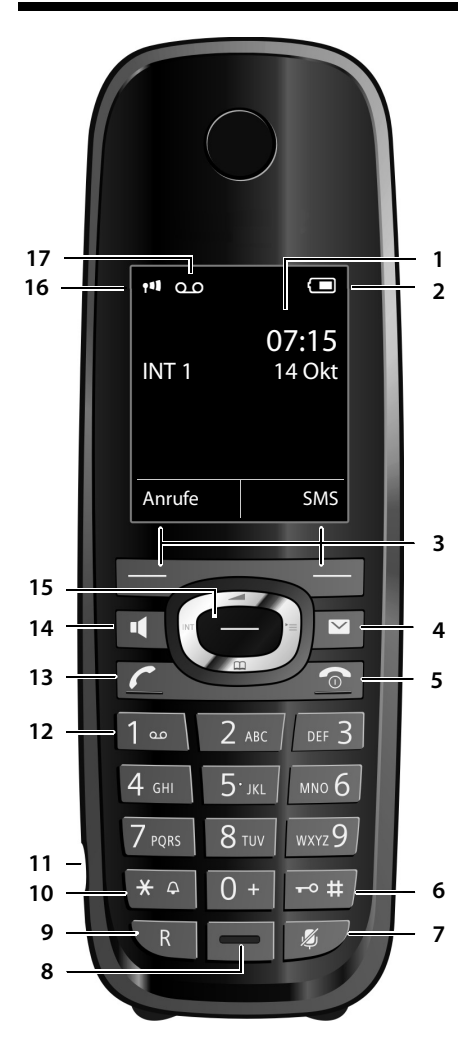

- 
- 2 **Ladezustand des Akkus (→ [S. 16\)](#page-16-0)**
- 3 **Display-Tasten** (¢ [S. 26\)](#page-26-0)
- 4 **Nachrichten-Taste** (¢ [S. 48\)](#page-48-0) Zugriff auf die Anrufer- und Nachrichtenlisten; blinkt: neue Nachricht oder neuer Anruf
- 5 **Auflegen-, Ein-/Aus-Taste** Gespräch beenden; Funktion abbrechen; eine Menüebene zurück (kurz drücken); zurück in Ruhezustand (lang drücken); Mobilteil ein-/ ausschalten (im Ruhezustand lang drücken)
- 6 **Raute-Taste**

Tastensperre ein/aus (im Ruhezustand lang drücken); Wechsel zwischen Groß-, Klein- und Ziffern-

schreibung

- 7 **Stummschalte-Taste** (¢ [S. 36\)](#page-36-0) Mikrofon stummschalten
- 8 **Mikrofon**
- 9 **R-Taste**
	- Rückfrage (Flash)
	- Wahlpause eingeben (lang drücken)
- 10 **Stern-Taste**

Klingeltöne ein/aus (lang drücken); bei Texteingabe: Tabelle der Sonderzeichen öffnen

- 11 **Anschlussbuchse für Headset** (¢ [S. 23\)](#page-23-0)
- 12 **Taste 1**

Anrufbeantworter (nur CX595 ISDN)/Netz-Anrufbeantworter anwählen (lang drücken)

13 **Abheben-Taste**

blinkt: ankommender Ruf; Gespräch annehmen; Wahlwiederholungsliste öffnen (kurz drücken); Wählen einleiten (lang drücken);

- 14 **Freisprech-Taste** Umschalten zwischen Hörer- und Freisprechbetrieb
- 15 **Steuer-Taste** (¢ [S. 25\)](#page-25-0)
- 16 **Empfangsstärke** (¢ [S. 16\)](#page-16-0) Farbe **grün**: Eco-Modus (¢ [S. 65\)](#page-65-0) aktiviert
- 17 **Anrufbeantworter-Symbol** (nur CX595 ISDN) Anrufbeantworter eingeschaltet; blinkt: Anrufbeantworter nimmt Nachricht auf oder wird von anderem internen Teilnehmer bedient

### **Hinweis**

Um die **Display-Sprache zu ändern,** gehen Sie vor, wie auf [S. 73](#page-73-0) beschrieben.

# <span id="page-3-0"></span>**Display-Symbole**

Folgende Symbole werden abhängig von den Einstellungen und vom Betriebszustand Ihres Telefons angezeigt:

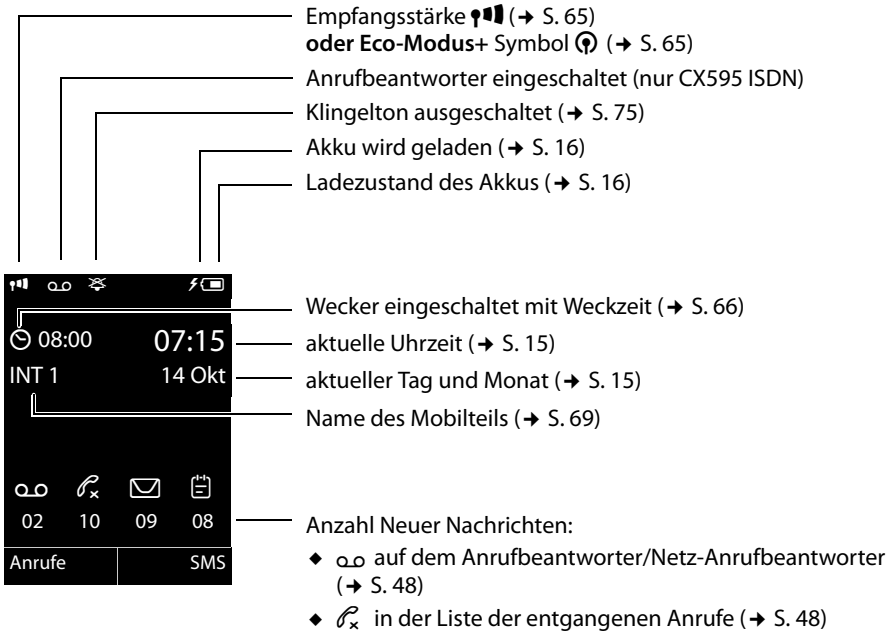

- $\bullet$   $\Box$  in der SMS-Liste ( $\rightarrow$  [S. 52\)](#page-52-0)
- $\bullet$   $\Box$  in der Liste der entgangenen Termine ( $\bullet$  S.49)

### **Signalisieren von**

externer Anruf ( $\rightarrow$  [S. 34\)](#page-34-0)

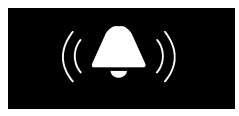

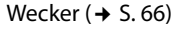

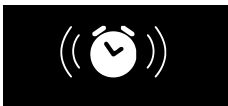

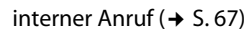

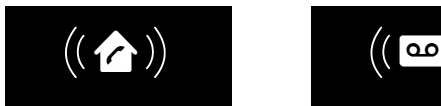

Jahrestag ( $\rightarrow$  [S. 45\)](#page-45-0)

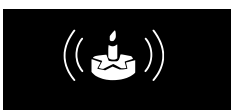

Anrufbeantworter zeichnet auf  $(4, 5, 58)$ 

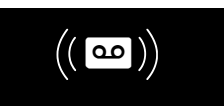

#### **Kurzübersicht Basis**

# <span id="page-4-0"></span>**Kurzübersicht Basis**

Über die Tasten an der Basis können Sie den integrierten Anrufbeantworter bedienen (nur Gigaset CX595 ISDN), Mobilteile suchen  $(.$ Paging"  $\rightarrow$  [S. 67\)](#page-67-1) und Mobilteile an der Basis anmelden  $(4.5.66)$ .

### **Basis Gigaset CX595 ISDN**

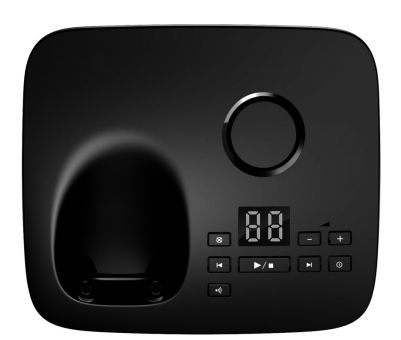

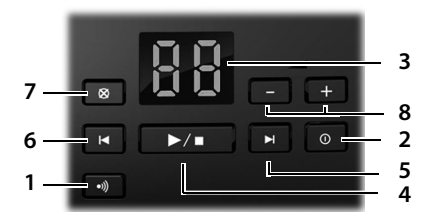

#### 1 **Anmelde-/Paging-Taste**

Kurz drücken: Mobilteile suchen ("Paging")  $\div$  [S. 67.](#page-67-1)

**Lang** drücken: Mobilteile und DECT-Geräte anmelden  $\rightarrow$  [S. 66](#page-66-1).

#### 2 **Ein-/Aus-Taste**

Anrufbeantworter ein-/ausschalten.

3 **Anzeige**

**leuchtet:** Der Anrufbeantworter ist eingeschaltet. Die Anzahl der gespeicherten Nachrichten wird angezeigt.

**00 blinkt:** Der Anrufbeantworter nimmt eine Nachricht auf.

**blinkt langsam:** Neue Nachrichten sind vorhanden. Die Anzahl **neuer** Nachrichten wird angezeigt.

**99 blinkt schnell:** Der Anrufbeantworter ist voll.

### **Während der Nachrichten-Wiedergabe:**

- 4 **Wiedergabe-/Stopp-Taste**
	- Neue Nachrichten vom Anrufbeantworter wiedergeben bzw. die Wiedergabe abbrechen (**kurz** drücken).

Neue und alte Nachrichten wiedergeben (**lang** drücken).

- 5 Zur nächsten (1 x drücken) bzw. übernächsten (2 x drücken) Nachricht springen.
- 6 5 Sek. zurückspringen (1 x **kurz** drücken), zum Anfang der Nachricht springen (1 x **lang** drücken) bzw. zur vorherigen Nachricht springen (2 x drücken).
- 7 Aktuelle Nachricht löschen.
- 8 Lautstärke während der Nachrichten-Wiederaabe ändern:  $\vert - \vert = \vert$ eiser;  $\vert + \vert = \vert$ auter. Während ein externer Anruf signalisiert wird: Klingelton-Lautstärke ändern.

**Hinweis**

Wird der Anrufbeantworter von einem Mobilteil aus bedient oder nimmt er eine Nachricht auf (Anzeige 00 blinkt), kann er nicht zeitgleich über die Basis bedient werden.

### **Basis Gigaset CX590 ISDN**

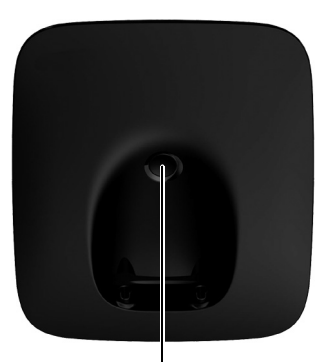

#### **Anmelde-/Paging-Taste**

- **Kurz** drücken: Mobilteile suchen ("Paging")  $\div$  [S. 67](#page-67-1).
- **Lang** drücken: Mobilteile und DECT-Geräte anmelden  $\rightarrow$  S.66.

# **Inhaltsverzeichnis**

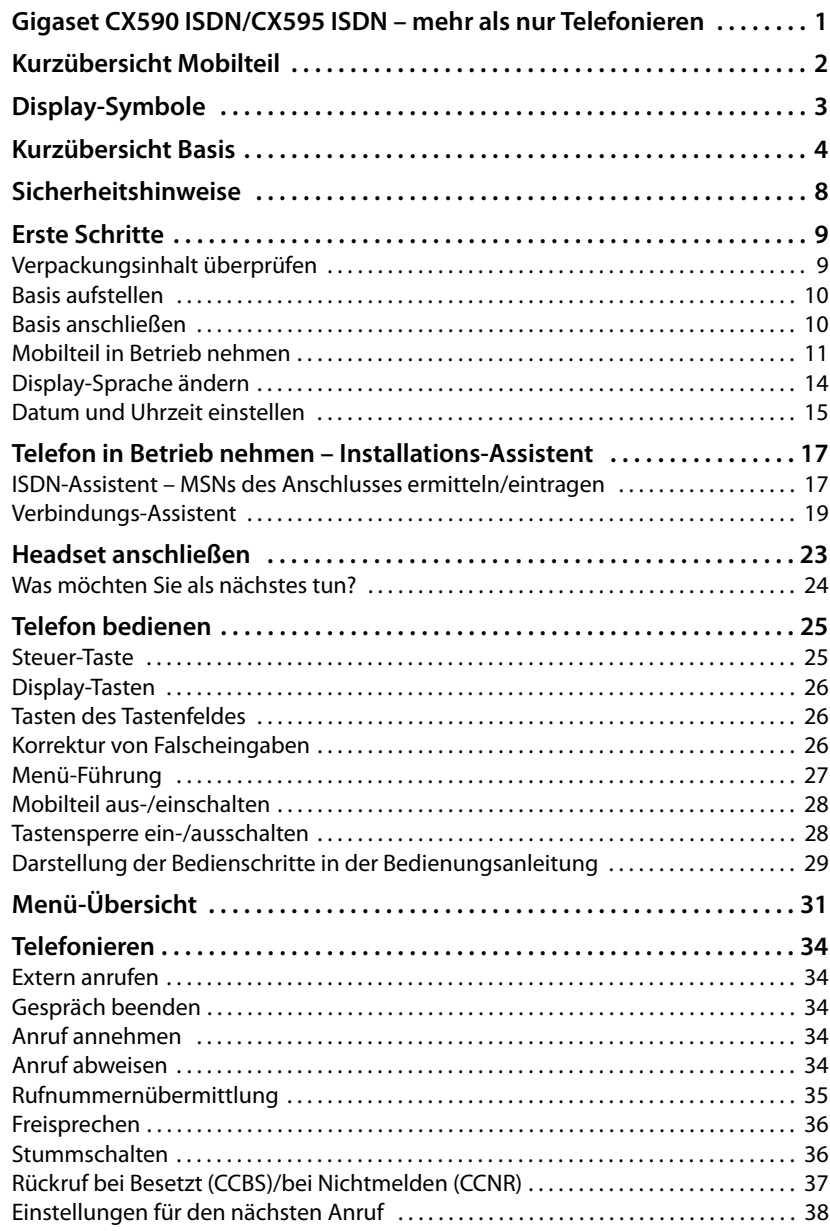

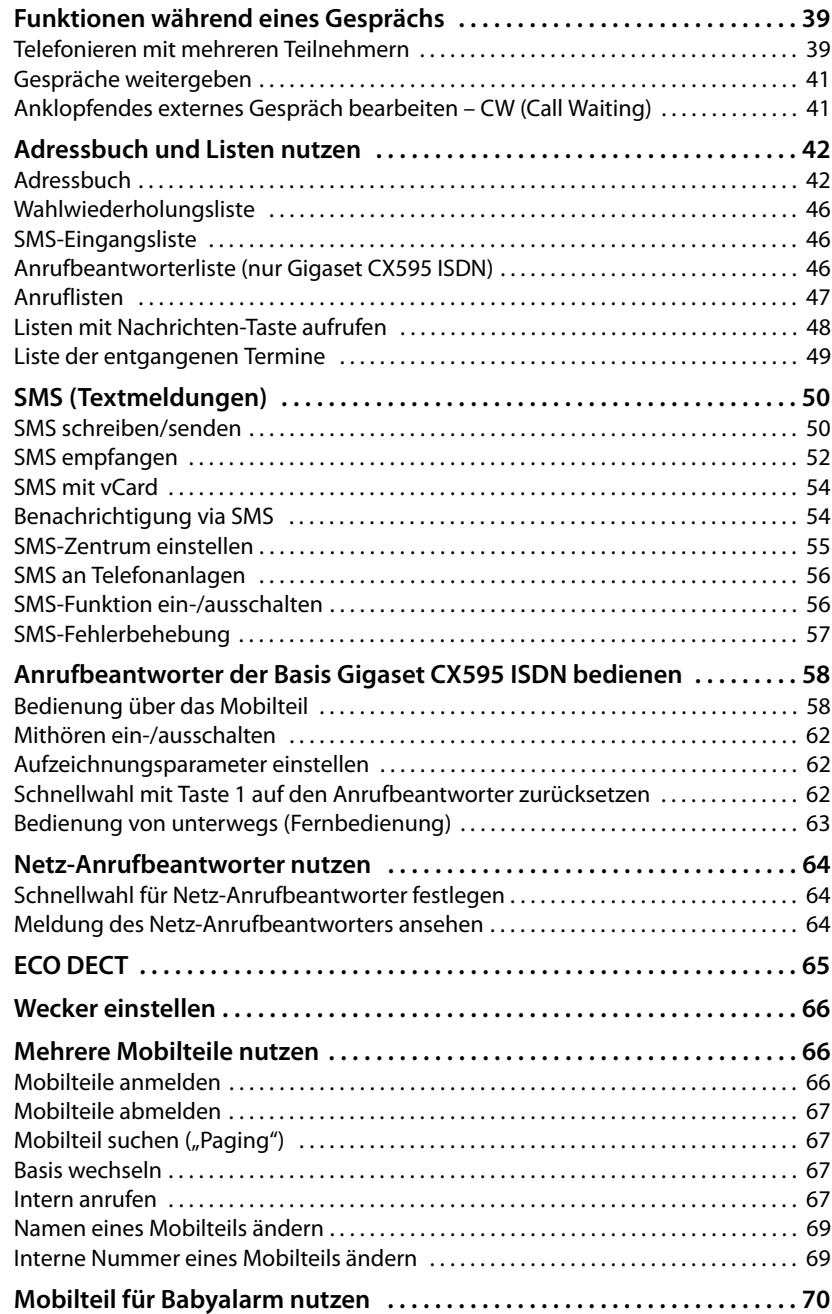

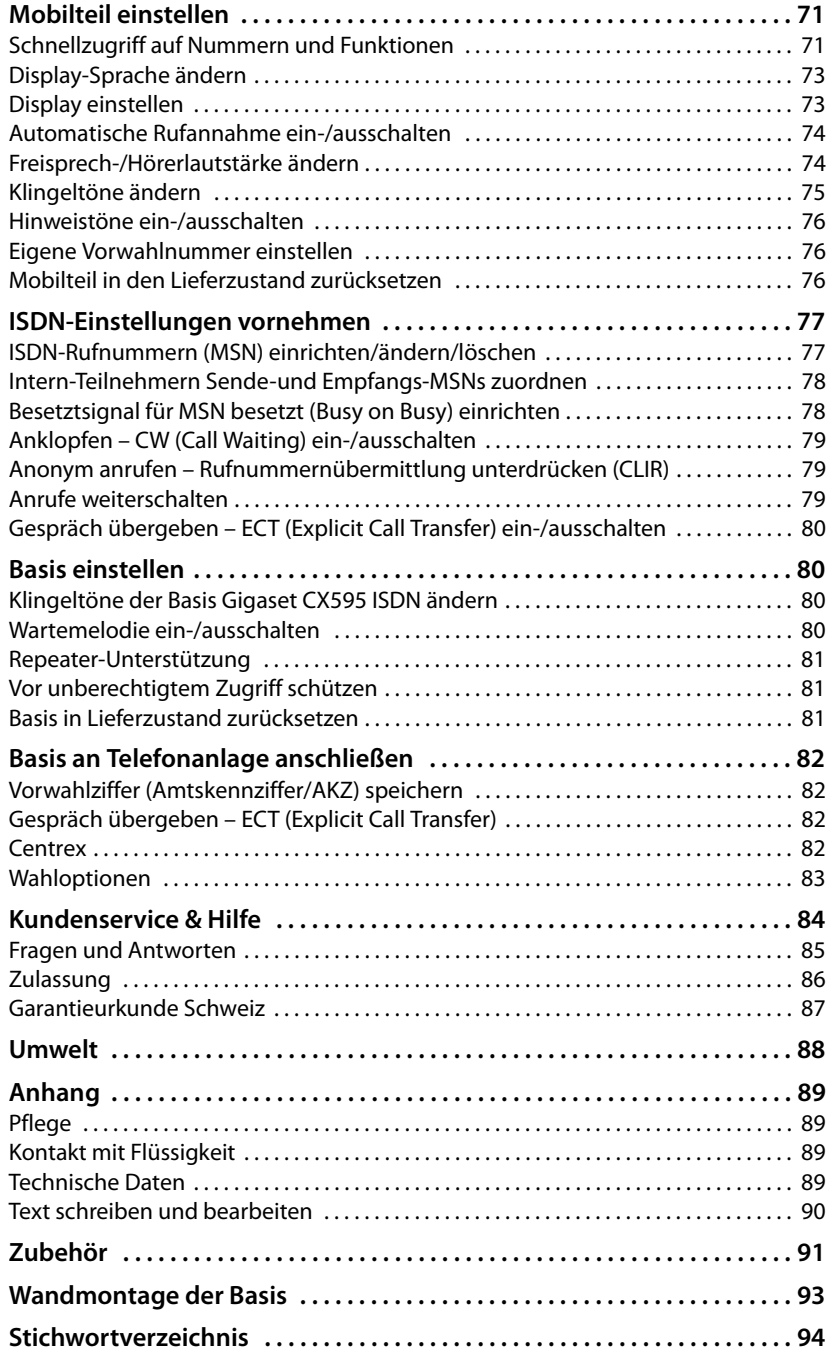

# <span id="page-8-0"></span>**Sicherheitshinweise**

### **Achtung**

Lesen Sie vor Gebrauch die Sicherheitshinweise und die Bedienungsanleitung.

Klären Sie Ihre Kinder über deren Inhalt und über die Gefahren bei der Benutzung des Telefons auf.

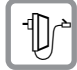

Verwenden Sie nur das mitgelieferte Steckernetzgerät, wie auf der Unterseite der Basis angegeben.

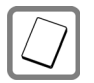

Legen Sie nur die **empfohlenen, aufladbaren Akkus (→ [S. 89\)](#page-89-4)** ein, da sonst erhebliche Gesundheits- und Personenschäden nicht auszuschließen sind.

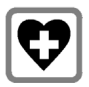

Medizinische Geräte können in ihrer Funktion beeinflusst werden. Beachten Sie die technischen Bedingungen des jeweiligen Umfeldes, z.B. Arztpraxis.

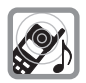

Halten Sie das Mobilteil nicht mit der Geräterückseite an das Ohr, wenn es klingelt bzw. wenn Sie die Freisprechfunktion eingeschaltet haben. Sie können sich sonst schwerwiegende, dauerhafte Gehörschäden zuziehen.

Ihr Gigaset verträgt sich mit den meisten am Markt befindlichen digitalen Hörgeräten. Eine einwandfreie Funktion mit jedem Hörgerät kann jedoch nicht garantiert werden.

Das Mobilteil kann in Hörgeräten einen unangenehmen Brumm- oder Pfeifton verursachen oder diese übersteuern. Kontaktieren Sie bei Problemen den Hörgeräteakustiker.

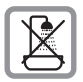

Stellen Sie die Basis und die Ladeschale nicht in Bädern oder Duschräumen auf. Basis und Ladeschale sind nicht spritzwassergeschützt ( $\rightarrow$  [S. 89\).](#page-89-5)

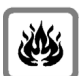

Nutzen Sie das Telefon nicht in explosionsgefährdeten Umgebungen, z.B. Lackierereien.

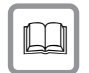

Geben Sie Ihr Gigaset nur mit der Bedienungsanleitung an Dritte weiter.

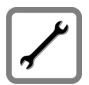

Bitte nehmen Sie defekte Basisstationen außer Betrieb oder lassen diese vom Service reparieren, da diese ggf. andere Funkdienste stören könnten.

### **Hinweis**

Nicht alle in dieser Bedienungsanleitung beschriebenen Funktionen sind in allen Ländern und bei allen Netzanbietern verfügbar.

# <span id="page-9-0"></span>**Erste Schritte**

# <span id="page-9-1"></span>**Verpackungsinhalt überprüfen**

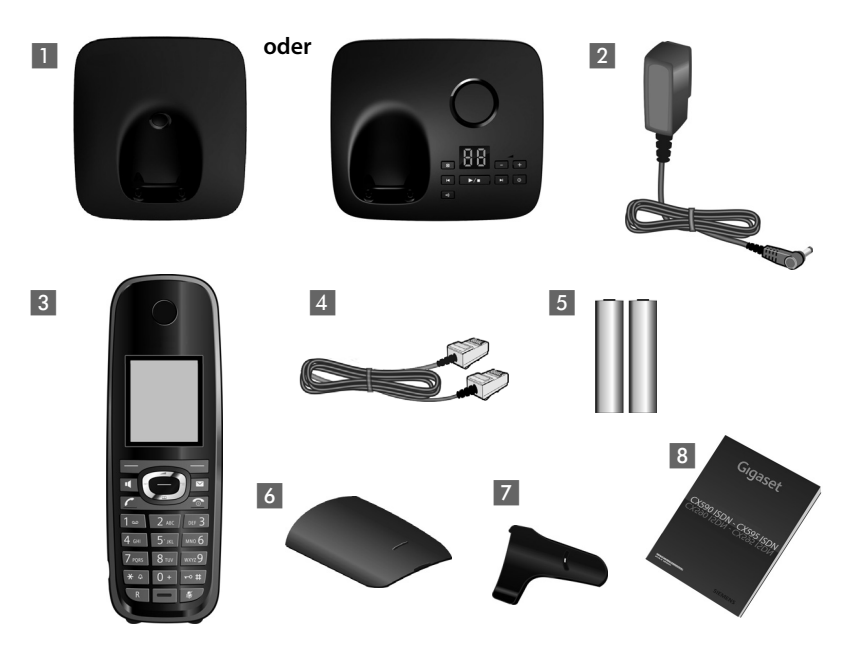

- 1 eine Basis Gigaset CX590 ISDN/CX595 ISDN,
- ein Steckernetzgerät,
- ein Gigaset Mobilteil,
- ein ISDN-Telefonkabel,
- zwei Akkus,
- ein Akkudeckel,
- 7 ein Gürtelclip,
- eine Bedienungsanleitung.

### **Erste Schritte**

# <span id="page-10-0"></span>**Basis aufstellen**

Die Basis ist für den Betrieb in geschlossenen, trockenen Räumen mit einem Temperaturbereich von +5 °C bis +45 °C ausgelegt.

▶ Stellen Sie die Basis an einer zentralen Stelle der Wohnung oder des Hauses auf einer ebenen, rutschfesten Unterlage auf oder montieren Sie die Basis an die Wand  $(4, 5, 93)$ .

#### **Hinweise** Achten Sie auf die Reichweite der Basis. Diese beträgt im freien Gelände bis zu 300 m, in Gebäuden bis zu 50 m. Die Reichweite verringert sich bei eingeschaltetem Eco-Modus (→ [S. 65\).](#page-65-0)

Normalerweise hinterlassen die Gerätefüße keine Spuren an der Aufstellfläche. Angesichts der Vielfalt der bei Möbeln verwendeten Lacke und Polituren kann es jedoch nicht ausgeschlossen werden, dass beim Kontakt Spuren auf der Abstellfläche verursacht werden.

### **Bitte beachten Sie:**

- ◆ Setzen Sie das Telefon nie den Einflüssen von Wärmequellen, von direkter Sonneneinstrahlung und von anderen elektrischen Geräten aus.
- ◆ Schützen Sie Ihr Gigaset vor Nässe, Staub, aggressiven Flüssigkeiten und Dämpfen.

# <span id="page-10-1"></span>**Basis anschließen**

- ¤ **Zuerst** den Telefonstecker 1 anschließen und die Kabel in die Kabelkanäle legen.
- ¤ **Danach** das Steckernetzgerät 2 anschließen.

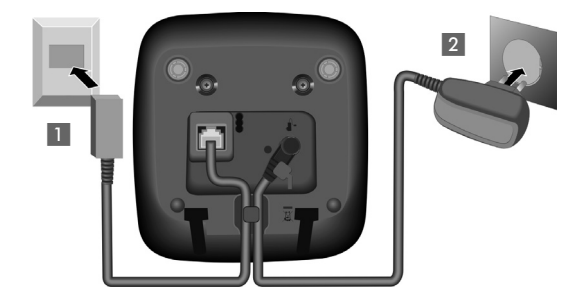

### **Bitte beachten Sie:**

- u Das Steckernetzgerät muss **immer eingesteckt** sein, weil das Telefon ohne Netzanschluss nicht funktioniert.
- u Verwenden Sie nur das **mitgelieferte** Steckernetzgerät und Telefonkabel.

# <span id="page-11-0"></span>**Mobilteil in Betrieb nehmen**

Das Display ist durch eine Folie geschützt. **Bitte Schutzfolie abziehen!**

### **Akkus einlegen und Akkudeckel schließen**

#### **Achtung**

Nur die von Gigaset Communications GmbH empfohlenen aufladbaren Akkus (¢ [S. 89\)](#page-89-4) verwenden, d.h. auf keinen Fall herkömmliche (nicht wieder aufladbare) Batterien, da erhebliche Gesundheits- und Sachschäden nicht auszuschließen sind. Es könnte z.B. der Mantel der Batterien oder der Akkus zerstört werden oder die Akkus könnten explodieren. Außerdem könnten Funktionsstörungen oder Beschädigungen des Gerätes auftreten.

 $\blacktriangleright$  Akkus richtig gepolt einsetzen. Die Polung ist im bzw. am Akkufach gekennzeichnet.

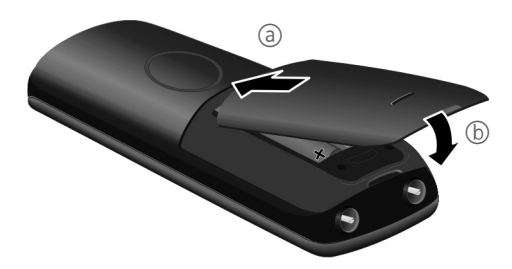

- ▶ Akkudeckel zuerst oben einsetzen (a).
- ▶ Danach Deckel zudrücken b, bis er einrastet.

Falls Sie den Akkudeckel wieder öffnen müssen, um z. B. die Akkus zu wechseln, greifen Sie in die Mulde am Gehäuse und ziehen den Akkudeckel nach oben.

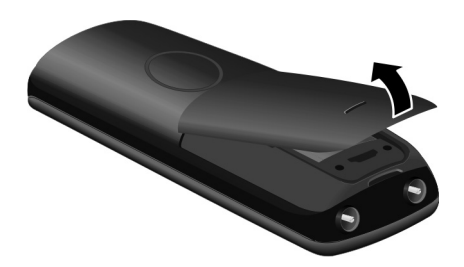

### **Gürtelclip anbringen**

Am Mobilteil sind seitliche Aussparungen zur Montage des Gürtelclips vorhanden.

- ¤ **Zum Anbringen** drücken Sie den Gürtelclip so auf der Rückseite des Mobilteils an, dass die Nasen des Gürtelclips in die Aussparungen einrasten.
- ¤ **Zum Abnehmen** drücken Sie mit dem rechten Daumen kräftig auf die Mitte des Gürtelclips, schieben den Fingernagel des Zeigefingers der linken Hand links oben zwischen Clip und Gehäuse und nehmen den Clip nach oben ab.

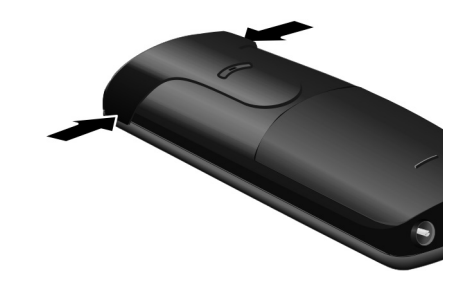

### **Mobilteil in die Basisstellen**

¤ Stellen Sie das Mobilteil mit dem **Display nach vorn** in die Basis.

Jedes Mobilteil ist werksseitig bereits an der Basis angemeldet. Sie müssen also keine Anmeldung mehr durchführen. Sollten Sie Ihr Mobilteil an einer anderen Basis oder an Ihrer Basis weitere Mobilteile benutzen wollen, müssen Sie das jeweilige Mobilteil manuell anmelden  $(45.66)$ .

Lassen Sie das Mobilteil zum Laden der Akkus in der Basis stehen.

**Hinweis** Das Mobilteil darf nur in die dafür vorgesehene Basis gestellt werden.

### **Erstes Laden und Entladen der Akkus**

Eine korrekte Anzeige des Ladezustands ist nur möglich, wenn die Akkus zunächst vollständig geladen **und** entladen werden.

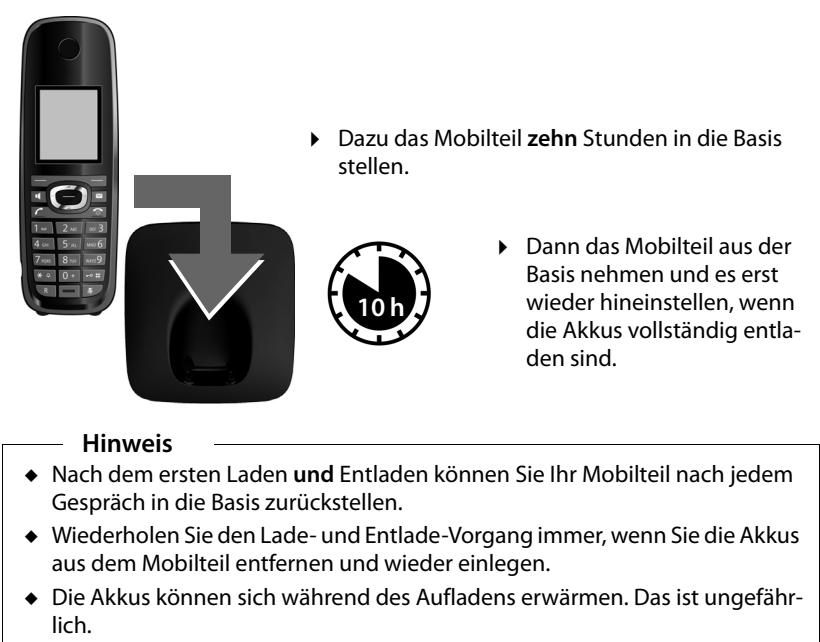

◆ Die Ladekapazität der Akkus reduziert sich technisch bedingt nach einiger Zeit.

# <span id="page-14-0"></span>**Display-Sprache ändern**

Ändern Sie die Display-Sprache, falls eine für Sie unverständliche Sprache eingestellt ist.

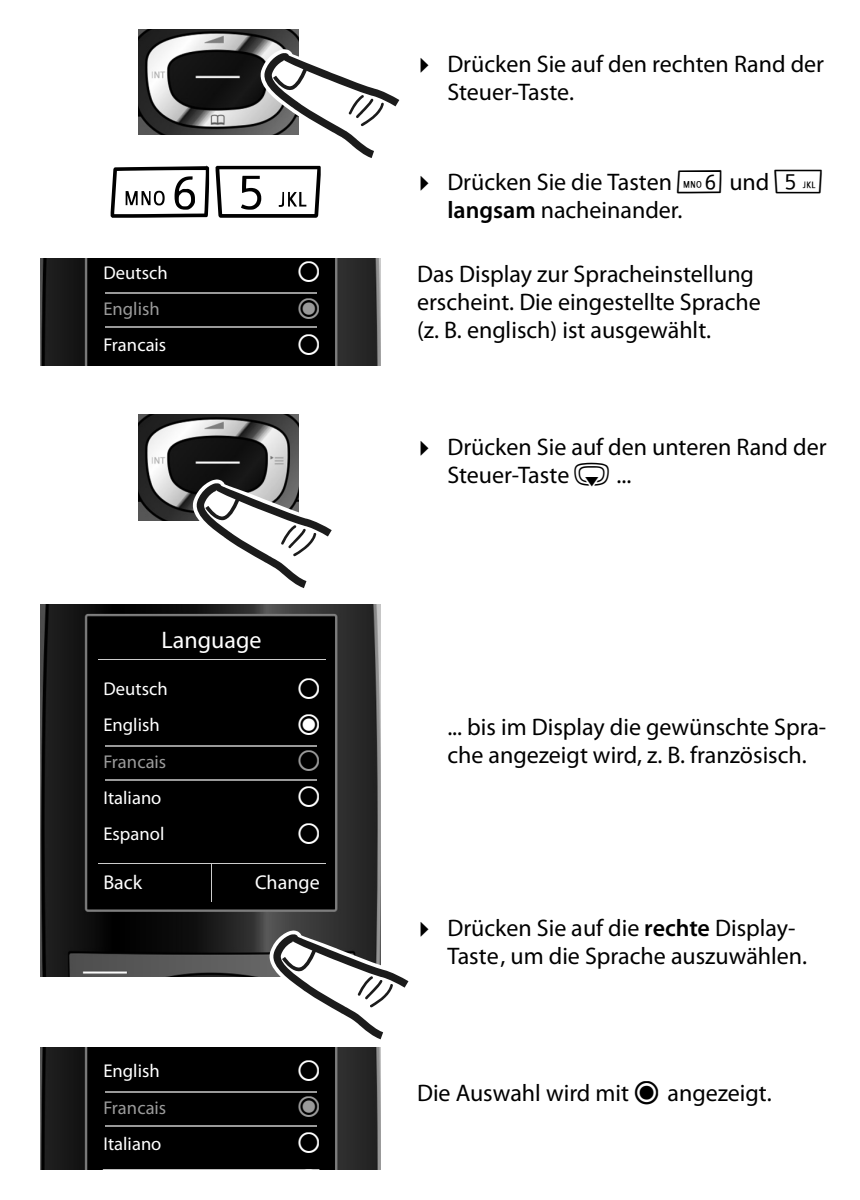

 $\triangleright$  Drücken Sie lang auf die Auflegen-Taste  $\sqrt{\bullet}$ , um in den Ruhezustand zurückzukehren.

# <span id="page-15-1"></span><span id="page-15-0"></span>**Datum und Uhrzeit einstellen**

Stellen Sie Datum und Uhrzeit ein, damit eingehenden Anrufen Datum und Uhrzeit korrekt zugeordnet werden und um den Wecker zu nutzen.

**Hinweise** Ihr Telefon übernimmt Datum und Uhrzeit vom ISDN-Netz, wenn Sie einen externen Teilnehmer anrufen. Datum und Uhrzeit Datum: **W**<br>31.01.2010 Zeit: 00:00 Zurück Sichern ▶ Drücken Sie die Taste unter der Display-Anzeige **§Zeit§**, um das Eingabefeld zu öffnen. (Haben Sie Datum und Uhrzeit bereits eingegeben, öffnen Sie das Eingabefeld über das Menü  $\rightarrow$  S, 33.) Im Display wird das Untermenü **Datum und Uhrzeit** angezeigt. ▶ Die aktive Eingabeposition blinkt. Geben Sie Tag, Monat und Jahr 8-stellig über die Tastatur ein, z.B.  $1 \omega$   $4 \sin$   $1 \omega$   $0 + 2 \sec 0 +$  Q für den 14.10.2010. Anrufe Zeit

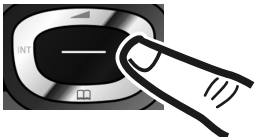

Wollen Sie die Eingabeposition ändern, um z. B. eine Eingabe zu korrigieren, drücken Sie **rechts** oder **links** auf die Steuer-Taste.

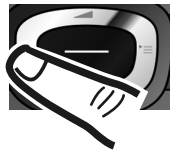

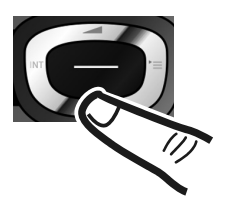

- ▶ Drücken Sie **unten** auf die Steuer-Taste, um zum Eingabefeld für die Uhrzeit zu springen.
- ¤ Geben Sie Stunden und Minuten 4-stellig über die Tastatur ein, z.B. 0 + 7 <sub>PQRS</sub> 1 <u>ω | 5 ж.</u> für 07:15 Uhr. Ändern Sie ggf. mit der Steuer-Taste die Eingabeposition.

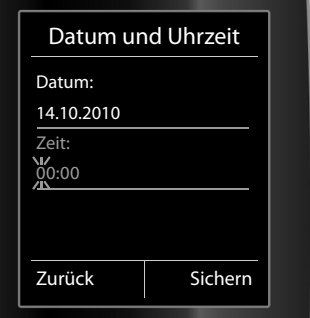

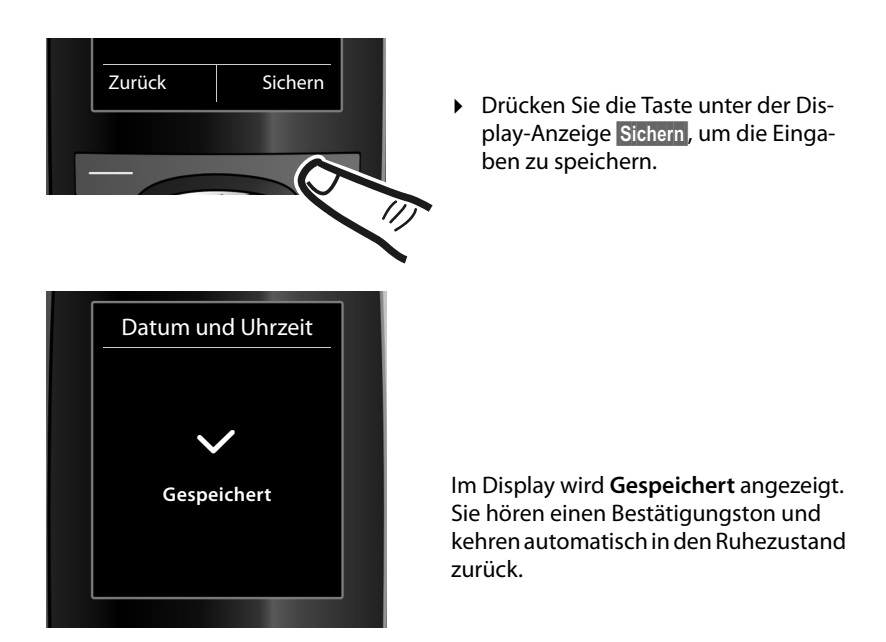

### <span id="page-16-1"></span><span id="page-16-0"></span>**Display im Ruhezustand**

Wenn das Telefon angemeldet und die Zeit eingestellt ist, hat das Ruhedisplay folgendes Aussehen (Beispiel). Ist der Anrufbeantworter eingeschaltet, wird in der Kopfzeile das Anrufbeantworter-Symbol Q o angezeigt.

### **Displayanzeigen**

- $\triangle$  Funkkontakt zwischen Basis und Mobilteil:
	- gut bis gering:  $\frac{1}{1}$   $\frac{1}{1}$   $\frac{1}{1}$   $\frac{1}{1}$   $\frac{1}{1}$
	- kein Empfang:  $\langle \cdot, \cdot \rangle$  blinkt
	- Farbe **grün**: Eco-Modus aktiviert (→ [S. 65\)](#page-65-0)
- $\triangleleft$  Ladezustand der Akkus:
	- $\blacksquare$   $\blacksquare$   $\blacksquare$
	- y blinkt **rot**: Akkus fast leer
	- $\angle$   $\Box$   $\angle$   $\Box$   $\angle$   $\Box$  (Ladevorgang)

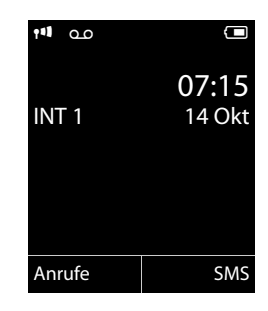

 $\triangle$  INT 1

Interner Name des Mobilteils ( $\rightarrow$  [S. 69\)](#page-69-0)

Ist der **Eco-Modus+** (¢ [S. 65\)](#page-65-0) aktiviert, wird oben links das Symbol ¼ angezeigt. Der Anrufbeantworter ist mit einer Standardansage eingeschaltet.

### **Ihr Telefon ist jetzt einsatzbereit!**

# <span id="page-17-1"></span><span id="page-17-0"></span>**Telefon in Betrieb nehmen – Installations-Assistent**

Für den Betrieb Ihres Telefons sind noch einige Einstellungen notwendig. Der Installations-Assistent unterstützt Sie dabei.

Sie starten zunächst den **ISDN-Assistenten** und danach automatisch den **Verbindungsassistenten**.

Sind noch keine MSN-Einstellungen vorhanden und Sie legen das erste Mobilteil in die Basis, blinkt nach einiger Zeit die Nachrichten-Taste (¢ [S. 2\)](#page-2-1).

▶ Drücken Sie die Nachrichten-Taste **[**a], um den ISDN-Assistenten zu starten.

Sie können den ISDN-Assistenten auch jederzeit über das Menü aufrufen ( $\rightarrow$  [S. 33\).](#page-33-1)

### **Bitte beachten Sie:**

- ◆ Ist der Installations-Assistent aktiviert, kann kein Mobilteil auf das Menü **Einstellungen** zugreifen.
- $\bullet$  Um den Installations-Assistenten vorzeitig zu verlassen, die Auflegen-Taste  $\sqrt{\bullet}$ **lang** drücken. Änderungen, die Sie bereits mit **§OK§** gesichert haben, bleiben erhalten.
- ◆ Um eine Einstellung zu überspringen, drücken Sie auf die Display-Taste **Nein**.

# <span id="page-17-2"></span>**ISDN-Assistent – MSNs des Anschlusses ermitteln/eintragen**

Mit der Auftragsbestätigung für den ISDN-Anschluss wurden Ihnen vom Netzanbieter mehrere eigene Rufnummern (MSNs) mitgeteilt. Sie können bis zu 10 Rufnummern (MSNs) an Ihrem Telefon speichern. Ist noch keine MSN eingetragen, können Sie mit dem ISDN-Assistenten:

◆ Die MSNs Ihres Anschlusses ermitteln, d.h. von der Vermittlungsstelle abrufen, (automatische MSN-Ermittlung) bzw. manuell eintragen.

**Hinweis:** Nicht jeder ISDN-Provider unterstützt die automatische MSN-Ermittlung. Wird sie nicht unterstützt, müssen Sie die MSNs Ihres Anschlusses manuell eintragen  $(45.77)$ .

- $\triangleleft$  Empfangs-MSN einstellen
- $\triangle$  Sende-MSN einstellen

#### **Telefon in Betrieb nehmen – Installations-Assistent**

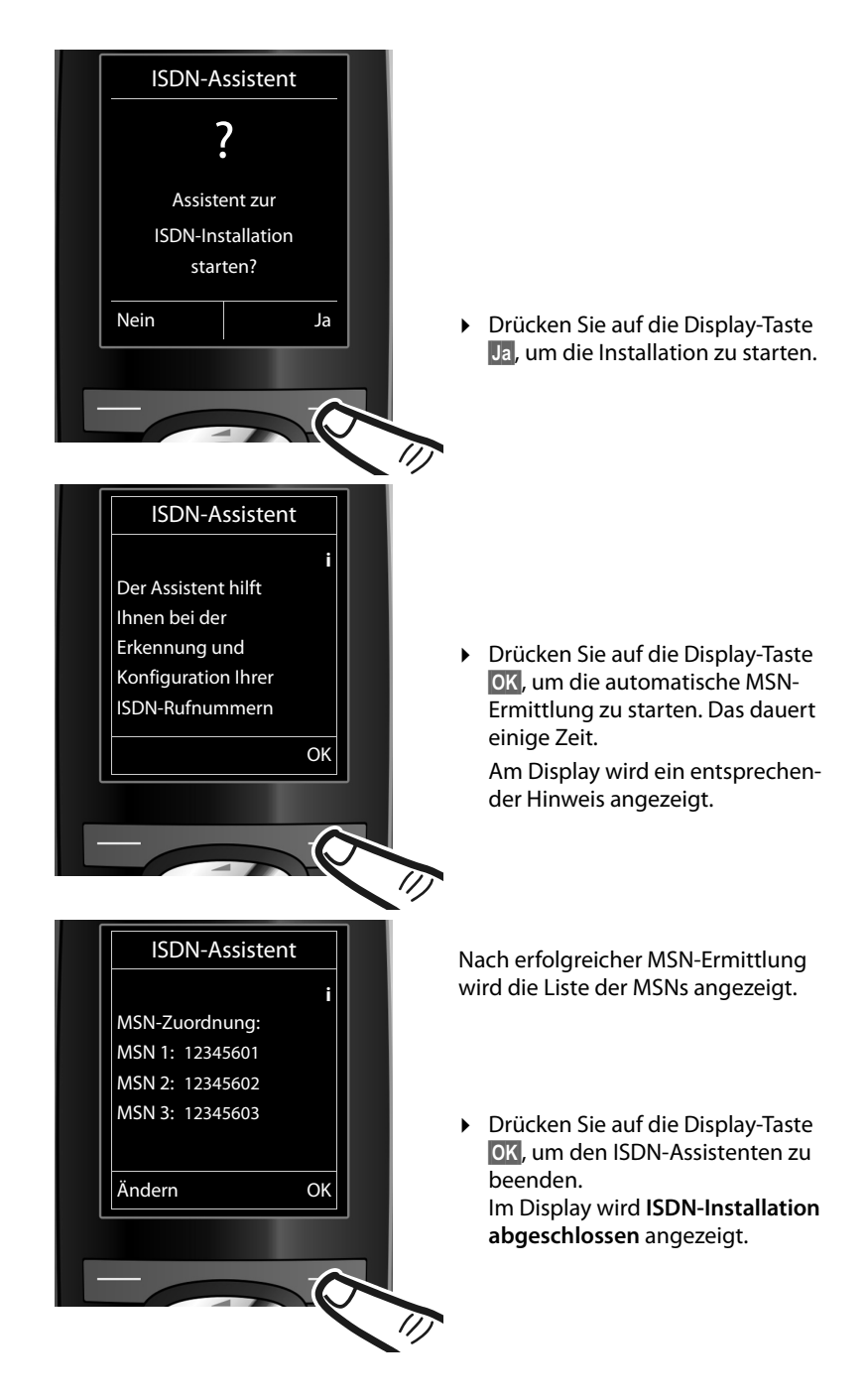

#### **Hinweise**

- ◆ Konnten keine MSNs ermittelt werden, werden Sie aufgefordert Ihre MSNs selbst einzutragen (→ [S. 77\)](#page-77-2).
- $\bullet$  Sie können die Namen der MSNs ändern (→ [S. 77\).](#page-77-2)

### <span id="page-19-0"></span>**Verbindungs-Assistent**

Der Verbindungs-Assistent wird nach Beenden des ISDN-Assistenten **automatisch gestartet**. Mit dem Verbindungs-Assistenten können Sie die zuvor konfigurierten Rufnummern den Intern-Teilnehmern (den Mobilteilen und dem Anrufbeantworter) Empfangs- und ggf. Sende-Verbindungen zuordnen.

- u **Empfangs-Verbindungen** sind die Rufnummern (MSNs), unter denen Sie angerufen werden können. Sie können MSNs den Intern-Teilnehmern als Empfangs-Verbindung zuordnen. Ankommende Gespräche werden nur an die Intern-Teilnehmer weitergeleitet, denen die entsprechende Empfangs-Verbindung zugeordnet ist.
- u **Sende-Verbindungen** sind die Rufnummern (MSNs), die dem Angerufenen übermittelt werden. Über die Sende-Verbindungen erfolgt die Abrechnung beim Netz-Provider. Sie können jedem Intern-Teilnehmer eine MSN fest als Sende-Verbindung zuordnen.
- ◆ Jede MSN kann sowohl Sende- als auch Empfangs-Verbindung sein. Sie können jede MSN mehreren Mobilteilen und dem Anrufbeantworter als Empfangs-Verbindung zuordnen.

Nach der Anmeldung/Inbetriebnahme sind den Mobilteilen und dem lokalen Anrufbeantworter alle MSNs als Empfangs-Verbindungen zugeordnet. Die Basisnummer (das ist in der Regel MSN1) ist den Geräten als Sende-Verbindung zugeordnet.

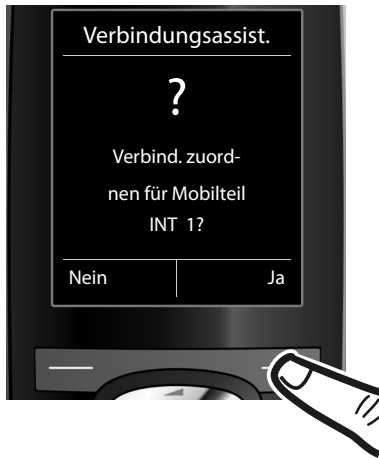

- ▶ Drücken Sie auf die Display-Taste **§Ja§**, wenn Sie die Einstellung für die Sende- und Empfangsverbindungen für den Intern-Teilnehmer (hier INT 1) anzeigen oder ändern wollen.
- ▶ Drücken Sie auf die Display-Taste **§Nein§**, wenn Sie zum nächsten Intern-Teilnehmer wechseln wollen.

#### **Telefon in Betrieb nehmen – Installations-Assistent**

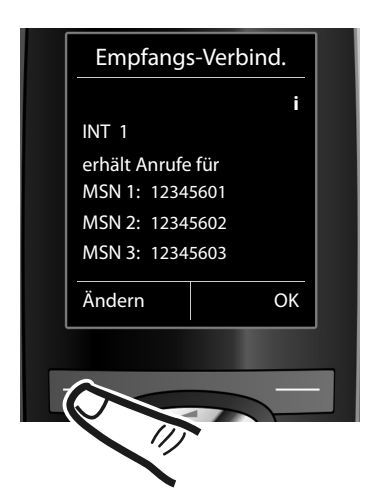

Es wird die Liste der aktuell zugeordneten Empfangs-Verbindungen angezeigt.

Ggf. müssen Sie unten auf die Steuer-Taste  $\mathbb Q$  drücken, um durch die gesamte Liste zu blättern.

- ▶ Drücken Sie auf die Display-Taste **§Ändern§**, wenn Sie die Einstellung für die Empfangsverbindungen ändern wollen.
- ▶ Drücken Sie auf die Display-Taste **§OK§**, wenn Sie die Einstellung nicht ändern wollen.

Drücken Sie auf **§OK§**, überspringen Sie die nächsten beiden Schritte und fahren mit der Einstellen der **Sende-Verbindung** fort.

Drücken Sie auf **§Ändern§**, wird Folgendes angezeigt:

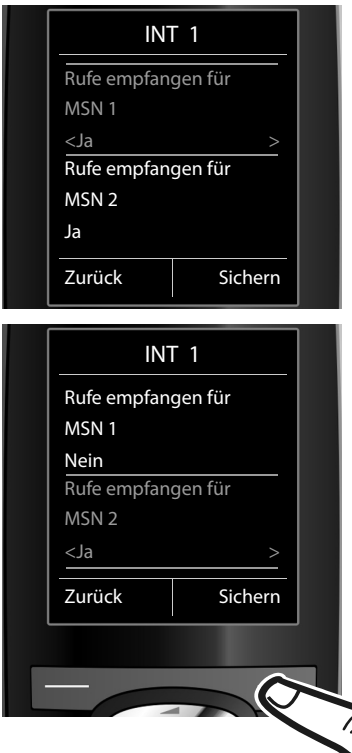

Sollen keine Anrufe an MSN1 signalisiert werden:

¤ Drücken Sie **rechts** auf die Steuer-Taste **G**, um **Nein** einzustellen.

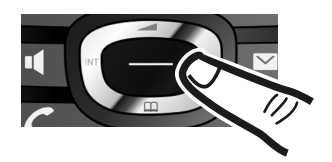

- ¤ Drücken Sie **unten** auf die Steuer-Taste  $\mathbb Q$ , um zur nächsten MSN zu wechseln. Stellen Sie wie oben beschrieben **Ja** oder **Nein** ein.
- ¤ Wiederholen Sie die Schritte für jede MSN.
- ▶ Drücken Sie auf die Display-Taste **§Sichern§**, um die Einstellungen abzuschließen.

Im Display wird die aktualisierte Liste der Empfangs-Verbindungen zur Kontrolle noch einmal angezeigt.

¤ Drücken Sie auf die Display-Taste **§OK§**, um die Zuordnung zu bestätigen.

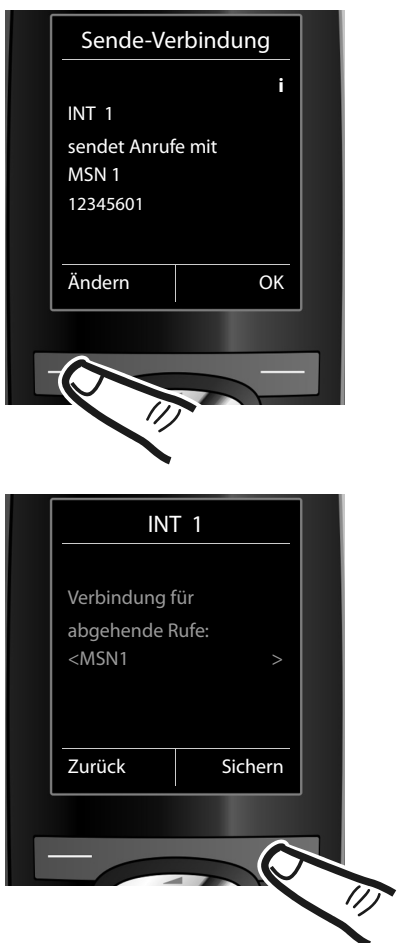

Es wird die aktuell eingestellte Sende-Verbindung angezeigt.

- ▶ Drücken Sie auf die Display-Taste **§Ändern§**, wenn Sie die Einstellung ändern wollen.
- ▶ Drücken Sie auf die Display-Taste **§OK§**, wenn Sie die Einstellung nicht ändern wollen. Der folgende Schritt wird übersprungen.

Soll das Telefon über eine andere MSN anrufen:

¤ Drücken Sie so oft **rechts** auf die Steuer-Taste  $\mathbb{C}$ , bis die gewünschte MSN angezeigt wird.

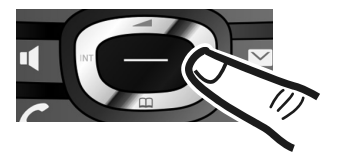

▶ Drücken Sie auf die Display-Taste **§Sichern§**, um die Einstellungen zu speichern.

#### **Telefon in Betrieb nehmen – Installations-Assistent**

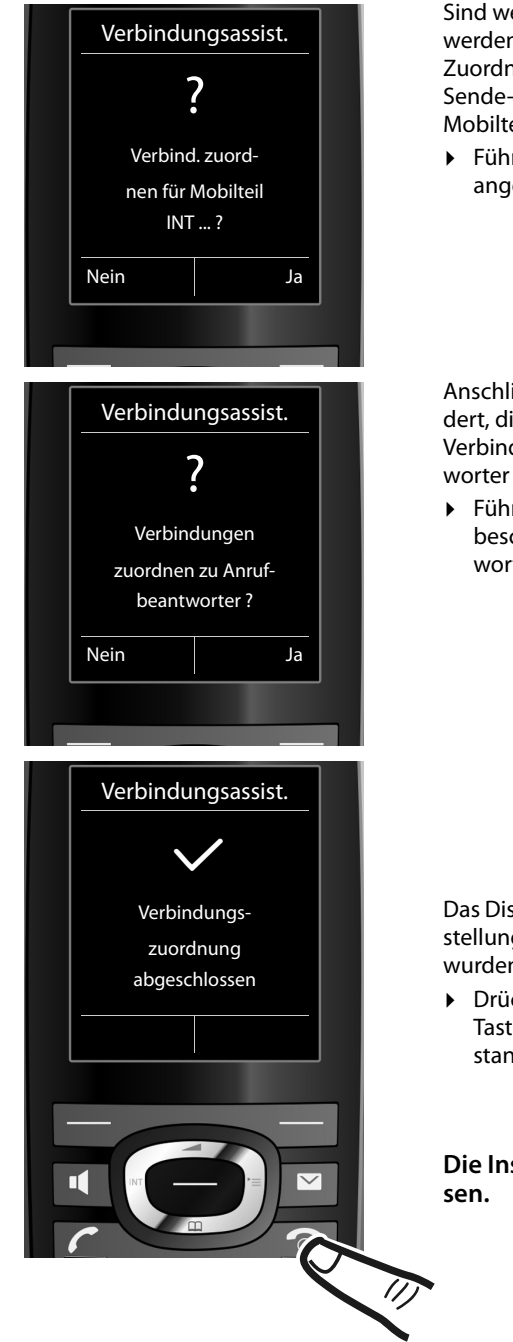

Sind weitere Mobilteile angemeldet, werden Sie nun aufgefordert, die Zuordnung von Empfangs- und Sende-Verbindungen für diese Mobilteile vorzunehmen.

¤ Führen Sie die Schritte für jedes angemeldete Mobilteil durch.

Anschließend werden Sie aufgefordert, die Zuordnung der Empfangs-Verbindungen für den Anrufbeantworter des Telefons vorzunehmen.

¤ Führen Sie die Schritte wie beschrieben für den Anrufbeantworter durch.

Das Display zeigt kurz an, dass die Einstellungen erfolgreich abgeschlossen wurden.

¤ Drücken Sie **lang** auf die Auflegen-Taste  $\sqrt{\bullet}$ , um in den Ruhezustand zurückzukehren.

**Die Installation ist abgeschlos-**

# <span id="page-23-1"></span><span id="page-23-0"></span>**Headset anschließen**

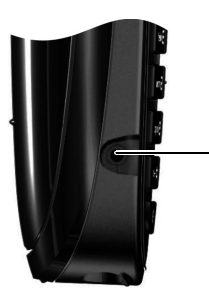

Sie können ein Headset mit 2,5 mm Klinkenstecker anschließen.

Empfehlungen zu Headsets finden Sie auf der jeweiligen Produktseite unter<www.gigaset.com>. Die Headset-Lautstärke entspricht der Einstellung der Hörer-Lautstärke (→ [S. 74\)](#page-74-2).

# <span id="page-24-0"></span>**Was möchten Sie als nächstes tun?**

Nachdem Sie Ihr Gigaset erfolgreich in Betrieb genommen haben, möchten Sie es bestimmt nach Ihren individuellen Bedürfnissen anpassen. Benutzen Sie folgenden Wegweiser, um die wichtigsten Themen schnell zu finden.

Wenn Sie noch nicht mit der Bedienung von menügeführten Geräten wie z. B. anderen Gigaset-Telefonen vertraut sind, lesen Sie zunächst den Abschnitt "Telefon [bedienen](#page-25-1)" $\rightarrow$  [S. 25.](#page-25-1)

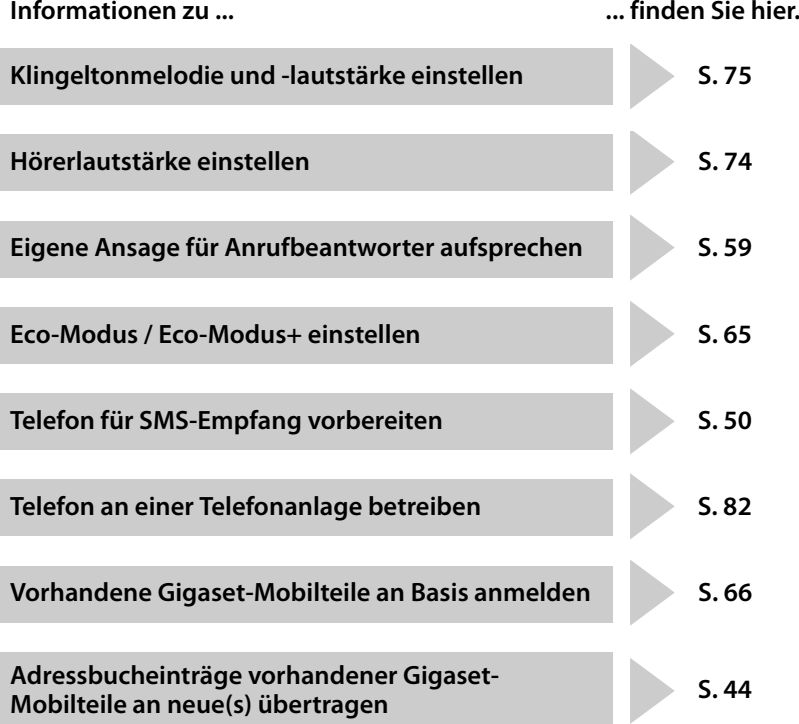

**Treten beim Gebrauch Ihres Telefons Fragen auf, lesen Sie die Tipps zur Fehlerbehebung (**¢ **[S. 85\)](#page-85-1) oder wenden Sie sich an unseren Kundenservice (**¢ **[S. 84\)](#page-84-1).**

### <span id="page-25-2"></span><span id="page-25-1"></span><span id="page-25-0"></span>**Steuer-Taste**

Im Folgenden ist die Seite der Steuer-Taste schwarz markiert (oben, unten, rechts, links, mittig), die Sie in der jeweiligen Bediensituation drücken müssen, z.B.  $\bigcirc$  für "rechts auf die Steuer-Taste drücken" oder *w* für "mittig auf die Steuer-Taste drücken".

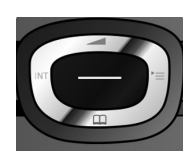

Die Steuer-Taste hat verschiedene Funktionen:

### **Im Ruhezustand des Mobilteils**

- s Adressbuch öffnen.
- **C** Hauptmenü öffnen.
- u Liste der Mobilteile öffnen.
- t Menü zum Einstellen der Gesprächslautstärke (¢ [S. 74\)](#page-74-2) des Mobilteils aufrufen.

### **Im Hauptmenü**

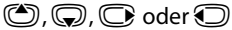

Zur gewünschten Funktion navigieren.

### **In Untermenüs und Listen**

(C) /  $\odot$  Zeilenweise nach oben/unten blättern.

### **In Eingabefeldern**

Mit der Steuer-Taste bewegen Sie die Schreibmarke nach oben  $\bigcirc$ , unten  $\bigcirc$ , rechts  $\textcircled{C}$  oder links  $\textcircled{D}$ . **Lang** drücken von  $\textcircled{C}$  oder  $\textcircled{D}$  bewegt den Cursor **wortweise**.

### **Während eines externen Gesprächs**

- 
- **s** Adressbuch öffnen.
- **1** Interne Rückfrage einleiten.
	-
- t Sprachlautstärke für Hörer- bzw. Freisprechmodus ändern.

### **Funktionen beim Klicken auf die Mitte der Steuer-Taste**

Je nach Bediensituation hat die Taste unterschiedliche Funktionen.

- ◆ Im Ruhezustand wird das Hauptmenü geöffnet.
- u **In Untermenüs, Auswahl- und Eingabefeldern** übernimmt die Taste die Funktion der Display-Tasten **§OK§**, **§Ja§**, **§Sichern§**, **§Auswahl§** oder **§Ändern§**.

### **Hinweis**

In dieser Anleitung wird das Öffnen des Hauptmenüs durch rechts Drücken der Steuer-Taste und die Bestätigung von Funktionen durch Drücken der entsprechenden Display-Taste dargestellt. Sie können statt dessen jedoch auch die Steuer-Taste wie beschrieben verwenden.

# <span id="page-26-1"></span><span id="page-26-0"></span>**Display-Tasten**

Die Funktionen der Display-Tasten wechseln je nach Bediensituation. Beispiel:

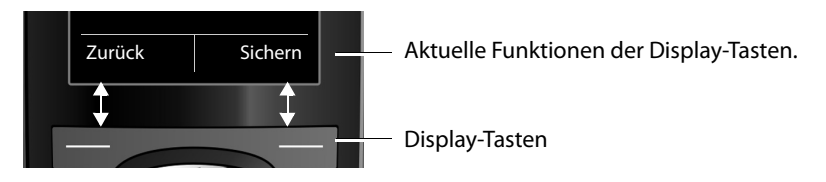

Einige wichtige Display-Tasten sind:

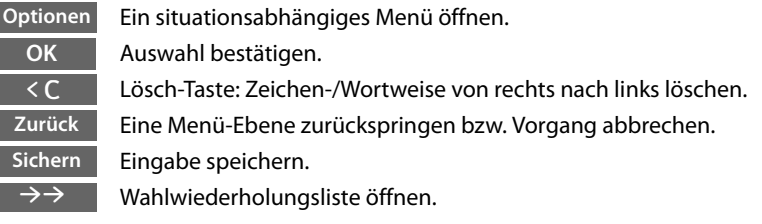

# <span id="page-26-2"></span>**Tasten des Tastenfeldes**

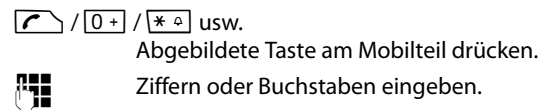

# <span id="page-26-3"></span>**Korrektur von Falscheingaben**

Falsche Zeichen in Eingabefeldern korrigieren Sie, indem Sie mit der Steuer-Taste zu der Fehleingabe navigieren. Sie können dann:

- ◆ mit der Display-Taste < C das Zeichen, bei lang drücken das Wort links von der Schreibmarke löschen,
- Zeichen an der Schreibmarke einfügen,
- $\bullet$  das markierte (blinkende) Zeichen, z. B. bei der Eingabe von Uhrzeit und Datum, überschreiben.

### <span id="page-27-0"></span>**Menü-Führung**

Die Funktionen Ihres Telefons werden Ihnen über ein Menü angeboten, das aus mehreren Ebenen besteht.

Die Menü-Ansicht kann erweitert (**Experten-Modus**) oder eingeschränkt werden (**Standard-Modus**). Im Lieferzustand ist der Standard-Modus aktiv.

Einstellungen oder Funktionen, die nur im Experten-Modus zur Verfügung stehen, sind in dieser Anleitung mit dem Symbol **Ex** gekennzeichnet.

Umschalten Standard-Modus/Experten-Modus und Menü-Übersicht ( $\rightarrow$  [S. 31\).](#page-31-1)

### **Hauptmenü (erste Menü-Ebene)**

**▶** Drücken Sie die Steuer-Taste rechts **verball im Ruhezustand des Mobilteils, um das** Hauptmenü zu öffnen.

Die Hauptmenü-Funktionen werden im Display mit Symbolen angezeigt. Das Symbol der ausgewählten Funktion wird orangefarben markiert und der zugehörige Name erscheint in der Kopfzeile des Displays.

Auf eine Funktion zugreifen, d.h. das zugehörige Untermenü (nächste Menü-Ebene) öffnen:

▶ Navigieren Sie mit der Steuer-Taste < gewünschten Funktion und drücken Sie die Display-Taste **§OK§**.

Wenn Sie die Display-Taste **§Zurück§** oder die Auflegen-Taste  $\sqrt{\hat{}}$  kurz drücken, springen Sie in den Ruhezustand zurück.

### **Untermenüs**

Die Funktionen der Untermenüs werden in Listenform angezeigt (Beispiel rechts).

Auf eine Funktion zugreifen:

▶ Mit der Steuer-Taste (() zur Funktion blättern und **§OK§** drücken.

Wenn Sie die Display-Taste **§Zurück§** oder die Auflegen-Taste  $\sqrt{\bullet}$  kurz drücken, springen Sie in die vorherige Menü-Ebene zurück bzw. brechen den Vorgang ab.

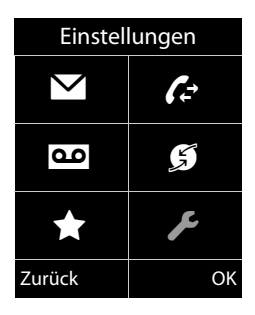

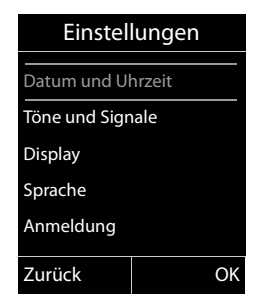

### **Zurück in den Ruhezustand**

Von einer beliebigen Stelle im Menü kehren Sie wie folgt in den Ruhezustand zurück:

▶ Auflegen-Taste **alang** drücken.

Oder:

¤ Keine Taste drücken: Nach 2 Min. wechselt das Display **automatisch** in den Ruhezustand.

Einstellungen, die Sie nicht durch Drücken der Display-Tasten **§OK§**, **§Ja§**, **§Sichern§** oder **§Ändern§** bestätigt haben, werden verworfen.

Ein Beispiel für das Display im Ruhezustand ist auf [S. 16](#page-16-1) abgebildet.

# <span id="page-28-0"></span>**Mobilteil aus-/einschalten**

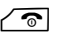

**a** Im Ruhezustand Auflegen-Taste **lang** drücken (Bestätigungston), um das Mobilteil auszuschalten.

Zum Wiedereinschalten Auflegen-Taste erneut **lang** drücken.

### **Hinweis**

Beim Einschalten sehen Sie einige Sekunden lang eine Animation mit dem Schriftzug **Gigaset**.

# <span id="page-28-1"></span>**Tastensperre ein-/ausschalten**

Die Tastensperre verhindert das ungewollte Bedienen des Telefons.

**Formark** Raute-Taste im Ruhezustand **lang** drücken, um die Tastensperre ausoder einzuschalten. Sie hören den Bestätigungston.

Ist die Tastensperre eingeschaltet, sehen Sie bei Tastendruck einen Hinweis.

Die Tastensperre schaltet sich automatisch aus, wenn Sie angerufen werden. Nach Gesprächsende schaltet sie sich wieder ein.

### **Hinweis**

Bei eingeschalteter Tastensperre können auch Notrufnummern nicht gewählt werden.

# <span id="page-29-0"></span>**Darstellung der Bedienschritte in der Bedienungsanleitung**

Die Bedienschritte werden verkürzt dargestellt.

# **Beispiel:** Die Darstellung:  $\bigcirc$  **<b>Ex**  $\cdot$  **Eco-Modus Eco-Modus** + ( $\uparrow$  = ein) bedeutet: ¤ Drücken Sie **rechts** auf die Steuer-Taste  $\bigcirc$ , um das Hauptmenü zu öffnen. ■ Navigieren Sie mit der Steuer-Taste nach rechts, links, oben und unten p, bis das Untermenü **Einstellungen** ausgewählt ist. ¤ Drücken Sie die Display-Taste **§OK§**, um die Auswahl zu bestätigen. ▶ Drücken Sie unten auf die Steuer-Taste  $\mathbb Q$ , bis im Display der Menüpunkt **Eco-Modus** hervorgehoben wird. Einstellungen Display Sprache Anmeldung Menü-Ansicht Eco-Modus Zurück OK Einstellungen  $\triangledown$   $\blacksquare$ ي ا مه **★** / Zurück OK

¤ Drücken Sie die Display-Taste **§OK§**, um die Auswahl zu bestätigen.

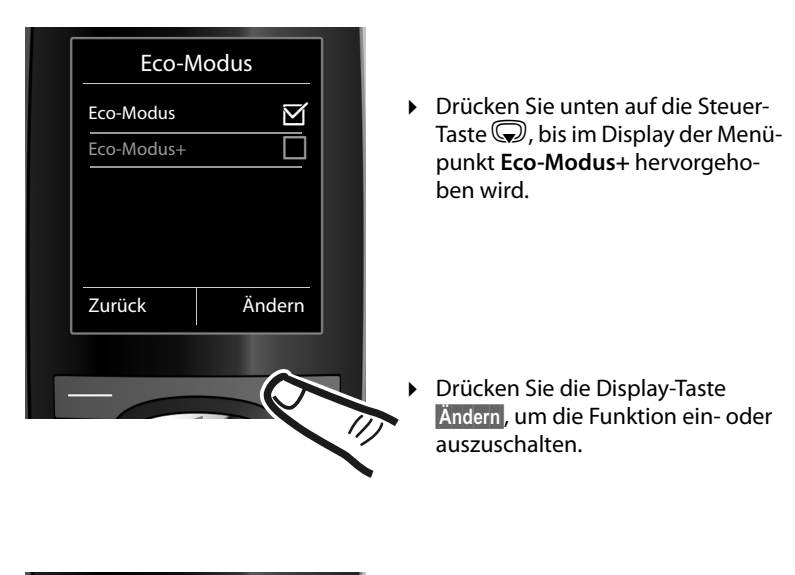

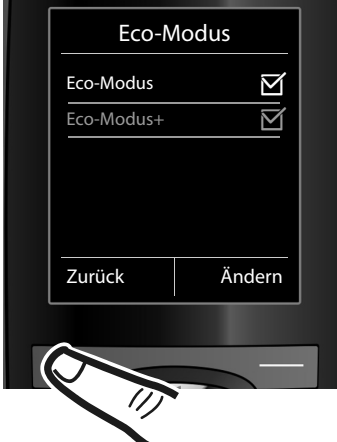

Die Änderung ist sofort wirksam und muss nicht bestätigt werden.

▶ Drücken Sie die Taste unter der Display-Anzeige **§Zurück§**, um zur vorherigen Menü-Ebene zurückzuspringen **oder**

drücken Sie **lang** auf die Auflegen-Taste  $\sqrt{\frac{1}{2}}$ , um in den Ruhezustand zurückzukehren.

# <span id="page-31-1"></span><span id="page-31-0"></span>**Menü-Übersicht**

### **Standard-Modus oder Experte[n-Modu](#page-64-3)s einstellen**

Die Menü-Ansicht kann erweitert (**Experten-Modus**) oder eingeschränkt werden (**Standard-Modus**).

Die Einstellung nehmen Sie wie folgt vor:

v¤Ï¤ **Menü-Ansicht** ¤ **Einfach** (Standard-Modus) oder **Erweitert** (Experten-Modus) markieren ▶ **Auswahl** (der aktive Modus ist mit ● markiert)

Menü-Einträge, die nur im Experten-Modus zur Verfügung stehen, sind mit dem Symbol • gekennzeichnet.

Hauptmenü öffnen: Im Ruhezustand des Telefons<sup>®</sup> drücken.

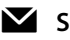

# Ë **SMS**

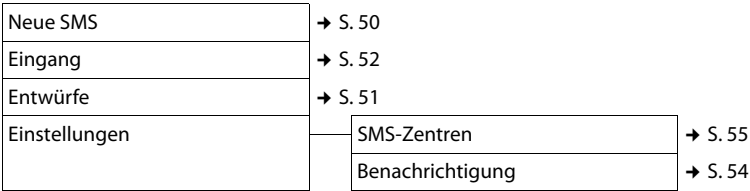

### Ê **Anruflisten**

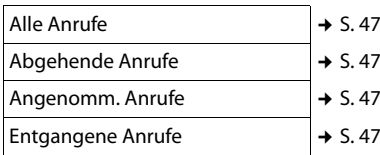

### **an** Anrufbeantworter

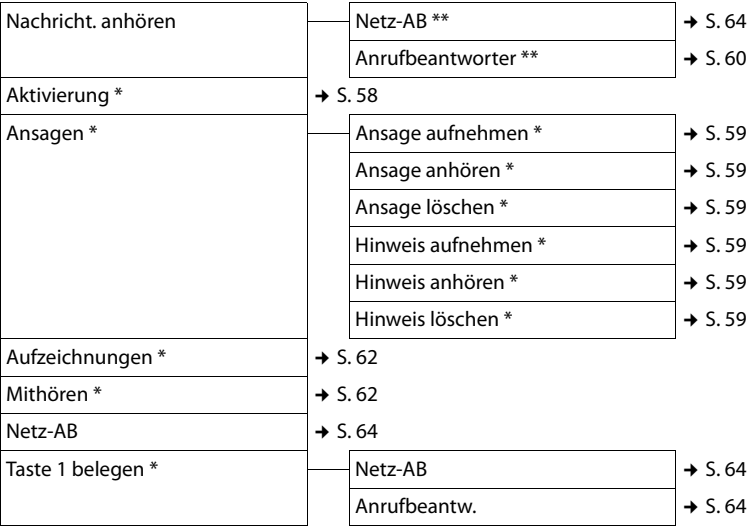

\* nur Basis mit Anrufbeantworter

\*\* nur Basis mit Anrufbeantworter und Nummer des Netz-Anrufbeantworters ist eingetragen

### Ç **Netzdienste**

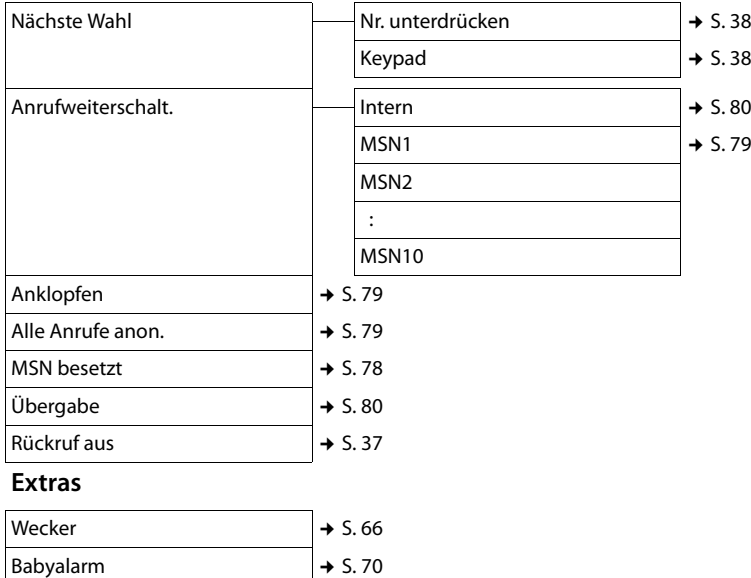

 $\bigstar$ 

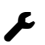

# Ï **Einstellungen**

<span id="page-33-0"></span>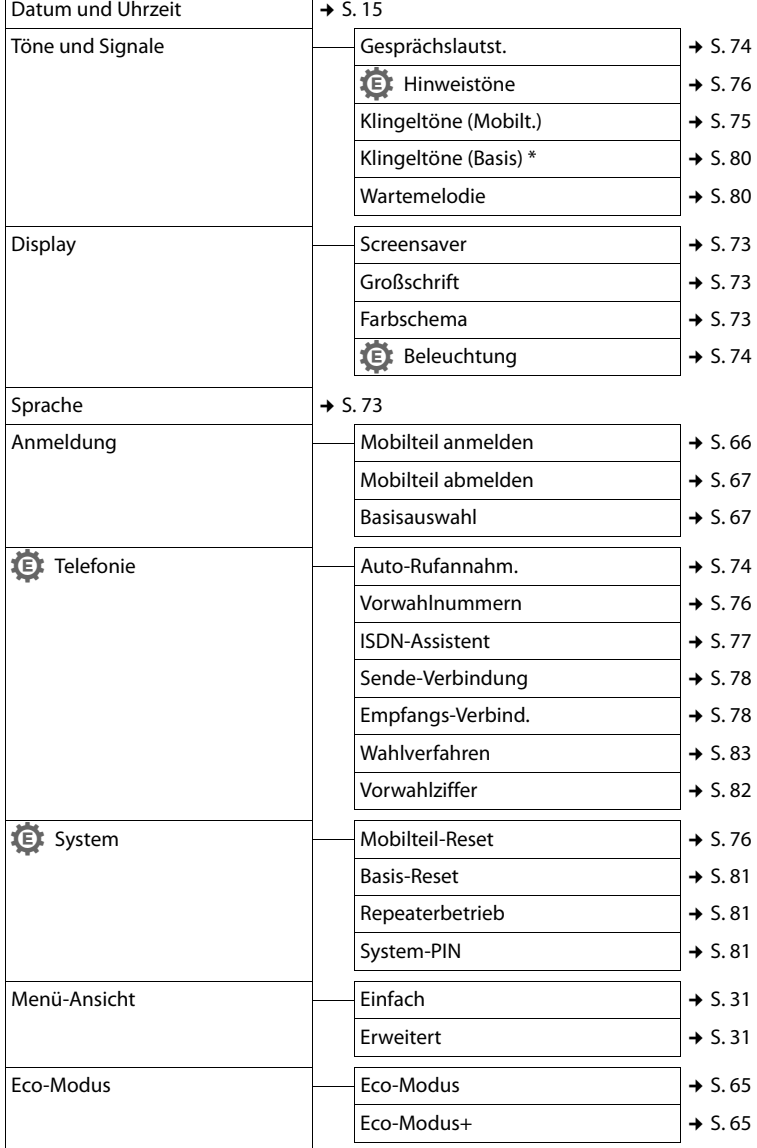

<span id="page-33-1"></span>\* nur Basis mit Anrufbeantworter

# <span id="page-34-1"></span>**Telefonieren**

Bei ausgeschalteter Display-Beleuchtung (¢ [S. 74\)](#page-74-3) schaltet der erste Druck auf eine beliebige Taste die Display-Beleuchtung ein. Die Taste hat in diesem Fall keine weitere Funktion.

# <span id="page-34-2"></span>**Extern anrufen**

Externe Anrufe sind Anrufe in das öffentliche Telefonnetz.

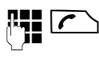

**FEC** Nummer eingeben und Abheben-Taste drücken.

Oder:

**c Abheben-Taste c** lang drücken und dann die Nummer eingeben.

Über welche MSN Ihr Telefon wählt, hängt von der Einstellung der Sende-Verbindungen  $($   $\rightarrow$  5.78) ab.

- ◆ Einzelne MSN eingestellt: Nummer wird sofort über die eingestellt MSN gewählt.
- u **Flexible Auswahl** eingestellt: Sende-MSN auswählen und **§Wählen§** drücken.

Sie können die Funktion "Verbindungsauswahl" auch auf eine Display-Taste legen  $(45.71)$ .

- **Verbind.** Display-Taste oder Funktionstaste drücken.
- **(C)** Verbindung auswählen.
- **§Wählen§** Display-Taste drücken.

**FILLE** Nummer eingeben.

Während des Gesprächs wird Ihnen die Gesprächsdauer angezeigt.

Werden die Gesprächskosten übertragen, werden diese statt der Gesprächsdauer angezeigt.

### **Hinweis**

Das Wählen mit Adressbuch (→ [S. 42\)](#page-42-2), Anrufliste ( $\rightarrow$  S.47) und Wahlwiederholungsliste (¢ [S. 46\)](#page-46-3) spart wiederholtes Tippen von Nummern.

# <span id="page-34-3"></span>**Gespräch beenden**

 $\sqrt{\hat{}}$  Auflegen-Taste drücken.

# <span id="page-34-4"></span><span id="page-34-0"></span>**Anruf annehmen**

Ein ankommender Anruf wird dreifach am Mobilteil signalisiert: durch Klingeln, eine Anzeige im Display und Blinken der Abheben-Taste $\sqrt{\phantom{a}}$ .

Sie haben folgende Möglichkeiten, den Anruf anzunehmen:

- $\triangleright$  Auf die Abheben-Taste  $\sim$  drücken.
- ▶ Auf die Freisprech-Taste [4] drücken.
- ¤ Gigaset CX595 ISDN und Anrufbeantworter eingeschaltet: **§Optionen§** ¤ **Umleiten auf AB** auswählen und mit **§OK§** bestätigen, um den Anruf auf den Anrufbeantworter weiterzuleiten  $(4.5.61)$ .

Steht das Mobilteil in der Basis/Ladeschale und ist die Funktion **Auto-Rufannahm.** einqeschaltet ( $\rightarrow$  [S. 74\),](#page-74-4) nimmt das Mobilteil einen Anruf automatisch an, wenn Sie es aus der Basis/Ladeschale nehmen.

Stört der Klingelton, drücken Sie die Display-Taste **§Ruf aus§**. Den Anruf können Sie noch so lange annehmen, wie er im Display angezeigt wird.

# <span id="page-34-5"></span>**Anruf abweisen**

Gigaset CX590 ISDN oder Anrufbeantworter ausgeschaltet: Display-Taste **§Abweisen§** drücken.

Gigaset CX595 ISDN und Anrufbeantworter eingeschaltet: **§Optionen§** ¤ **Anruf abweisen** auswählen und mit **§OK§** bestätigen.

Der Anruf wird für die gesamte MSN-Gruppe abgewiesen.

# <span id="page-35-0"></span>**Rufnummernübermittlung**

Bei einem Anruf wird die Nummer des Anrufers im Display angezeigt, wenn folgende Voraussetzungen erfüllt sind:

- $\bullet$  Ihr Netzanbieter unterstützt CLIP, CLI.
	- CLI (Calling Line Identification): Nummer des Anrufers wird übertragen.
	- CLIP (Calling Line Identification Presentation): Nummer des Anrufers wird angezeigt.
- ◆ Sie haben bei Ihrem Netzanbieter CLIP beauftragt.
- ◆ Der Anrufer hat beim Netzanbieter CLI beauftragt.

# **Ruf-Anzeige bei CLIP/CLI**

Ist die Nummer des Anrufers in Ihrem Adressbuch gespeichert, sehen Sie seinen Namen. Haben Sie den Namen der angerufe-nen MSN geändert (→ [S. 77\),](#page-77-2) wird dieser angezeigt.

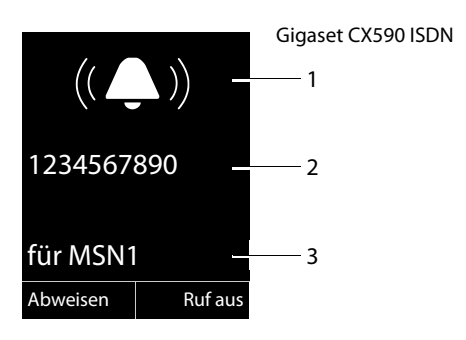

bzw.

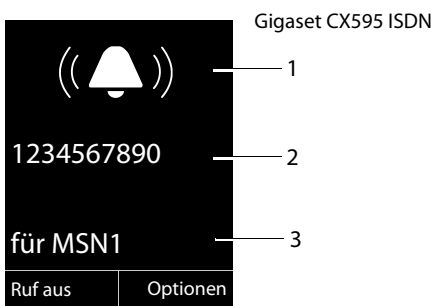

- 1 Klingel-Symbol
- 2 Nummer oder Name des Anrufers
- 3 Empfangs-MSN, die angerufen wird

Statt der Nummer wird Folgendes angezeigt:

- ◆ Extern, wenn keine Nummer übertragen wird.
- ◆ Unbekannt, wenn der Anrufer die Rufnummernübermittlung nicht beauftragt hat.

### **Hinweis**

Um durch unbekannte Anrufe nicht gestört zu werden, kann der Klingelton abgeschaltet werden  $(45.75)$ .
## **Freisprechen**

Beim Freisprechen halten Sie das Mobilteil nicht ans Ohr, sondern legen es z.B. vor sich auf den Tisch. So können sich auch andere an dem Telefonat beteiligen.

## **Freisprechen ein-/ausschalten**

#### **Beim Wählen einschalten**

**##**  $\blacksquare$  Nummer eingeben und Freisprech-Taste drücken.

▶ Wenn Sie jemanden mithören lassen, sollten Sie dies Ihrem Gesprächspartner mitteilen.

#### **Zwischen Hörer- und Freisprechbetrieb wechseln**

**d** Freisprech-Taste drücken.

Während eines Gesprächs und beim Abhören des Anrufbeantworters (nur Gigaset CX595 ISDN) schalten Sie das Freisprechen ein oder aus.

Wenn Sie das Mobilteil während eines Gesprächs in die Basis/Ladeschale stellen wollen:

▶ Die Freisprech-Taste III beim Hineinstellen und noch weitere 2 Sekunden gedrückt halten.

Wie Sie die Sprachlautstärke ändern,

 $\div$  [S. 74.](#page-74-0)

## **Stummschalten**

Sie können das Mikrofon Ihres Mobilteils während eines externen Gesprächs ausschalten.

 $\sqrt{3}$  Taste drücken, um das Mobilteil stumm zu schalten. Im Display wird **Mikrophon ist aus** angezeigt. Taste erneut drücken, um die Stummschaltung aufzuheben.

#### **Hinweis**

Ist das Telefon stummgeschaltet, sind alle Tasten mit Ausnahme der Stummschalte-Taste  $\sqrt{2}$  und der Auflegen-Taste  $\sqrt{\bullet}$  funktionslos.

## **Rückruf bei Besetzt (CCBS)/ bei Nichtmelden (CCNR)**

Meldet sich Ihr Gesprächspartner nicht oder ist besetzt, können Sie einen Rückruf einleiten.

**Voraussetzung:** Die Vermittlungsstelle unterstützt dieses Leistungsmerkmal.

## **Rückruf aktivieren**

**§Rückruf§** Display-Taste drücken und Bestätigung von der Vermittlungsstelle abwarten.

### **Zeitpunkt des Rückrufs:**

◆ Rückruf bei Besetzt – CCBS: CCBS = Completion of calls to busy subscriber. Der Rückruf erfolgt, sobald der angerufene Teilnehmer die Verbindung beendet hat.

Rückruf bei Nichtmelden – CCNR:

CCNR = Completion of calls no reply. Der Rückruf erfolgt, sobald der angerufene Teilnehmer telefoniert hat.

#### **Bitte beachten Sie:**

- ◆ Der Rückrufauftrag wird nach ca. 2 Stunden (abhängig von der Vermittlungsstelle) automatisch gelöscht.
- ◆ Sind Sie zum Zeitpunkt des Rückrufs mit einem Gesprächspartner verbunden, wird der Rückruf zurückgestellt, bis Sie das Gespräch beenden.
- Ein Rückruf wird bei eingerichteter interner Anrufweiterschaltung nicht weitergeleitet.
- ◆ Ein Rückruf kann nicht an den Anrufbeantworter weitergeleitet werden.

### <span id="page-37-0"></span>**Rückruf für externe Rückfrage aktivieren**

Sie wollen eine externe Rückfrage aufbauen (→ [S. 39\).](#page-39-0) Der Rückfrage-Teilnehmer ist besetzt. Sie können einen Rückruf aktivieren:

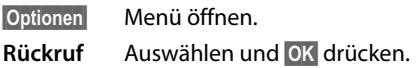

## **Rückruf annehmen**

Das Mobilteil läutet und das Display zeigt die Rückrufnummer an.

## **Verbindung aufbauen**

 $\Gamma$  Abheben-Taste drücken.

Sie hören ein Freizeichen. Der andere Teilnehmer wird gerufen. Die Verbindung wird hergestellt.

## **Rückruf löschen**

Sollten Sie den Rückruf nicht mehr benötigen, können Sie ihn löschen, bevor die Verbindung aufgebaut wird:

**§Löschen§** Display-Taste drücken.

## **Rückruf löschen**

v¤Ç¤ **Rückruf aus** Auswählen und **§OK§** drücken.

Im Display wird angezeigt, dass der Rückruf gelöscht wurde oder dass kein Rückruf aktiviert war.

## **Einstellungen für den nächsten Anruf**

#### **"Anonym anrufen" für den nächsten Anruf ein-/ausschalten**

Sie können die Übertragung Ihrer Rufnummer **für den nächsten Anruf** unterdrücken  $(C)$  IR = Calling Line Identification Restriction).

Im Ruhezustand:

v¤Ç¤ **Nächste Wahl**

#### ¤ **Nr. unterdrücken**

Auswählen und **§OK§** drücken.

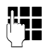

~ Rufnummer eingeben oder aus dem Telefonbuch übernehmen.

**§Wählen§** Display-Taste oder Abheben-Taste  $\Gamma$  drücken.

Über welche MSN Ihr Telefon wählt, hängt von der Einstellung der Sende-Verbindungen (¢ [S. 78\)](#page-78-0) ab.

- ◆ Einzelne MSN eingestellt: Nummer wird sofort gewählt.
- ◆ Flexible Auswahl eingestellt: Sende-MSN auswählen und **§Wählen§** drücken.

Sie können die Rufnummernübermittlung auch generell für alle Anrufe unterdrücken  $(45.79)$ .

### **Keypad-Funktion für den nächsten Anruf ein-/ausschalten**

Die Funktion **Keypad** ermöglicht die Steuerung von bestimmten Dienstmerkmalen durch Eingabe von Zeichen- und Ziffernfol-gen. Zur Keypad-Funktion (→ [S. 83\).](#page-83-0)

Sie können die Keypad-Funktion temporär für den nächsten Anruf einschalten.

v¤Ç¤ **Nächste Wahl** ¤ **Keypad** Auswählen und **§OK§** drücken.

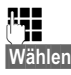

**ATE** Rufnummer eingeben.

**§Wählen§** Display-Taste oder Abheben-Taste  $\Gamma$  drücken. Die Nummer wird gewählt.

## **Böswilligen Anrufer identifizieren – Fangschaltung**

Die Fangschaltung dient zur Ermittlung von belästigenden oder bedrohenden Anrufern.

**Voraussetzung:** Sie haben die Fangschaltung bei Ihrem Netzanbieter beantragt. Bei Problemen wenden Sie sich bitte zunächst an den Netzanbieter.

## **Fangschaltung vorbereiten**

Wenn Sie die Fangschaltung beauftragt haben, verlängern Sie die Zeit bis zum Trennen der Verbindung:

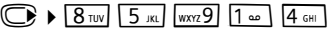

Q**§OK§** Zeit bis zum Trennen der Verbindung auf 30 Sek. verlängern.

oder

 $1 - 0K$ **§OK§** Zeit bis zum Trennen der Verbindung auf 3 Sek. setzen.

## **Anrufer ermitteln**

Führen Sie die folgenden Schritte während des Gesprächs durch oder sofort, nachdem der Anrufer aufgelegt hat. Sie dürfen die Auflegen-Taste  $\sqrt{\circ}$  nicht drücken!

#### **§Optionen§** ¤ **Anrufer ermitteln**

Die Identifizierung des Anrufers erfolgt in der Vermittlungsstelle. Ein Listenausdruck mit der Nummer des Anrufers sowie Zeit und Datum werden Ihnen später von Ihrem Netzanbieter zugestellt. Nähere Informationen erhalten Sie von Ihrem Netzanbieter.

# **Funktionen während eines Gesprächs**

## <span id="page-39-2"></span>**Telefonieren mit mehreren Teilnehmern**

Wenn Sie mit mehreren Teilnehmern telefonieren möchten, leiten Sie zunächst eine Rückfrage ein. Sie können dann entweder abwechselnd (["Makeln"](#page-40-0), [S. 40](#page-40-0)) oder gleich-zeitig (["Konferenzschaltung](#page-40-1)", [S. 40](#page-40-1)) mit den Teilnehmern sprechen.

## <span id="page-39-1"></span>**Rückfrage**

Sie haben zwei Möglichkeiten der Rückfrage:

- **+ Externe Rückfrage**: Sie rufen während eines externen Gesprächs einen anderen externen Teilnehmer an.
- **+ Interne Rückfrage**: Sie rufen während eines externen Gesprächs einen Intern-Teilnehmer an.

### <span id="page-39-0"></span>**Externe Rückfrage einleiten**

**§Rückfr.§** Display-Taste drücken.

~ Nummer des neuen Extern-Teilnehmers eingeben.

#### **Hinweis**

Die Rufnummer des zweiten Teilnehmers können Sie auch aus dem Adressbuch

- (¢ [S. 42\)](#page-42-0) oder aus einer Anrufliste
- (¢ [S. 47\)](#page-47-0) übernehmen.

### **Interne Rückfrage einleiten**

u Steuer-Taste drücken. Die Verbindung mit dem ersten Teilnehmer wird gehalten.

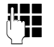

~ Nummer des gewünschten Intern-Teilnehmers eingeben.

#### **Hinweis**

Sie können auch mit (C) eine Intern-Nummer (z. B. **INT 1**) auswählen und c/ **§OK§** drücken.

#### **Rückfrage-Teilnehmer meldet sich nicht**

**§Beenden§** Display-Taste drücken. Sie kehren zum ersten Teilnehmer zurück.

### **Rückfrage-Teilnehmer ist besetzt**

Sie hören das Besetztzeichen. Sie können einen Rückruf einleiten ( $\rightarrow$  [S. 37\)](#page-37-0).

▶ Zum gehaltenen Gesprächspartner zurückkehren.

### **Rückfrage-Teilnehmer meldet sich**

Es bestehen jetzt eine aktive Verbindung zum neuen Teilnehmer und eine gehaltene Verbindung zum ersten Teilnehmer.

Sie haben folgende Möglichkeiten:

- $\bullet$  Makeln ( $\bullet$  S.40).
- ◆ Konferenzschaltung ( $\rightarrow$  [S. 40\)](#page-40-1),
- $\triangleleft$  Gespräch weitergeben ( $\triangleleft$  [S. 41\).](#page-41-0)

#### <span id="page-40-0"></span>**Makeln**

Sie können abwechselnd mit zwei Teilnehmern sprechen.

**Voraussetzung:** Sie haben eine Rückfrage aufgebaut (→ [S. 39\)](#page-39-1) oder ein anklopfendes Gespräch angenommen (→ [S. 41\)](#page-41-1).

 $\textcircled{S}$  Sie wechseln zwischen beiden Teilnehmern.

#### **Rückfrage/Makeln beenden**

**§Optionen§** Menü öffnen.

#### **Gespräch trennen**

Auswählen und **§OK§** drücken. Das gerade aktive Gespräch wird beendet. Sie kehren zum wartenden Teilnehmer zurück.

#### Oder:

 $\sqrt{\hat{}}$  Auflegen-Taste drücken. Die aktive Verbindung wird getrennt. Sie werden von dem gehaltenen externen Teilnehmer automatisch zurückgerufen.

Beendet der aktive Teilnehmer die Verbindung, hören Sie das Besetztzeichen.

▶ Zum gehaltenen Gesprächspartner wechseln.

Beendet der gehaltene Teilnehmer die Verbindung, bleibt das aktive Gespräch erhalten.

## <span id="page-40-1"></span>**Konferenzschaltung**

Sie sprechen mit zwei Teilnehmern gleichzeitig. Eine Konferenzschaltung können Sie folgendermaßen aufbauen:

- ◆ Mit zwei Extern-Teilnehmern oder
- u mit einem Intern-Teilnehmer und einem Extern-Teilnehmer.

**Voraussetzung:** Sie haben eine Rückfrage aufgebaut ( $\rightarrow$  [S. 39\)](#page-39-1) oder ein anklopfendes Gespräch angenommen ( $\rightarrow$  S, 41).

#### **Konferenz herstellen**

**§Konfer.§** Display-Taste drücken.

#### **Konferenz beenden**

 $\sqrt{\hat{}}$  Drücken (Ruhezustand).

Ist mindestens eine Verbindung extern und ist ECT eingeschaltet ( $\rightarrow$  [S. 82\)](#page-82-0), werden die beiden anderen Konferenzteilnehmer miteinander verbunden. Sonst sind alle Gespräche beendet.

#### **Konferenz in eine Rückfrage (→ [S. 39\)](#page-39-2) auflösen**

**§Einzeln§** Display-Taste drücken.

Die Konferenz ist beendet, Sie sind jetzt wie-der im Makel-Modus (→ [S. 40\).](#page-40-0) Die Verbindung zum externen Teilnehmer ist aktiv.

## <span id="page-41-0"></span>**Gespräche weitergeben**

#### **Gespräch an ein anderes Mobilteil weitergeben**

Sie führen ein **externes** Gespräch und möchten dieses an ein anderes Mobilteil weitergeben.

- ¤ **Internes** Rückfragegespräch aufbauen  $(45.39)$ .
- 

 $\sqrt{\hat{}}$  Auflegen-Taste (auch vor dem Melden) drücken, um das Gespräch weiterzugeben.

#### **Gespräch nach extern weitergeben – ECT (Explicit Call Transfer)**

Sie führen ein **externes** Gespräch und möchten dieses an einen anderen externen Teilnehmer weitergeben.

#### **Voraussetzungen:**

- $\bullet$  Das Leistungsmerkmal wird von Ihrem Netzanbieter unterstützt.
- ◆ An Ihrem Gigaset ist die Funktion ECT eingeschaltet ( $\rightarrow$  [S. 80\).](#page-80-0)
- ¤ **Externes** Rückfragegespräch aufbauen  $(4.5, 39)$ .
- $\sqrt{\hat{}}$  Auflegen-Taste (auch vor dem Melden) drücken, um das Gespräch weiterzugeben.

## <span id="page-41-1"></span>**Anklopfendes externes Gespräch bearbeiten – CW (Call Waiting)**

**Voraussetzung:** Anklopfen ist eingerichtet  $(4.5, 79)$ .

Wenn Sie während eines Gesprächs einen externen Anruf erhalten, hören Sie den Anklopfton (kurzer Ton). Bei Rufnummernübermittlung wird im Display die Nummer bzw. der Name des Anrufers angezeigt.

Sie haben folgende Möglichkeiten:

#### **Anklopfen annehmen - Rückfragegespräch**

**§Abheben§** Display-Taste drücken. Sie nehmen das anklopfende Gespräch an, das erste Gespräch wird gehalten. Beide Teilnehmer werden auf dem Display angezeigt, der aktive ist markiert.

Sie können Makeln (→ [S. 40\)](#page-40-0), eine Konferenz herstellen (→ [S. 40\)](#page-40-1) oder das Gespräch weitergeben  $(45.41)$ .

**Hinweis**

Ist der Anrufbeantworter aktiviert, nimmt dieser den anklopfenden Anruf entgegen, wenn Sie den Anruf nicht annehmen.

#### **Anklopfen abweisen**

**§Abweisen§** Display-Taste drücken.

Sie weisen das Gespräch ab. Der Anruf wird nicht mehr signalisiert. Der Anrufer hört den Besetztton

#### **Gesprächspartner wechseln**

- 
- $\sqrt{\hat{}}$  Aktuelles Gespräch beenden. Das anklopfende Gespräch wird zum "normalen" Anruf.
- $\Gamma$  Abheben-Taste drücken, um den Anruf entgegenzunehmen.

# **Adressbuch und Listen**

## **nutzen**

Zur Verfügung stehen:

- $\triangleleft$  Adressbuch,
- $\bullet$  Wahlwiederholungsliste,
- $\triangleleft$  SMS-Eingangsliste,
- $\triangle$  Anruflisten,
- $\triangleleft$  Liste der entgangenen Termine,
- $\triangle$  Anrufbeantworterliste (nur Gigaset CX595 ISDN).

Das Adressbuch erstellen Sie individuell für Ihr Mobilteil. Sie können die Listen/Einträge jedoch an andere Mobilteile senden  $(45.44)$ .

## <span id="page-42-1"></span><span id="page-42-0"></span>**Adressbuch**

Im Adressbuch können Sie insgesamt 150 Einträge speichern.

**Hinweis**

Für den Schnellzugriff auf eine Nummer aus dem Adressbuch (Kurzwahl) können Sie die Nummer auf eine Taste legen  $(4.5, 71)$ .

## <span id="page-42-3"></span>**Adressbuch**

Im **Adressbuch** speichern Sie

- ◆ Bis zu drei Nummern und zugehörige Vor- und Nachnamen,
- $\triangleleft$  E-Mail-Adresse,
- $\triangleleft$  Jahrestage mit Signalisierung,
- ◆ VIP-Klingelton mit VIP-Symbol.

Sie öffnen das Adressbuch im Ruhezustand mit der Taste $\mathbb{Q}$ .

### **Länge der Einträge**

3 Nummern: je max. 32 Ziffern Vor- und Nachname: ie max. 16 Zeichen E-Mail-Adresse: max. 64 Zeichen

## <span id="page-42-2"></span>**Nummer im Adressbuch speichern**

### s¤ **<Neuer Eintrag>**

¤ Mehrzeilige Eingabe ändern:

#### **Vorname: / Nachname:**

Vornamen und/oder Nachnamen eingeben.

Wird in keinem der Felder ein Name eingegeben, so wird die Telefonnummer gleichzeitig als Nachname gespeichert und angezeigt.

(Die Anleitung zum Eingeben von Text und Sonderzeichen erhalten Sie auf [S. 90.](#page-90-0))

### **Tel. (Privat):** / **Tel. (Büro): / Tel. (Mobil):**

In mindestens einem der Felder eine Nummer eingeben.

Die Einträge werden beim Blättern im Adressbuch durch ein vorangestelltes Symbol gekennzeichnet:  $\bigcap / \mathbb{M}/ \mathbb{h}$ .

#### **E-Mail:**

E-Mail-Adresse eingeben.

#### **Jahrestag:**

**Ein** oder **Aus** auswählen.

Bei Einstellung **Ein:**

**Jahrestag (Datum)** und **Jahrestag (Zeit)**  eingeben und Signalisierungsart auswählen: **Jahrestag (Signal)** ¢ [S. 45](#page-45-0).

#### **VIP-Gruppe:**

Adressbuch-Eintrag als **VIP** (Very Important Person) markieren.

Sie können jedem Eintrag eine von 6 VIP-Gruppen zuordnen, die sich durch die Farbe des Symbols **WP**, den Namen der VIP-Gruppe und dem zugehörigen Klingelton unterscheiden.

Sie erkennen VIP-Anrufe am Klingelton. Die Hintergrundfarbe der Klingelton-animation ändert sich in die Farbe der VIP-Gruppe.

**Voraussetzung:** Rufnummernübermitt $l$ ung ( $\rightarrow$  [S. 35\)](#page-35-0).

**§Sichern§** Display-Taste drücken.

### **Reihenfolge der Adressbucheinträge**

Die Adressbucheinträge werden generell alphabetisch nach den Nachnamen sortiert. Leerzeichen und Ziffern haben dabei erste Priorität. Wurde im Adressbuch nur der Vorname eingegeben, so wird dieser statt des Nachnamens in die Reihenfolge eingegliedert.

Die Sortierreihenfolge ist wie folgt:

- 1. Leerzeichen
- 2. Ziffern (0–9)
- 3. Buchstaben (alphabetisch)
- 4. Restliche Zeichen

Wollen Sie die alphabetische Reihenfolge der Einträge umgehen, fügen Sie vor dem ersten Buchstaben des Nachnamens ein Leerzeichen oder eine Ziffer ein. Diese Einträge rücken dann an den Anfang des Adressbuchs.

## <span id="page-43-0"></span>**Adressbuch-Eintrag auswählen**

s Adressbuch öffnen.

Sie haben folgende Möglichkeiten:

- $\triangleleft$  Mit  $\bigcirc$  zum Eintrag blättern, bis der gesuchte Name ausgewählt ist.
- ◆ Den ersten Buchstaben des Namens eingeben, ggf. mit  $\mathbb Q$  zum Eintrag blättern. Im Adressbuch wird der Nachname durchsucht. Wenn kein Nachname eingetragen ist, wird der Vorname durchsucht.

## **Mit Adressbuch wählen**

 $\mathbb{Q}$   $\triangleright$   $\mathbb{Q}$  (Eintrag auswählen).

 $\sqrt{\cdot}$  Abheben-Taste drücken. (Sind mehrere Nummern eingetragen, gewünschte Nummer auswählen und Abheben-Taste  $\Gamma$  erneut drücken). Nummer wird gewählt.

## **Adressbuch--Einträge verwalten**

## **Eintrag ansehen**

 $\mathbb{Q}$   $\triangleright$   $\mathbb{Q}$  (Eintrag auswählen).

**§Ansehen§** Display-Taste drücken. Eintrag wird angezeigt.

**§Optionen§** Display-Taste drücken.

Folgende Funktionen können Sie mit ( $\bigcirc$ ) auswählen:

### **Nummer verwenden**

Eine gespeicherte Nummer ändern, ergänzen oder als neuen Eintrag abspeichern; dazu nach der Anzeige der Nummer  $\rightarrow \blacksquare$  drücken.

### **Eintrag löschen**

Ausgewählten Eintrag löschen.

#### **Eintrag senden**

**an Intern**: Einzelnen Eintrag an ein Mobilteil senden ( $\rightarrow$  [S. 44\).](#page-44-0)

**vCard via SMS**: Einzelnen Eintrag im vCard-Format über SMS versenden.

### **Eintrag ändern**

 $\mathbb{Q}$   $\triangleright$   $\mathbb{Q}$  (Eintrag auswählen).

#### **§Ansehen§ §Ändern§**

Display-Tasten nacheinander drücken.

¤ Änderungen ausführen und speichern.

### **Weitere Funktionen nutzen**

 $\mathbb{Q}$   $\triangleright$   $\mathbb{Q}$  (Eintrag auswählen) ¤ **§Optionen§** (Menü öffnen)

Folgende Funktionen können Sie mit auswählen:

#### <span id="page-43-1"></span>**Nummer verwenden**

Eine gespeicherte Nummer ändern oder ergänzen und dann mit  $\sim$  wählen **oder** als neuen Eintrag abspeichern; dazu nach der Anzeige der Nummer → [1] drücken.

#### **Eintrag ändern**

Ausgewählten Eintrag ändern.

#### <span id="page-43-2"></span>**Eintrag löschen**

Ausgewählten Eintrag löschen.

#### **Adressbuch und Listen nutzen**

#### **Eintrag senden**

**an Intern**: Einzelnen Eintrag an ein Mobilteil senden ( $\rightarrow$  [S. 44\).](#page-44-0)

**vCard via SMS**: Einzelnen Eintrag im vCard-Format über SMS versenden.

#### **VIP-Gruppen**

Name und Klingelton von VIP-Gruppen ändern, dazu: VIP-Gruppe auswählen ¤ **§Ändern§**

**▶ Eintrag ändern ▶ Sichern** 

#### <span id="page-44-1"></span>**Liste löschen**

**Alle** Einträge im Adressbuch löschen.

#### **Liste senden**

**an Intern**: Komplette Liste an ein Mobilteil senden  $(4, 5, 44)$ .

#### **Speicherplatz**

Anzahl der noch freien Einträge im Adressbuch ( $\rightarrow$  [S. 42\)](#page-42-1) anzeigen lassen.

### **Über Kurzwahl-Tasten wählen**

¤ Die jeweilige Kurzwahl-Taste **lang** drü $cken (\rightarrow S. 71)$ .

#### <span id="page-44-0"></span>**Adressbuch an ein anderes Mobilteil übertragen**

#### **Voraussetzungen:**

- ◆ Empfänger- und Sender-Mobilteil sind an derselben Basis angemeldet.
- ◆ Das andere Mobilteil und die Basis können Adressbuch-Einträge senden und empfangen.

 $\mathbb{Q}$   $\triangleright$   $\mathbb{Q}$  (Eintrag auswählen)

- ¤ **§Optionen§** (Menü öffnen)
- ¤ **Eintrag senden** / **Liste senden**
- **▶ an Intern**
- 

**S** Interne Nummer des Empfänger-Mobilteils auswählen und **§OK§** drücken.

Sie können mehrere einzelne Einträge nacheinander übertragen, indem Sie die Abfrage **Eintrag gesendet. Weiteren Eintrag senden?** mit **§Ja§** beantworten.

Die erfolgreiche Übertragung wird mit einer Meldung und mit dem Bestätigungston am Empfänger-Mobilteil bestätigt.

#### **Bitte beachten Sie:**

- $\triangleq$  Einträge mit identischen Nummern werden beim Empfänger nicht überschrieben.
- $\bullet$  Die Übertragung wird abgebrochen, wenn das Telefon klingelt oder der Speicher des Empfänger-Mobilteils voll ist.
- ◆ Einträgen zugeordnete Bilder und Sounds werden nicht übertragen.

#### <span id="page-44-2"></span>**Angezeigte Nummer ins Adressbuch übernehmen**

Sie können Nummern in das Adressbuch übernehmen, die in einer Liste, z.B. der Anrufliste oder der Wahlwiederholungsliste oder in einer SMS angezeigt werden.

Es wird eine Nummer angezeigt:

#### **§Optionen§** ¤ **Nr. ins Telefonbuch**

 $\triangleright$  Den Eintrag vervollständigen ( $\rightarrow$  [S. 42\).](#page-42-2)

Gigaset CX595 ISDN: Während der Nummernübernahme aus der Anrufbeantworterliste wird die Nachrichtenwiedergabe unterbrochen.

#### **Nummer oder E-Mail-Adresse aus Adressbuch übernehmen**

In einigen Bediensituationen können Sie das Adressbuch öffnen, um z. B. eine Nummer oder E-Mail- Adresse zu übernehmen. Ihr Mobilteil muss nicht im Ruhezustand sein.

▶ Je nach Bediensituation das Adressbuch mit  $\bigcirc$  oder  $\rightarrow \blacksquare$  öffnen.

 $\textcircled{F}$  Eintrag auswählen ( $\rightarrow$  [S. 43\)](#page-43-0).

### <span id="page-45-0"></span>**Jahrestag im Adressbuch speichern**

Sie können zu jeder Nummer im Adressbuch einen Jahrestag speichern und eine Zeit angeben, zu der am Jahrestag ein Erinnerungsruf erfolgen soll (Lieferzustand: Jahrestag: **Aus**).

 $\mathbb{Q}$   $\triangleright$   $\mathbb{Q}$  (Eintrag auswählen)

#### **§Ansehen§ §Ändern§**

Display-Tasten nacheinander drücken.

- s In die Zeile **Jahrestag:** springen.
- v **Ein** auswählen.
- ¤ Mehrzeilige Eingabe ändern:

#### **Jahrestag (Datum)**

Tag/Monat/Jahr 8-stellig eingeben.

#### **Jahrestag (Zeit)**

Stunde/Minute für den Erinnerungsruf 4-stellig eingeben.

#### **Jahrestag (Signal)**

Art der Signalisierung auswählen.

**§Sichern§** Display-Taste drücken.

#### **Hinweis**

Für einen Erinnerungsruf ist die Zeitangabe notwendig. Wenn Sie die optische Signalisierung gewählt haben, ist die Zeitangabe nicht nötig und wird automatisch auf 00:00 gesetzt.

### **Jahrestag ausschalten**

 $\mathbb{Q}$   $\triangleright$   $\mathbb{Q}$  (Eintrag auswählen)

**§Ansehen§ §Ändern§**

Display-Tasten nacheinander drücken.

- s In die Zeile **Jahrestag:** springen.
- v **Aus** auswählen.
- **§Sichern§** Display-Taste drücken.

## **Erinnerungsruf an einem Jahrestag**

**Im Ruhezustand** wird ein Erinnerungsruf im Display des Mobilteils und mit dem ausgewählten Klingelton signalisiert.

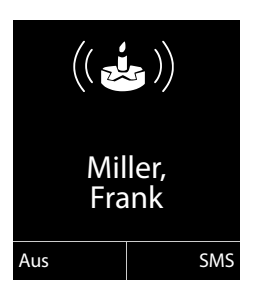

Sie können:

**§SMS§** SMS schreiben.

**§Aus§** Display-Taste drücken, um den Erinnerungsruf zu quittieren und zu beenden.

**Während Sie telefonieren** wird ein Erinnerungsruf **einmalig** mit einem Hinweiston am Mobilteil signalisiert.

Nicht quittierte Jahrestage, die während eines Gesprächs signalisiert werden, werden in die Liste **Entgang. Termine** eingetragen  $(45.49)$ .

## **Wahlwiederholungsliste**

In der Wahlwiederholungsliste stehen die zwanzig am Mobilteil zuletzt gewählten Nummern (max. 32 Ziffern). Steht eine der Nummern im Adressbuch, wird der zugehörige Name angezeigt.

## **Manuelle Wahlwiederholung**

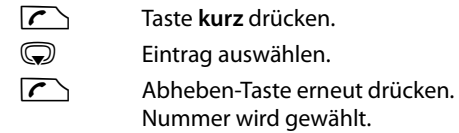

Bei Anzeige eines Namens können Sie sich mit der Display-Taste **§Ansehen§** die dazugehörige Nummer anzeigen lassen.

### **Einträge der Wahlwiederholungsliste verwalten**

Taste **kurz** drücken.

G Eintrag auswählen.

**§Optionen§** Menü öffnen.

Folgende Funktionen können Sie mit ( $\textcircled{\small{}}$ ) auswählen:

#### **Nr. ins Telefonbuch**

Eintrag ins Adressbuch ( $\rightarrow$  [S. 42\)](#page-42-3) übernehmen.

**Nummer verwenden** (wie im Adressbuch, [S. 43](#page-43-1))

**Eintrag löschen** (wie im Adressbuch, [S. 43](#page-43-2))

**Liste löschen** (wie im Adressbuch, [S. 44](#page-44-1))

## **SMS-Eingangsliste**

Alle empfangenen SMS werden in der Eingangsliste gespeichert ( $\rightarrow$  [S. 52\)](#page-52-0).

## <span id="page-46-0"></span>**Anrufbeantworterliste (nur Gigaset CX595 ISDN)**

Über die **Anrufbeantworterliste** können Sie die Nachrichten auf dem Anrufbeantworter anhören.

## <span id="page-47-0"></span>**Anruflisten**

**Voraussetzung:** Rufnummernübermittlung (CLIP, [S. 35\)](#page-35-0)

Ihr Telefon speichert verschieden Anrufarten:

- angenommene Anrufe und vom Anrufbeantworter aufgezeichnete Anrufe (nur Gigaset CX595 ISDN)
- $\bullet$  abgehende Anrufe
- $\bullet$  entgangene Anrufe

Sie können sich jede Anrufart einzeln anzeigen lassen oder eine Gesamtansicht aller Anrufe. Angezeigt werden die letzten

- $\triangleq 20$  angekommenen Anrufe,
- $\triangleq$  20 entgangenen Anrufe,
- $\triangleq 40$  abgegangenen Anrufe.

Die Anruflisten öffnen Sie im Ruhezustand mit der Display-Taste **§Anrufe§** oder über das Menü:

 $\mathbb{C}\cdot\mathbb{C}$ 

## **Listeneintrag**

Neue Nachrichten stehen oben. Beispiel für Listeneinträge:

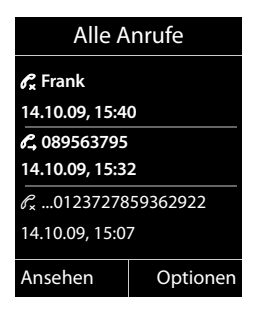

- ◆ Die Listenart (im Kopfteil)
- ◆ Der Status des Eintrags **Fettschrift:** Eintrag neu
- u Nummer oder Name des Anrufers
- ◆ Name der MSN, an die der entgangene/ angenommene Anruf gerichtet war (**für**  Empfangsleitung), bzw. über die der abgehende Anruf gewählt wurde (**via**  Sendeleitung)
- ◆ Datum und Uhrzeit des Anrufs (falls eingestellt, [S. 15](#page-15-0))
- $\triangleleft$  Art des Eintrags:
	- angenommene Anrufe  $(\mathcal{C})$
	- entgangene Anrufe ( $\mathscr{C}_{\mathbf{x}}$ )
	- abgehende Anrufe  $(\mathscr{C}_{\rightarrow})$
	- vom Anrufbeantworter aufgezeichnete Anrufe (QO, nur Gigaset CX595 ISDN)

Drücken Sie die Abheben-Taste  $\mathcal{F}$ , um den ausgewählten Anrufer zurückzurufen.

Drücken Sie die Display-Taste **§Ansehen§**, um zusätzliche Informationen, beispielsweise die Nummer zu einem Namen, anzuzeigen.

Drücken Sie die Display-Taste **§Optionen§**, um folgende Funktionen auszuwählen:

#### **Nr. ins Telefonbuch**

Nummer ins Adressbuch übernehmen.

#### **Eintrag löschen**

Ausgewählten Eintrag löschen.

#### **Liste löschen**

Alle Einträge löschen.

Nach Verlassen der Anruflisten werden alle Einträge auf den Status "alt" gesetzt, d. h. sie werden beim nächsten Aufruf nicht mehr in Fettschrift dargestellt.

## <span id="page-48-1"></span><span id="page-48-0"></span>**Listen mit Nachrichten-Taste aufrufen**

Mit der Nachrichten-Taste **s** rufen Sie folgende Listenauswahl auf:

- $\triangle$  Anrufbeantworterliste (nur Gigaset CX595 ISDN) oder Netz-Anrufbeantworter, wenn Ihr Netzanbieter diese Funktion unterstützt und die Schnellwahl für den Netz-Anrufbeantworter festgelegt ist  $(45.64)$ .
- $\triangleleft$  SMS-Eingangsliste ( $\triangleleft$  [S. 52\)](#page-52-0)
- $\triangleq$  Liste der entgangenen Anrufe
- $\triangleleft$  Liste der entgangenen Termine ( $\rightarrow$  [S. 49\)](#page-49-0)

In den Listen werden die Anrufe und SMS angezeigt, die zu den Empfangs-MSNs gehören, die dem Mobilteil zugeordnet sind.

Gigaset CX595 ISDN: Die Anrufbeantworterliste ist nur sichtbar, wenn das Mobilteil eine gemeinsame MSN mit dem Anrufbeantworter hat. Es werden alle neuen Anrufe der Anrufbeantworterliste angezeigt (auch Anrufe an andere MSNs). Hat kein Mobilteil eine gemeinsame MSN mit dem Anrufbeantworter, können Sie Nachrichten nur an der Basis anhören.

Sobald ein **neuer Eintrag** in einer Liste eingeht, ertönt ein Hinweiston. Die Taste blinkt (erlischt nach Drücken der Taste). Im **Ruhezustand** wird für die neue Nachricht ein Symbol im Display angezeigt:

#### **Symbol Neue Nachricht...**

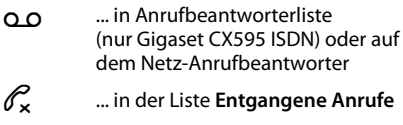

 $\blacksquare$  ... in SMS-Liste

... in der Liste **Entgang. Termine**

Die Anzahl **neuer** Einträge wird unter dem jeweiligen Symbol angezeigt.

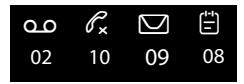

#### **Hinweise**

Sind Anrufe auf dem Netz-Anrufbeantworter gespeichert, erhalten Sie bei entsprechender Einstellung eine Meldung (siehe Bedienungsanleitung Ihres Netzanbieters).

Nach Drücken der Nachrichten-Taste sehen Sie alle Listen, die Nachrichten enthalten und die Netz-Anrufbeantworterliste.

Listen mit neuen Nachrichten stehen oben und sind durch Fettschrift gekennzeichnet:

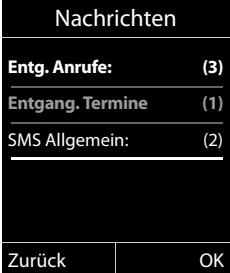

Mit  $\binom{2}{2}$  wählen Sie eine Liste aus. Zum Öffnen drücken Sie **§OK§**.

## <span id="page-49-0"></span>**Liste der entgangenen Termine**

Nicht angenommene Jahrestage ( ¢ [S. 45\)](#page-45-0)  werden in folgenden Fällen in der Liste **Entgang. Termine** gespeichert:

- ◆ Sie nehmen einen Jahrestag nicht an.
- $\triangle$  Der Jahrestag wurde während eines Anrufs signalisiert.
- ◆ Das Mobilteil ist zum Zeitpunkt eines Jahrestages ausgeschaltet.
- ◆ Sie öffnen die Liste durch Drücken der **Nachrichten-Taste** |**¤** (→ [S. 48\)](#page-48-0).

Jeder Eintrag wird mit

- ◆ Nummer oder Name,
- ◆ Datum und Uhrzeit

angezeigt. Der neueste Eintrag steht am Anfang der Liste.

Drücken Sie die Display-Taste **§Löschen§**, um den markierten Eintrag zu löschen.

Sind in der Liste 10 Einträge gespeichert, wird beim nächsten Terminruf der älteste Eintrag gelöscht.

## **SMS (Textmeldungen)**

Ihr Gerät wird so ausgeliefert, dass Sie sofort SMS versenden können.

#### **Hinweis**

Im Auslieferzustand ist die Zugangsnummer (062 210 00 0\*) des SMS-Centers von Swisscom vorprogrammiert.

#### **Voraussetzungen:**

- ◆ Die Rufnummernübermittlung für Ihren Telefonanschluss ist freigeschaltet.
- $\bullet$  Ihr Netzanbieter unterstützt SMS im Festnetz (Informationen hierzu erhalten Sie bei Ihrem Netzanbieter).
- ◆ Sie sind bei Ihrem Service-Provider für das Senden und Empfangen von SMS registriert.
- ◆ Für den Empfang müssen Sie bei Ihrem Service-Provider registriert sein. Das geschieht automatisch beim Versenden der ersten SMS.

#### **Hinweis**

- ◆ Sie können von allen Mobilteilen auf alle angekommenen oder gespeicherten SMS zugreifen, unabhängig davon, welche MSN den Mobilteilen zugeordnet ist.
- ◆ Wenn Ihr Telefon an einer Telefonanlage angeschlossen ist, lesen Sie [S. 56](#page-56-0).
- ◆ Die Sende-/Empfangs-MSN muss der Nummer entsprechen, die bei Ihrem SMS-Zentrum registriert ist ( $\rightarrow$  [S. 55\).](#page-55-0)

## <span id="page-50-0"></span>**SMS schreiben/senden**

#### <span id="page-50-2"></span>**SMS schreiben**

## v¤Ë

**Neue SMS** Auswählen und **§OK§** drücken.

**Figure 5MS** schreiben.

#### **Hinweise**

- ◆ Die Anleitung zum Eingeben von Text und Sonderzeichen erhalten Sie auf  $S. 90.$
- $\triangle$  Eine SMS darf bis zu 612 Zeichen lang sein. Bei mehr als 160 Zeichen wird die SMS als **verkettete** SMS versendet (bis zu vier SMS mit je 153 Zeichen). Rechts oben im Display wird angezeigt, wieviele Zeichen noch zur Verfügung stehen und welcher Teil einer verketteten SMS gerade geschrieben wird.

#### <span id="page-50-1"></span>**SMS senden**

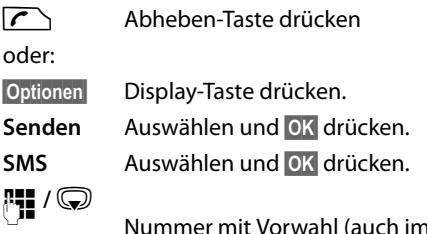

Nummer mit Vorwahl (auch im Ortsnetz) aus dem Adressbuch auswählen oder direkt eingeben. Bei SMS an ein SMS-Postfach: Postfach-ID ans **Ende** der Nummer hängen.

**§Senden§** Display-Taste drücken. Die SMS wird gesendet.

#### **Hinweise**

- u Werden Sie beim Schreiben der SMS durch einen externen Anruf unterbrochen, wird der Text automatisch in der Entwurfsliste gespeichert.
- ◆ Ist der Speicher voll oder wird die SMS-Funktion an der Basis von einem anderen Mobilteil belegt, wird der Vorgang abgebrochen. Im Display erscheint ein entsprechender Hinweis. Löschen Sie nicht mehr benötigte SMS bzw. senden Sie die SMS später.

## **Entwurfsliste**

Sie können eine SMS in der Entwurfsliste speichern, später ändern und versenden.

### **SMS in Entwurfsliste speichern**

 $\triangleright$  Sie schreiben eine SMS ( $\rightarrow$  [S. 50\).](#page-50-0)

**§Optionen§** Display-Taste drücken.

**Speichern** Auswählen und **§OK§** drücken.

#### **Entwurfsliste öffnen**

#### **<del>■</del> Entwürfe**

Der erste Listeneintrag wird angezeigt, z.B.:

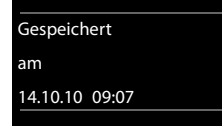

Falls der Eintrag mit Rufnummer gespeichert wurde, z. B. beim Speichern einer SMS aus der Eingangsliste, erscheint die Rufnummer in der oberen Zeile.

### <span id="page-51-0"></span>**SMS lesen oder löschen**

- ▶ Entwurfsliste öffnen, danach:
- $\textcircled{f}$  SMS auswählen.
- **§Lesen§** Display-Taste drücken. Der Text wird angezeigt. Zeilenweise blättern mit  $\mathbb{D}$ .

Oder löschen Sie die SMS mit **§Optionen§** ¤ **Eintrag löschen** ¤ **§OK§**.

#### **SMS schreiben/ändern**

¤ Sie lesen eine SMS der Entwurfsliste.

**§Optionen§** Menü öffnen.

Folgendes können Sie auswählen:

#### **Senden**

Gespeicherte SMS senden.

#### **Editieren**

Text der gespeicherten SMS ändern, anschließend senden ( $\rightarrow$  [S. 50\).](#page-50-1)

#### **Zeichensatz**

Text im gewählten Zeichensatz darstellen.

### **Entwurfsliste löschen**

▶ Entwurfsliste öffnen, danach:

**§Optionen§** Menü öffnen.

#### **Liste löschen**

Auswählen, **§OK§** drücken und mit **§Ja§** bestätigen. Die Liste wird gelöscht.

## **SMS an E-Mail-Adresse senden**

Wenn Ihr Service-Provider das Leistungsmerkmal **SMS als E-Mail** unterstützt, können Sie Ihre SMS auch an E-Mail-Adressen senden.

Die E-Mail-Adresse muss am Anfang des Textes stehen. Sie müssen die SMS an den E-Mail-Dienst Ihres SMS-Sendezentrums senden.

#### $\textcircled{r}$  **▶**  $\textbf{M}$  ▶ Neue SMS

**WALE** E-Mail-Adresse aus dem Adressbuch übernehmen oder direkt eintragen. Mit Leerzeichen oder Doppelpunkt (je nach Service-Provider) abschließen.

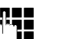

SMS-Text eingeben.

**§Optionen§** Display-Taste drücken.

- **Senden** Auswählen und **§OK§** drücken.
- **E-Mail** Auswählen und **§OK§** drücken. Falls die Nummer des E-Mail-Dienstes nicht eingetragen ist (→ [S. 55\)](#page-55-1), Nummer des E-Mail-Dienstes eingeben.

**§Senden§** Display-Taste drücken.

## **SMS als Fax senden**

Sie können eine SMS auch an ein Fax-Gerät senden.

**Voraussetzung**: Ihr Netzanbieter unterstützt dieses Leistungsmerkmal.

 $\triangleright$  Sie schreiben eine SMS ( $\rightarrow$  [S. 50\)](#page-50-2).

**§Optionen§** Display-Taste drücken.

**Senden** Auswählen und **§OK§** drücken.

**Fax** Auswählen und **§OK§** drücken.

 $\mathbb{Q}/\mathbb{H}$  Nummer aus dem Adressbuch auswählen oder direkt eingeben. Die Nummer mit Vorwahl angeben (auch im Ortsnetz).

**§Senden§** Display-Taste drücken.

## **SMS empfangen**

Alle eingegangenen SMS werden in der Eingangsliste gespeichert. Verkettete SMS werden als **eine** SMS angezeigt. Ist diese zu lang oder wird sie unvollständig übertragen, wird sie in mehrere Einzel-SMS aufgeteilt. Da eine SMS auch nach dem Lesen in der Liste bleibt, sollten Sie **regelmäßig SMS aus der Liste löschen**.

▶ Ist der SMS-Speicher voll, wird ein entsprechender Hinweis angezeigt.Nicht mehr benötigte SMS löschen (→ [S. 53\).](#page-53-0)

### <span id="page-52-1"></span><span id="page-52-0"></span>**Eingangsliste**

Die Eingangsliste enthält:

- $\triangleleft$  Alle angekommenen SMS, unabhängig davon, an welche MSN die SMS geschickt worden ist. Die aktuellste SMS steht am Anfang der Liste.
- ◆ SMS, die wegen eines Fehlers nicht gesendet werden konnten.

Neue SMS werden an allen Mobilteilen Gigaset C59H durch das Symbol **E** auf dem Display, Blinken der Nachrichten-Taste und einen Hinweiston signalisiert.

### **Eingangsliste über die Taste** f**öffnen**

**<u>E</u>** Drücken.

Die Eingangsliste wird mit Anzahl der Einträge angezeigt (Beispiel):

**SMS Allgemein: (2)**

**fett:** neue Einträge **nicht fett:** gelesene Einträge

Jeder Eintrag in der Liste enthält:

- ◆ die Nummer bzw. den Namen des Absenders,
- ◆ die Empfangs-MSN, an die die SMS adressiert ist,
- $\bullet$  das Eingangsdatum.

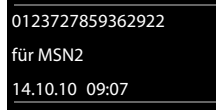

**Eingangsliste über SMS-Menü öffnen** v¤Ë¤ **Eingang** 

#### **Eingangsliste löschen**

Alle **neuen und alten** SMS der Liste werden gelöscht.

▶ Eingangsliste öffnen.

**§Optionen§** Menü öffnen.

**Liste löschen** 

Auswählen, **§OK§** drücken und mit **§Ja§** bestätigen. Die Liste wird gelöscht.

## <span id="page-53-0"></span>**SMS lesen oder löschen**

▶ Eingangsliste öffnen, danach:

 $\textcircled{f}$  SMS auswählen.

**§Lesen§** Display-Taste drücken. Der Text wird angezeigt. Zeilenweise blättern mit  $\mathbb{C}$ .

Oder löschen Sie die SMS mit

**§Optionen§** ¤ **Eintrag löschen** ¤ **§OK§**.

Nachdem Sie eine neue SMS gelesen haben, erhält sie den Status "Alt" (wird nicht mehr fett dargestellt).

### **Zeichensatz ändern**

¤ SMS lesen

**§Optionen§** Display-Taste drücken.

#### **Zeichensatz**

Text wird im gewählten Zeichensatz dargestellt.

#### **SMS beantworten oder weiterleiten**

¤ SMS lesen

**§Optionen§** Display-Taste drücken.

Sie haben folgende Möglichkeiten:

#### **Antworten**

An die Nummer des Absenders eine neue SMS schreiben und senden  $(4)$  [S. 50\)](#page-50-0).

#### **Editieren**

Den Text der SMS ändern und sie an den Absenders zurückschicken (→ [S. 50\).](#page-50-1)

#### **Senden**

Die SMS an eine andere Nummer weiterleiten  $(4, 5, 50)$ .

#### **Nummer ins Adressbuch übernehmen**

#### **Nummer des Absenders übernehmen**

▶ Eingangsliste öffnen und SMS auswählen  $(4.5.52)$ .

#### **§Optionen§** ¤ **Nr. ins Telefonbuch**

 $\triangleright$  Den Eintrag vervollständigen ( $\rightarrow$  [S. 44\).](#page-44-2)

#### **Hinweis**

Eine angehängte Postfachkennung wird ins Adressbuch übernommen.

#### **Nummern aus SMS-Text übernehmen/ wählen**

■ SMS lesen und an die Stelle mit der Telefonnummer blättern.

Die Ziffern sind markiert.

 $\rightarrow$   $\Box$  Display-Taste drücken.

Den Eintrag vervollständigen (→ [S. 44\).](#page-44-2)

#### **oder:**

 $\sqrt{\cdot}$  Abheben-Taste drücken, um die Nummer zu wählen.

Wollen Sie die Nummer auch für das Versenden von SMS verwenden:

¤ Die Nummer mit Ortsnetzkennzahl (Vorwahl) im Adressbuch speichern.

Enthält eine SMS mehrere Nummern, wird die nächste Nummer markiert, wenn Sie in der SMS so weit scrollen, dass die erste Nummer aus dem Display verschwindet.

## **SMS mit vCard**

Die vCard ist eine elektronische Visitenkarte. Sie wird durch das Symbol  $\Xi$  im Text der SMS dargestellt.

Eine vCard kann enthalten:

- $\triangle$  Name
- $\triangle$  Private Nummer
- u Geschäftliche Nummer
- $\triangle$  Mobiltelefon-Nummer
- $\triangleleft$  Geburtstag

Die Einträge einer vCard können nacheinander einzeln im Adressbuch gespeichert werden.

### **vCard öffnen**

- SMS lesen, in der sich die vCard befindet.
- **§Ansehen§** Display-Taste drücken. Um zum Text der SMS zurückzukehren, **§Zurück§** drücken.

q Nummer auswählen.

**§Sichern§** Display-Taste drücken.

Wenn Sie eine Nummer speichern, wird automatisch das Adressbuch geöffnet. Nummer und Name werden übernommen. Ist auf der vCard ein Geburtstag eingetragen, wird das Datum als Jahrestag ins Adressbuch übernommen.

▶ Eintrag im Adressbuch ggf. bearbeiten und speichern. Sie kehren automatisch zur vCard zurück.

# **Benachrichtigung via SMS**

Sie können sich per SMS über entgangene Anrufe bzw. neue Nachrichten auf dem Anrufbeantworter (nur Gigaset CX595 ISDN) benachrichtigen lassen.

**Voraussetzung:** Bei entgangenen Anrufen muss die Nummer des Anrufers (CLI) übermittelt werden.

Die Benachrichtigung geht an Ihr Mobiltelefon oder an ein anderes SMS-fähiges Gerät.

Sie brauchen dazu lediglich die Telefonnummer zu speichern, an die die Benachrichtigung geschickt werden soll.

### v¤Ë¤ **Einstellungen**

- ¤ **Benachrichtigung**
- ¤ Mehrzeilige Eingabe ändern:

#### **An:**

Nummer eingeben, an die SMS geschickt werden soll.

#### **Für entgangene Anrufe**

**Ein** einstellen, wenn eine Benachrichtigungs-SMS gesendet werden soll.

#### **Für Nachrichten auf Anrufbeantworter** (nur Gigaset CX595 ISDN)

**Ein** einstellen, wenn eine Benachrichtigungs-SMS gesendet werden soll.

**§Sichern§** Display-Taste drücken.

#### **Achtung**

Geben Sie **nicht** Ihre eigene Festnetznummer für die Benachrichtigung entgangener Anrufe ein. Dies kann zu einer gebührenpflichtigen Endlosschleife führen.

## <span id="page-55-1"></span>**SMS-Zentrum einstellen**

SMS werden über SMS-Zentren von Service-Providern ausgetauscht. Sie müssen das SMS-Zentrum, über das Sie senden bzw. empfangen wollen, in Ihrem Gerät eintragen. Sie können von **jedem** der eingetragenen SMS-Zentren SMS empfangen, wenn Sie sich bei Ihrem Service-Provider registriert haben.

#### **Hinweis**

Im Auslieferzustand ist die Zugangsnummer (062 210 00 0\*) des SMS-Zenters von Swisscom vorprogrammiert.

Gesendet werden Ihre SMS über das **SMS-Zentrum**, das als **Sendezentrum** eingetragen ist. Sie können jedoch jedes andere SMS-Zentrum für das Versenden einer aktuellen Nachricht als Sendezentrum aktivieren  $(4.5.55)$ .

Für die Schweiz sind folgende SMS-Zenter vorprogrammiert:

- Zenter 1: 062210000\* (Swisscom)
- Zenter 2: 0435375370 (Cablecom).

Zu Fragen betreff SMS-Dienst, wenden Sie sich bitte an Ihren Provider.

Ist kein SMS-Service-Zentrum eingetragen, besteht das Menü SMS nur aus dem Eintrag **Einstellungen**. Tragen Sie ein SMS-Service-Zentrum ein  $(4, 5, 55)$ .

## <span id="page-55-0"></span>**SMS-Zentrum eintragen/ändern**

¤ Informieren Sie sich **vor einem Neuantrag** bzw. vor dem Löschen voreingestellter Nummern über Diensteangebot und Besonderheiten Ihres Service-Providers.

v¤Ë¤ **Einstellungen** ¤ **SMS-Zentren**

- s SMS-Zentrum (z.B. **SMS-Zentrum 1**) auswählen und **§Ändern§** drücken.
- ¤ Mehrzeilige Eingabe ändern:

#### **Sendezentrum:**

**§Ja§** auswählen, wenn über das SMS-Zentrum die SMS gesendet werden sollen. Bei den SMS-Zentren 2 bis 4 gilt die Einstellung nur für die nächste SMS.

#### **Nr. des SMS-Zentrums:**

Nummer des SMS-Dienstes eintragen und einen Stern anfügen, wenn Ihr Service-Provider persönl. Postfächer unterstützt.

#### **Nr. für E-Mail-Versendung:**

Nummer des E-Mail-Dienstes eintragen.

#### **Sende über:**

MSN angeben, über die SMS-Nachrichten gesendet werden sollen.

**§Sichern§** Display-Taste drücken.

#### **Hinweis**

Erkundigen Sie sich bei Ihrem Service-Provider, was Sie beim Eintragen der Service-Rufnummern berücksichtigen müssen, wenn Sie persönliche Postfächer nutzen wollen (Voraussetzung: Ihr Service-Provider unterstützt diese Funktion).

#### **SMS über anderes SMS-Zentrum senden**

- ▶ Das SMS-Zentrum (2 bis 4) als Sendezentrum aktivieren.
- ▶ Die SMS senden.

Diese Einstellung gilt nur für die SMS, die als nächste gesendet wird. Danach ist wieder das **SMS-Zentrum 1** eingestellt.

## <span id="page-56-0"></span>**SMS an Telefonanlagen**

- ◆ Sie können eine SMS nur empfangen, wenn die **Rufnummernübermittlung**  zum Nebenstellenanschluss der Telefonanlage **weitergeleitet wird (CLIP).** Die CLIP-Auswertung der Nummer des SMS-Zentrums findet in Ihrem **Gigaset** statt.
- ◆ Ggf. müssen Sie der Nummer des SMS-Zentrums die Vorwahlziffer (AKZ) voranstellen (abhängig von Ihrer Telefonanlage).

Testen Sie im Zweifelsfall Ihre Telefonanlage, indem Sie z.B. eine SMS an Ihre eigene Nummer senden: einmal mit Vorwahlziffer und einmal ohne.

 $\triangle$  Beim Versenden von SMS wird Ihre Absenderrufnummer evtl. ohne die Nebenstellenrufnummer gesendet. In diesem Fall ist eine direkte Antwort des Empfängers nicht möglich.

Das Senden und Empfangen von SMS **an ISDN-Telefonanlagen** ist nur über die Ihrer Basis zugewiesene MSN-Nummer möglich.

## **SMS-Funktion ein-/ ausschalten**

Nach dem Ausschalten können Sie keine SMS mehr als Textnachricht empfangen und Ihr Gerät versendet keine SMS mehr.

Die Einstellungen, die Sie für das Versenden und Empfangen der SMS gemacht haben (Nummern der SMS-Zentren) sowie die Einträge in der Eingangs- und Entwurfsliste bleiben auch nach dem Ausschalten gespeichert.

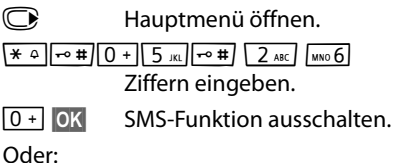

 $1 - 0K$ **§OK§** SMS-Funktion einschalten (Lieferzustand).

## **SMS-Fehlerbehebung**

#### **Fehlercodes beim Senden**

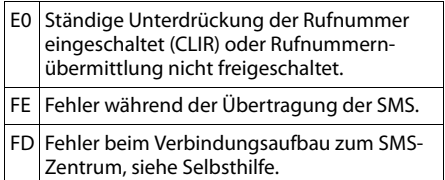

#### **Selbsthilfe bei Fehlern**

Die folgende Tabelle listet Fehlersituationen und mögliche Ursachen auf und gibt Hinweise zur Fehlerbehebung.

Senden nicht möglich.

- 1. Das Merkmal "Rufnummernübermittlung" (CLIP) ist nicht beauftragt.
	- ◆ Merkmal bei Ihrem Service-Provider freischalten lassen.
- 2. Die Übertragung der SMS wurde unterbro $chen (z.B. von einem Anruf).$ 
	- ◆ SMS erneut senden.
- 3. Leistungsmerkmal wird nicht vom Netzanbieter unterstützt.
- 4. Für das als Sendezentrum aktivierte SMS-Zentrum ist keine oder eine falsche Nummer eingetragen.
	- ¥ Nummer eintragen (¢ [S. 55\).](#page-55-1)

Sie erhalten eine SMS, deren Text unvollständig ist.

- 1. Der Speicherplatz Ihres Telefons ist voll.
	- $\cdot$  Alte SMS löschen ( $\rightarrow$  [S. 51\)](#page-51-0).
- 2. Der Service-Provider hat den Rest der SMS noch nicht übertragen.

Sie erhalten keine SMS mehr.

Die Anrufweiterschaltung (Umleitung) ist mit **Wann: Sofort** eingeschaltet oder für den Netz-Anrufbeantworter ist die Anrufweiterschaltung **Sofort** aktiviert.

Ändern Sie die Anrufweiterschaltung  $(4.5, 79)$ .

SMS wird vorgelesen.

- 1. Das Merkmal "Anzeige der Rufnummer" ist nicht gesetzt.
	- Lassen Sie dieses Merkmal bei Ihrem Service-Provider freischalten (kostenpflichtig).
- 2. Mobilfunkbetreiber und Festnetz-SMS-Anbieter haben keine Zusammenarbeit vereinbart.
	- ¥ Informieren Sie sich beim Festnetz-SMS-Anbieter.
- 3. Das Endgerät ist bei Ihrem SMS-Anbieter als nicht Festnetz-SMS-fähig hinterlegt, d.h. Sie sind dort nicht registriert.
	- ¥ Lassen Sie Ihr Telefon automatisch für den SMS-Empfang registrieren, indem Sie eine beliebige SMS versenden.

Empfang nur tagsüber.

Das Endgerät ist in der Datenbank Ihres SMS-Anbieters als nicht Festnetz-SMS-fähig hinterlegt, d.h. Sie sind dort nicht registriert.

- ¥ Informieren Sie sich beim Festnetz-SMS-**Anbieter**
- ¥ Lassen Sie Ihr Telefon automatisch für den SMS-Empfang registrieren, indem Sie eine beliebige SMS versenden.

# **Anrufbeantworter der Basis Gigaset CX595 ISDN bedienen**

Sie bedienen den Anrufbeantworter

- $\bullet$  über das Mobilteil.
- $\triangleleft$  die Tasten an der Basis ( $\rightarrow$  [S. 4\)](#page-4-0)
- oder über Fernbedienung (anderes Telefon/Mobiltelefon).

Eigene Ansage- oder Hinweistexte sprechen Sie über das Mobilteil auf.

Während der Inbetriebnahme des Telefons nehmen Sie mit Hilfe des Installations-Assistenten die Zuordnung der Empfangs-MSNs vor  $(45.17)$ .

Der Anrufbeantworter nimmt nur Anrufe entgegen, die an eine seiner Empfangs-Verbindungen gerichtet sind. Der Anrufbeantworter ist nur über die Mobilteile bedienbar, denen mindestens eine seiner Empfangs-Verbindungen zugeordnet ist.

#### **Empfangs-Verbindungen ändern**

**Voraussetzung:** An Ihrem Telefon sind mindestens zwei MSNs konfiguriert.

#### v¤ Ï ¤ **Telefonie** ¤ **Empfangs-Verbind.**

#### **Anrufbeantw.**

Auswählen und **§OK§** drücken.

¤ Mehrzeilige Eingabe ändern:

#### **Rufe empfangen für xxx**

(xxx = Name der Empfangs-Verbindung **MSN1**, **MSN2** ...)

**Ja** auswählen, wenn der Anrufbeantworter Anrufe auf dieser Empfangs-Verbindung entgegennehmen soll.

**Nein** auswählen, wenn die Empfangs-Verbindung dem Anrufbeantworter nicht zugeordnet werden soll.

Nehmen Sie die Einstellung für jede konfigurierte Verbindung vor.

#### **Hinweis**

Hat keines der Mobilteile eine gemeinsame MSN mit dem Anrufbeantworter, wird die Anrufbeantworterliste ( $\rightarrow$  S. 46) an keinem Mobilteil angezeigt. Nachrichten können Sie nur an der Basis anhören. Die Einstellungen des Anrufbeantworters über das Anrufbeantwortermenü können Sie in diesem Fall über alle Mobilteile vornehmen.

#### **Anrufbeantworter-Modus**

Sie können den Anrufbeantworter in zwei verschiedenen Modi nutzen.

- u Im Modus **Aufzeichnung** hört der Anrufer die Ansage und kann anschließend eine Nachricht für Sie aufsprechen.
- u Im Modus **Hinweisansage** hört der Anrufer Ihre Ansage, kann aber keine Nachricht hinterlassen.

## **Bedienung über das Mobilteil**

Wenn Sie bei der Bedienung akustisch eine Aufforderung oder einen Hinweis erhalten, schaltet sich **automatisch** der Lautsprecher des Mobilteils ein. Mit der Freisprech-Taste  $\blacksquare$  schalten Sie ihn aus.

#### **Anrufbeantworter ein-/ ausschalten und Modus einstellen**

Sie können zwischen **Aufzeichnung**, **Hinweisansage** und **Im Wechsel** wählen. Mit der Einstellung **Im Wechsel** können Sie den Aufzeichnungs-Modus für eine von Ihnen festgelegte Zeit aktivieren, außerhalb dieser Zeit hört der Anrufer die Hinweisansage.

#### $\overline{\mathbb{C}}$   $\rightarrow$   $\overline{\mathbb{C}}$   $\rightarrow$  Aktivierung ( $\checkmark$  = ein)

**§Ändern§** Display-Taste drücken.

¤ Mehrzeilige Eingabe ändern:

#### **Aktivierung:**

**Ein** oder **Aus** auswählen, um den Anrufbeantworter ein- oder auszuschalten.

#### **Modus:**

**Aufzeichnung**, **Hinweisansage** oder **Im Wechsel** auswählen.

Falls Modus **Im Wechsel** ausgewählt ist:

#### **Aufzeichnung von:**

Stunden/Minuten für Beginn des Zeitraums 4-stellig eingeben. (Die Uhrzeit **muss** vorher am Telefon eingestellt sein.)

#### **Aufzeichnung bis:**

Stunden/Minuten für Ende des Zeitraums 4-stellig eingeben.

**§Sichern§** Display-Taste drücken.

Nach dem Einschalten erfolgt die Ansage der Restspeicherzeit. Ist noch keine Uhrzeit eingestellt, erfolgt eine entsprechende Ansage (Uhrzeit einstellen → [S. 15](#page-15-0)). Im Display wird das Symbol Q angezeigt. An der Basis leuchtet das LED-Display ( $\rightarrow$  [S. 4\)](#page-4-0).

Das Telefon wird mit je einer Standardansage für den Aufzeichnungs- und Hinweismodus ausgeliefert. Ist keine eigene, persönliche Ansage vorhanden, wird die entsprechende Standardansage verwendet.

Ist der Speicher für Nachrichten voll und wurde **Aktivierung: Ein** gewählt, wird das Sichern abgebrochen und Sie erhalten einen Hinweis zum Löschen von alten Nachrichten.

#### **Eigene Ansage / Hinweisansage aufnehmen**

#### v¤Ì¤ **Ansagen** ¤ **Ansage aufnehmen** / **Hinweis aufnehmen**

**OK** Display-Taste drücken, um die Aufnahme zu starten.

Sie hören den Bereitton (kurzer Ton).

▶ Die Ansage jetzt aufsprechen (mindestens 3 Sek.).

**§Beenden§** Display-Taste drücken, um die Aufnahme zu beenden.

**Mit a** oder **<u>Zurück</u>** die Aufnahme abbrechen. Mit **§OK§** die Aufnahme dann erneut starten.

Nach der Aufnahme wird die Ansage zur Kontrolle wiedergegeben. Mit **§Neu§** können Sie die Aufnahme neu starten.

### **Bitte beachten Sie:**

- ◆ Die Aufnahme wird automatisch beendet, wenn die max. Aufnahmedauer von 170 Sek. überschritten ist oder eine Sprachpause länger als 2 Sek. dauert.
- ◆ Brechen Sie eine Aufnahme ab, wird wieder die Standardansage verwendet.
- $\triangleq$  Ist der Speicher des Anrufbeantworters voll, schaltet er in den Modus **Hinweisansage** um.
	- ¤ Alte Nachrichten löschen, der Anrufbeantworter schaltet automatisch wieder in den Modus **Aufzeichnung** um. Aufnahme ggf. wiederholen.

## **Ansagen / Hinweise anhören**

### v¤Ì¤ **Ansagen** ¤ **Ansage anhören** / **Hinweis anhören**

Ist keine eigene Ansage vorhanden, wird die entsprechende Standardansage wiedergegeben.

Neue Ansage aufnehmen, während Sie die Ansage anhören:

**§Neu§** Display-Taste drücken.

Ist der Speicher des Anrufbeantworters voll, schaltet er in den Modus **Hinweisansage** um.

¤ Alte Nachrichten löschen, der Anrufbeantworter schaltet automatisch wieder in den Modus **Aufzeichnung** um. Aufnahme ggf. wiederholen.

## **Ansagen / Hinweise löschen**

#### v¤Ì¤ **Ansagen**

#### ¤ **Ansage löschen** / **Hinweis löschen**

**§Ja§** Display-Taste drücken, um die Abfrage zu bestätigen.

Nach dem Löschen wird wieder die entsprechende Standardansage verwendet.

## **Nachrichten anhören**

Zu jeder Nachricht werden Datum und Uhrzeit des Eingangs erfasst (falls eingestellt, ¢ [S. 15\)](#page-15-0) und während der Wiedergabe angezeigt. Bei der Rufnummernübermittlung wird die Nummer des Anrufers angezeigt. Ist die Nummer des Anrufers im Adressbuch gespeichert, wird der zugehörige Name angezeigt.

### <span id="page-60-0"></span>**Neue Nachrichten anhören**

Neue, noch nicht angehörte Nachrichten werden im Display mit Symbol und Anzahl signalisiert:

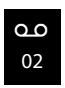

Die Taste **in** am Mobilteil und die Anzeige an der Basis blinken. An der Basis wird die Anzahl neuer Nachrichten angezeigt.

 $\Box$  Nachrichten-Taste drücken.

#### **Anrufbeantw.:**

Auswählen und **§OK§** drücken.

Oder:

#### v¤Ì¤ **Nachricht. anhören**

Ggf. Anrufbeantworter auswählen und **§OK§** drücken.

Die Anrufbeantworterliste wird nur angezeigt, wenn der Anrufbeantworter eine Empfangs-MSN mit dem Mobilteil gemeinsam hat.

Sind neue Nachrichten vorhanden, beginnt die Wiedergabe anschließend mit der ersten neuen Nachricht. Nach der letzten neuen Nachricht hören Sie den Endeton sowie eine Ansage über die noch verbleibende Rest-Aufnahmezeit.

Wurde die jeweilige Nachricht mit Datum und Uhrzeit gespeichert, hören Sie vor der Wiedergabe eine entsprechende Ansage.

## **Alte Nachrichten anhören**

Alte Nachrichten können Sie anhören, wenn keine neuen Nachrichten mehr vorhanden sind. Starten Sie die Wiedergabe wie unter ["Neue Nachrichten anhören](#page-60-0)" beschrieben.

Eine neue Nachricht wechselt nach der Wiedergabe von Eingangszeit und -datum (nach ca. 3 Sekunden) in den Status "alt".

#### **Wiedergabe anhalten und steuern**

Während der Nachrichtenwiedergabe:

2 **Wiedergabe anhalten**. Zum Fortsetzen  $\sqrt{2}$  ABC erneut drücken **oder**

**§Optionen§** Menü öffnen. **Wiedergabe-Pause** auswählen und **§OK§** drücken. Zum Fortsetzen **Weiter** auswählen und **§OK§** drücken.

### $\circ$  oder  $\overline{1 - 1}$

**Zum Anfang der aktuellen Nachricht** springen. 2x drücken: Zur vorherigen Nachricht springen.

 $\bigcirc$  oder  $\overline{S}$ 

**Zur nächsten Nachricht** springen. 2x drücken: Zur übernächsten

Nachricht.

4 In der aktuellen Nachricht **5 Sekunden zurück** springen. (Skip-back-Funktion, Vorraussetzung: mehr als 5 Sekunden der aktuellen Nachricht sind bereits wiedergegeben.)

Bei einer Unterbrechung von mehr als einer Minute kehrt der Anrufbeantworter in den Ruhezustand zurück.

### **Nachricht als "neu" markieren**

Eine bereits gehörte "alte" Nachricht wird wieder als "neue" Nachricht angezeigt.

#### **Während der Nachrichten-Wiedergabe:**

 $\overline{*}$  Stern-Taste drücken

**Oder:**

**§Optionen§** Menü öffnen.

#### **Als neu markieren**

Auswählen und **§OK§** drücken.

Eine Ansage teilt den neuen Status der Nachricht mit.

Die Wiedergabe der aktuellen Nachricht wird abgebrochen. Ggf. beginnt die Wiedergabe der folgenden Nachricht.

Die Taste **in** am Mobilteil blinkt.

#### **Nummer einer Nachricht ins Adressbuch übernehmen**

Während der Wiedergabe oder bei Pause:

#### **§Optionen§** ¤ **Nr. ins Telefonbuch**

 $\triangleright$  Den Eintrag vervollständigen ( $\rightarrow$  S.44).

## **Nachrichten löschen**

Sie können entweder alle alten oder einzelne alte Nachrichten löschen.

### **Alle alten Nachrichten löschen**

Während der Wiedergabe oder bei Pause:

#### **§Optionen§** ¤ **Alte Liste löschen**

**OK** Display-Taste drücken, um die Abfrage zu bestätigen.

**§Ja§** Display-Taste drücken, um die Abfrage zu bestätigen.

### **Einzelne alte Nachricht löschen**

**§Löschen§** Während der Wiedergabe oder bei Pause Display-Taste drücken.

#### **Oder:**

Q Während der Wiedergabe Taste $\boxed{0+}$  drücken.

### **Externes Gespräch an den Anrufbeantworter weiterleiten**

Ist die MSN des angerufenen Mobilteils auch dem Anrufbeantworter zugeordnet, können Sie ein ankommendes externes Gespräch an den Anrufbeantworter weiterleiten, auch wenn dieser ausgeschaltet ist.

**Voraussetzung:** Auf dem Anrufbeantworter ist noch Speicherplatz frei.

Am Mobilteil wird ein externer Anruf signalisiert:

**§Optionen§** Menü öffnen.

#### **Umleiten auf AB**

Auswählen und **§OK§** drücken.

Der Anrufbeantworter startet sofort im Aufzeichnungsmodus und nimmt das Gespräch an. Die eingestellte Zeit für die Rufannahme  $($   $\rightarrow$  [S. 62\)](#page-62-0) wird ignoriert.

## **Mitschneiden ein-/ausschalten**

Sie können ein **externes** Gespräch mit dem Anrufbeantworter aufnehmen.

#### **Voraussetzungen:**

- ◆ Die MSN, über die das Gespräch aufgebaut wurde, ist einem Anrufbeantworter als Empfangs-Verbindung zugeordnet.
- $\triangle$  Der Anrufbeantworter, dem die Empfangs-Verbindung zugewiesen ist, ist nicht von einem anderen Anruf belegt.
- ▶ Den Gesprächspartner über den Mitschnitt des Gesprächs informieren.

**§Optionen§** Menü öffnen.

#### **Mitschneiden**

Auswählen und **§OK§** drücken. Der Mitschnitt wird im Display durch einen Hinweistext signalisiert und als neue Nachricht in die Anrufbeantworterliste gestellt.

**§Beenden§** Display-Taste drücken, um den Mitschnitt zu beenden.

Die max. Aufnahmezeit hängt vom freien Speicherplatz des Anrufbeantworters ab. Ist der Speicher voll, hören Sie einen Endeton, die Aufzeichnung wird abgebrochen und das bis dahin aufgezeichnete Gespräch als neue Nachricht in die Anrufbeantworterliste gestellt.

## **Mithören ein-/ausschalten**

Während der Aufzeichnung einer Nachricht können Sie über die Lautsprecher der Basis und der angemeldeten Mobilteile mithören.

#### **Mithören auf Dauer ein-/ausschalten**

#### v¤Ì¤ **Mithören**  $\triangleright$  **Mobilteil** / **Basis** ( $\overline{\triangleright}$  = ein)

**§Ändern§** Display-Taste drücken, um die Funktion ein- oder auszuschalten.

Das Mithören an Basis und Mobilteil kann gleichzeitig aktiviert sein.

#### **Mithören für die aktuelle Aufzeichnung ausschalten**

Sie können die Funktion während der Aufzeichnung am Mobilteil ausschalten.

**§Ruf aus§** Display-Taste drücken.

## <span id="page-62-0"></span>**Aufzeichnungsparameter einstellen**

Im Lieferzustand ist der Anrufbeantworter bereits voreingestellt. Individuelle Einstellungen nehmen Sie über das Mobilteil vor.

#### v¤Ì¤ **Aufzeichnungen**

¤ Mehrzeilige Eingabe ändern:

#### **Länge:**

Maximale Aufzeichnungslänge **1 Min.**, **2 Min.**, **3 Min.** oder **Unbegrenzt** auswählen.

#### **Qualität:**

Aufzeichnungsqualität **Standard** oder **Sehr hoch** auswählen. Bei höherer Qualität verringert sich die max. Aufnahmezeit.

#### **Rufannahme:**

Auswählen, wann der Anrufbeantworter einen Anruf annehmen soll:

**Sofort**, nach **10 Sek.**, **18 Sek.**, **30 Sek.** oder **Automatisch**.

**§Sichern§** Display-Taste drücken.

### **Hinweis zur Rufannahme**

Bei **Automatisch** gilt für die Rufannahme:

- ◆ Sind noch keine neuen Nachrichten vorhanden, nimmt der Anrufbeantworter einen Anruf nach 18 Sek. an.
- $\bullet$  Sind bereits neue Nachrichten vorhanden, nimmt er einen Anruf bereits nach 10 Sek. an.

Bei der Fernabfrage (→ [S. 63\)](#page-63-0) wissen Sie dann nach etwa 15 Sek., dass keine neuen Nachrichten vorliegen (sonst hätte der Anrufbeantworter Ihren Anruf bereits angenommen). Wenn Sie jetzt auflegen, entstehen keine Gesprächskosten.

#### **Sprache für Sprachführung und Standardansage ändern**

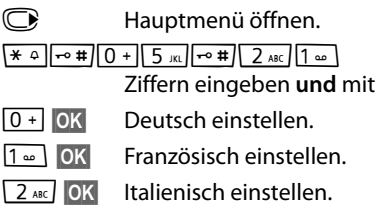

## **Schnellwahl mit Taste 1 auf den Anrufbeantworter zurücksetzen**

Im Lieferzustand ist für die Schnellwahl mit Taste der integrierte Anrufbeantworter voreingestellt. Haben Sie für die Schnellwahl den Netz-Anrufbeantworter eingestellt (→ [S. 64\),](#page-64-1) dann können Sie diese Einstellung zurücksetzen.

#### v¤Ì¤ **Taste 1 belegen**

#### **Anrufbeantw.**

Auswählen und **§OK§** drücken.

Nachdem Sie den Anrufbeantworter ausgewählt haben, Taste **lang** drücken. Sie werden direkt verbunden.

Die Einstellung für die Schnellwahl gilt für alle angemeldeten Mobilteile.

## <span id="page-63-0"></span>**Bedienung von unterwegs (Fernbedienung)**

Sie können den Anrufbeantworter von jedem anderen Telefon (z.B. Hotel, Telefonzelle) abfragen oder einschalten oder den Rückruf des Anrufbeantworters durch eine SMS einleiten.

#### **Voraussetzungen:**

- $\triangleq$  Sie haben eine System-PIN ungleich 0000 eingestellt ( $\rightarrow$  [S. 81\)](#page-81-0).
- $\bullet$  Das Telefon, über das fernbedient werden soll, verfügt über Tonwahl (MFV), d.h. bei Tastendruck hören Sie verschiedene Töne. Alternativ können Sie einen Codesender benutzen (im Handel erhältlich).
- ◆ Die MSN, über die Sie anrufen, ist dem Anrufbeantworter als Empfangs-Verbindung zugeordnet.

#### **Anrufbeantworter anrufen und Nachrichten anhören**

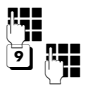

~ Eigene Nummer wählen.

Während Sie Ihren Ansagetext hören: Taste 9 drücken und System-PIN eingeben.

Es wird Ihnen mitgeteilt, ob neue Nachrichten vorliegen. Die Wiedergabe der Nachrichten beginnt. Sie können den Anrufbeantworter jetzt über die Tastatur bedienen.

Die Bedienung erfolgt über die folgenden Tasten:

- **T** Zum Anfang der aktuellen Nachricht. 2x drücken: Zur vorherigen Nachricht.
- **a** Wiedergabe anhalten. Zum Fortsetzen erneut drücken.
- 3 Zur nächsten Nachricht springen.
- $\sqrt{4}$  In der aktuellen Nachricht 5 Sekunden zurück springen. (Skip-back-Funktion, Vorraussetzung: mehr als 5 Sekunden der aktuellen Nachricht sind bereits wiedergegeben.) 0 Aktuelle Nachricht löschen.
- $\overline{f}$ : Bereits gehörte "alte" Nachricht

#### wieder als "neu" markieren.

## **Anrufbeantworter einschalten**

▶ Zu Hause anrufen und klingeln lassen, bis Sie hören: "Bitte PIN eingeben".

System-PIN eingeben.

Ihr Anrufbeantworter ist eingeschaltet. Sie hören die Ansage der Restspeicherzeit.

Die Wiedergabe der Nachrichten erfolgt.

Der Anrufbeantworter lässt sich aus der Ferne nicht ausschalten.

# **Netz-Anrufbeantworter**

## **nutzen**

Der Netz-Anrufbeantworter ist der Anrufbeantworter Ihres Netzanbieters im Netz. Sie können den Netz-Anrufbeantworter erst dann nutzen, wenn Sie diesen bei Ihrem Netzanbieter **beauftragt** haben.

## <span id="page-64-1"></span>**Schnellwahl für Netz-Anrufbeantworter festlegen**

Bei der Schnellwahl können Sie den Netz-Anrufbeantworter oder den integrierten Anrufbeantworter (nur Gigaset CX595 ISDN) direkt anwählen.

Gigaset CX590 ISDN: Die Schnellwahl ist für den Netz-Anrufbeantworter voreingestellt. Sie brauchen nur noch die Nummer des Netz-Anrufbeantworters einzutragen.

Gigaset CX595 ISDN: Für die Schnellwahl ist der integrierte Anrufbeantworter voreingestellt. Sie können stattdessen den Netz-Anrufbeantworter festlegen. Informieren Sie sich dazu bei Ihrem Netzanbieter.

#### <span id="page-64-0"></span>**Schnellwahl für den Netz-Anrufbeantworter festlegen und Nummer des Netz-Anrufbeantworters eintragen**

Gigaset CX590 ISDN:

- v¤Ì¤ **Taste 1 belegen**
- **Netz-AB** Auswählen und **§Auswahl§** drü $cken$  ( $\odot$  = ausgewählt).

Gigaset CX595 ISDN:

#### v¤Ì¤ **Netz-AB**

weiter mit:

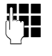

~ Nummer des Netz-Anrufbeantworters eingeben.

**§Sichern§** Display-Taste drücken.

Die Einstellung für die Schnellwahl gilt für alle Gigaset Mobilteile.

### **Netz-Anrufbeantworter anrufen**

- $1 1$  **Lang** drücken. Sie werden direkt mit dem Netz-Anrufbeantworter verbunden.
- d Ggf. Freisprech-Taste d drücken. Sie hören die Ansage des Netz-Anrufbeantworters laut.

## **Meldung des Netz-Anrufbeantworters ansehen**

Wenn für Sie eine Nachricht eintrifft, erhalten Sie vom Netz-Anrufbeantworter einen Anruf. Im Display wird die Nummer des Netz-Anrufbeantworters angezeigt, wenn Sie die Rufnummernübermittlung beauftragt haben. Nehmen Sie den Anruf an, werden die neuen Nachrichten wiedergegeben. Nehmen Sie ihn nicht an, wird die Nummer des Netz-Anrufbeantworters in der Liste der entgangenen Anrufe gespeichert und die Nachrichten-Taste blinkt  $(45.48)$ .

# **ECO DECT**

Mit Ihrem Gigaset CX590 ISDN/CX595 ISDN leisten Sie Ihren Beitrag zum Umweltschutz.

## **Reduzierung des Stromverbrauchs**

Durch die Verwendung eines stromsparenden Steckernetzteils verbraucht Ihr Telefon weniger Strom.

## **Reduzierung der Strahlung**

Die Strahlung reduziert sich **automatisch**:

- ◆ Mobilteil: Je näher das Mobilteil an der Basis steht, desto geringer die Strahlung.
- ◆ Basis: Wenn nur ein Mobilteil angemeldet ist und dieses in der Basis steht, reduziert sich die Strahlung auf nahezu Null.

Sie können die Strahlung von Mobilteil und Basis zusätzlich reduzieren, indem Sie **Eco-Modus** nutzen:

u **Eco-Modus**

Reduziert die Strahlung bei Mobilteil und Basis immer um 80% - unabhängig davon, ob Sie telefonieren oder nicht. Durch **Eco-Modus** reduziert sich die Reichweite um ca. 50%. Deshalb ist **Eco-Modus** immer dann sinnvoll, wenn Ihnen eine geringere Reichweite ausreicht.

## **Ausschaltung der Strahlung**

◆ Eco-Modus+

Wenn Sie **Eco-Modus+** aktivieren, ist die Strahlung (DECT-Sendeleistung) von Basis und Mobilteil im Ruhezustand ausgeschaltet. Dies ist auch der Fall bei mehreren Mobilteilen, sofern sie alle **Eco-Modus+** unterstützen**.**

**Eco-Modus / Eco-Modus+** können unabhängig voneinander ein- oder ausgeschaltet werden und funktionieren auch bei mehreren Mobilteilen. Das Mobilteil muss nicht in der Basis stehen.

#### **Eco-Modus / Eco-Modus+ ein-/ausschalten:**

# v¤Ï¤ **Eco-Modus**

¤ **Eco-Modus / Eco-Modus+**

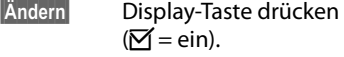

#### **Zustandsanzeigen**

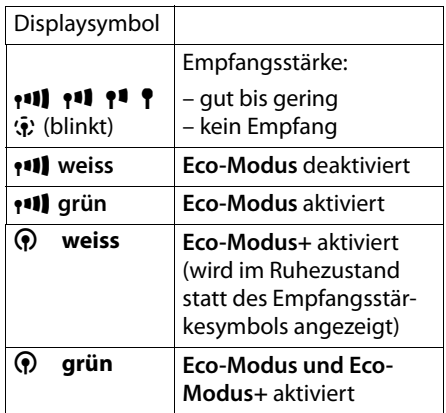

#### **Hinweise**

- ◆ Bei eingeschaltetem **Eco-Modus**+ können Sie die Erreichbarkeit der Basis prüfen, indem sie die Abhebentaste **c** lang drücken. Ist die Basis erreichbar, hören Sie das Freizeichen.
- ◆ Bei eingeschaltetem **Eco-Modus**+:
	- verzögert sich der Gesprächsaufbau um ca. 2 Sekunden.
	- verringert sich die Standby-Zeit des Mobilteils um ca. 50%.
- $\triangleleft$  Wenn Sie Mobilteile anmelden, die den **Eco-Modus+** nicht unterstützen, wird dieser Modus in Basis und allen Mobilteilen deaktiviert.
- ◆ Bei eingeschaltetem **Eco-Modus** reduziert sich die Reichweite der Basis.
- u **Eco-Modus / Eco-Modus+** und Repeater-Unterstützung ( $\rightarrow$  S. 81) schließen sich gegenseitig aus, d.h. wenn Sie einen Repeater verwenden, können Sie **Eco-Modus** und **Eco-Modus+** nicht nutzen.

## **Wecker einstellen**

**Voraussetzung:** Datum und Uhrzeit sind eingestellt ( $\rightarrow$  [S. 15\)](#page-15-0).

#### **Wecker ein-/ausschalten und einstellen**

### v¤É¤ **Wecker**

¤ Mehrzeilige Eingabe ändern:

#### **Aktivierung:**

**Ein** oder **Aus** auswählen.

#### **Zeit:**

Weckzeit 4-stellig eingeben.

#### **Lautstärke:**

Lautstärke (1–6) einstellen.

#### **Melodie:**

Melodie auswählen.

**§Sichern§** Display-Taste drücken.

Im Ruhedisplay wird das Symbol  $\textcircled{?}$  und die Weckzeit angezeigt.

Ein Weckruf wird im Display ( $\rightarrow$  [S. 3\)](#page-3-0) und mit der ausgewählten Klingelmelodie signalisiert. Der Weckruf ertönt 60 Sek. lang. Wird keine Taste gedrückt, wird der Weckruf zweimal nach jeweils fünf Minuten wiederholt und dann ausgeschaltet.

Während eines Anrufs wird ein Weckruf nur durch einen kurzen Ton signalisiert.

#### **Weckruf ausschalten/nach Pause wiederholen (Schlummermodus)**

#### **Voraussetzung**: Es ertönt ein Weckruf.

**§Aus§** Display-Taste drücken. Der Weckruf wird ausgeschaltet.

**bzw.**

**§Snooze§** Display-Taste oder beliebige Taste drücken. Der Weckruf wird ausgeschaltet und nach 5 Minuten wiederholt. Nach der zweiten Wiederholung wird der Weckruf ganz ausgeschaltet.

# **Mehrere Mobilteile**

## **nutzen**

## **Mobilteile anmelden**

Sie können an Ihrer Basis insgesamt bis zu sechs Mobilteile anmelden.

Ein Gigaset Mobilteil kann an bis zu vier Basen angemeldet werden.

#### **Bitte beachten Sie:**

Nach erfolgreicher Anmeldung blinkt die Nachrichten-Taste <sup>[...</sup> Drücken Sie diese Taste, um den Verbindungs-Assistenten (→ [S. 19\)](#page-19-0) zu starten und die Zuordnung der MSNs zum Mobilteil vorzunehmen (Voreinstellung: alle MSNs als Empfangs-MSN und die erste MSN als Sende-MSN für dieses Mobilteil verwenden).

Sie können diese Zuordnung später ändern  $(4.5, 77)$ .

#### **Manuelle Anmeldung Gigaset C59H an Gigaset CX590 ISDN/CX595 ISDN**

Die manuelle Anmeldung des Mobilteils müssen Sie am Mobilteil (1) und an der Basis (2) einleiten.

Nach erfolgreicher Anmeldung wechselt das Mobilteil in den Ruhezustand. Im Display wird die interne Nummer des Mobilteils angezeigt, z.B. **INT 1**. Andernfalls wiederholen Sie den Vorgang.

#### **1) Am Mobilteil**

Das Mobilteil ist an keiner Basis angemeldet:

**§Anmelden§** Display-Taste drücken.

Das Mobilteil ist bereits an einer Basis angemeldet:

**<del>○</del> Anmeldung** ¤ **Mobilteil anmelden**

Falls das Mobilteil bereits an vier Basen angemeldet ist:

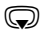

s Basis auswählen, z.B. **Basis 3** und **§OK§** drücken.

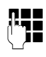

**Falls abgefragt, System-PIN der** Basis eingeben und **§OK§** drücken.

Im Display wird die Information angezeigt, dass nach einer anmeldebereiten Basis gesucht wird.

## **2) An der Basis**

Innerhalb von 60 Sek. Anmelde-/Paging-Taste an der Basis (¢ [S. 4\)](#page-4-1) **lang** (ca. 3 Sek.) drücken.

## **Anmeldung anderer Mobilteile**

Andere Gigaset-Mobilteile und Mobilteile anderer GAP-fähiger Geräte melden Sie wie folgt an.

### **Am Mobilteil**

▶ Starten Sie die Anmeldung des Mobilteils entsprechend der jeweiligen Bedienungsanleitung.

### **An der Basis**

Anmelde-/Paging-Taste an der Basis ( $\rightarrow$  [S. 4](#page-4-1)) **lang** (ca. 3 Sek.) drücken.

## **Mobilteile abmelden**

Sie können von jedem angemeldeten Mobilteil Gigaset C59H jedes andere angemeldete Mobilteil abmelden.

#### **<del>○ ▶</del> <del>A</del> ▶ Anmeldung** ¤ **Mobilteil abmelden**

s Abzumeldenden Intern-Teilnehmer auswählenund **§OK§** drücken.

(Das Mobilteil, das Sie gerade bedienen, ist mit **<** markiert.)

- Aktuelle System-PIN eingeben und **§Sichern§** drücken.
- **§Ja§** Display-Taste drücken.

## **Mobilteil suchen ("Paging")**

Sie können Ihr Mobilteil mit Hilfe der Basis suchen.

- ▶ Anmelde-/Paging-Taste an der Basis (¢ [S. 4](#page-4-1)) **kurz** drücken.
- ▶ Alle Mobilteile klingeln gleichzeitig ("Paging"), auch wenn Klingeltöne ausgeschaltet sind.

#### **Suche beenden**

¤ Anmelde-/Paging-Taste an der Basis **kurz** drücken oder Abheben-Taste  $\Gamma$  am Mobilteil drücken.

## **Basis wechseln**

Ist Ihr Mobilteil an mehreren Basen angemeldet, können Sie es auf eine bestimmte Basis oder auf die Basis mit dem besten Empfang (**Beste Basis**) einstellen.

- v¤Ï¤ **Anmeldung** ¤ **Basisauswahl**
- G Eine der angemeldeten Basen oder **Beste Basis** auswählen und **§Auswahl§** drücken.

## **Intern anrufen**

Interne Gespräche mit anderen, an derselben Basis angemeldeten Mobilteilen sind kostenlos.

#### **Ein bestimmtes Mobilteil anrufen**

- **1** Internen Ruf einleiten.
- ~ Nummer des Mobilteils eingeben.

Oder:

- **1** Internen Ruf einleiten.
- **S** Mobilteil auswählen.
- $\Gamma$  Abheben-Taste drücken.

### **Alle Mobilteile anrufen ("Sammelruf")**

- **1** Internen Ruf einleiten.
- $\overline{*}$  Stern-Taste drücken oder

#### **Mehrere Mobilteile nutzen**

**An alle** auswählen und

 $\sqrt{\phantom{a}}$  Abheben-Taste drücken.

Alle Mobilteile werden gerufen.

#### **Gespräch beenden**

 $\sqrt{\hat{}}$  Auflegen-Taste drücken.

#### **Gespräch an ein anderes Mobilteil weitergeben**

Sie können ein externes Gespräch an ein anderes Mobilteil weitergeben (verbinden).

- D Liste der Mobilteile öffnen. Der externe Teilnehmer hört die Wartemelodie, falls eingeschaltet  $(4.5, 80)$ .
- **S** Mobilteil oder **An alle** auswählen und **§OK§** drücken.

Wenn sich der interne Teilnehmer meldet:

▶ Ggf. externes Gespräch ankündigen.

 $\sqrt{\hat{}}$  Auflegen-Taste drücken.

Das externe Gespräch ist an das andere Mobilteil weitergegeben.

Wenn der interne Teilnehmer sich **nicht** meldet oder besetzt ist, drücken Sie die Display-Taste **§Beenden§**, um zum externen Gespräch zurückzukehren.

Sie können beim Weiterleiten die Auflegen-Taste  $\sqrt{\bullet}$  auch drücken, bevor der interne Teilnehmer abhebt.

Wenn der interne Teilnehmer sich dann nicht meldet oder besetzt ist, kommt der Anruf automatisch zu Ihnen zurück.

## **Intern rückfragen/Konferenz**

Sie telefonieren mit einem **externen** Teilnehmer und können gleichzeitig einen **internen** Teilnehmer anrufen, um Rücksprache zu halten oder ein Konferenzgespräch zwischen allen 3 Teilnehmern zu führen.

Sie führen ein **externes** Gespräch:

u Liste der Mobilteile öffnen. Der externe Teilnehmer hört die Wartemelodie, falls eingeschaltet  $($   $\rightarrow$  [S. 80\)](#page-80-1).

s Mobilteil auswählen und **§OK§** drücken. Der interne Teilnehmer wird gerufen.

Nimmt der interne Teilnehmer ab, können Sie **entweder:**

**§Optionen§** Display-Taste drücken.

#### **Gespräch trennen**

Auswählen und **§OK§** drücken. Sie sind wieder mit dem externen Teilnehmer verbunden.

#### oder:

**§Konferenz§** Display-Taste drücken. Alle 3 Teilnehmer sind miteinander verbunden.

#### **Konferenz beenden**

 $\sqrt{\hat{}}$  Auflegen-Taste drücken.

Drückt ein **interner** Teilnehmer auf die Auflegen-Taste $\sqrt{\hat{}}$ , bleibt die Verbindung zwischen dem anderen Mobilteil und dem externen Teilnehmer bestehen.

## **Anklopfen annehmen/abweisen**

Erhalten Sie während eines **internen**  Gesprächs einen **externen** Anruf, hören Sie den Anklopfton (kurzer Ton). Bei Nummernübermittlung wird im Display die Nummer des Anrufers angezeigt.

## **Internen Anruf abbrechen, externen annehmen**

**§Abheben§** Display-Taste drücken.

Das interne Gespräch wird **beendet**. Sie sind mit dem externen Anrufer verbunden.

#### **Externen Anruf abweisen**

**§Abweisen§** Display-Taste drücken.

Der Anklopfton wird abgeschaltet. Sie bleiben mit dem internen Teilnehmer verbunden.

## **Namen eines Mobilteils ändern**

Beim Anmelden werden automatisch die Namen "INT 1", "INT 2" usw. vergeben. Sie können diese Namen ändern. Der Name darf max. 10-stellig sein. Der geänderte Name wird in der Liste jedes Mobilteils angezeigt.

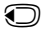

u Liste der Mobilteile öffnen. Das eigene Mobilteil ist mit **<** markiert.

**S** Mobilteil auswählen.

**§Optionen§** Menü öffnen.

#### **Name ändern**

Auswählen und **§OK§** drücken.

**Fill** Namen eingeben.

**§Sichern§** Display-Taste drücken.

## **Interne Nummer eines Mobilteils ändern**

Ein Mobilteil erhält bei der Anmeldung **automatisch** die niedrigste freie Nummer. Sind alle Plätze belegt, wird die Nummer 6 überschrieben, sofern sich dieses Mobilteil im Ruhezustand befindet. Sie können die interne Nummer aller angemeldeten Mobilteile (1–6) ändern.

u Liste der Mobilteile öffnen. Das eigene Mobilteil ist mit **<** markiert.

**§Optionen§** Menü öffnen.

#### **Nummer ändern**

Auswählen und **§OK§** drücken.

**The Summer auswählen. Es werden** nur Nummern angezeigt, die noch frei sind.

**§Sichern§** Display-Taste drücken, um die Eingabe zu speichern.

# **Mobilteil für Babyalarm nutzen**

Ist der Babyalarm-Modus eingeschaltet, wird die gespeicherte Zielrufnummer angerufen, sobald ein definierter Geräuschpegel erreicht ist. Als Zielrufnummer können Sie eine interne oder externe Nummer in Ihrem Mobilteil speichern. Bis auf die Display-Tasten sind alle Tasten des Mobilteils deaktiviert.

Der Babyalarm zu einer externen Nummer bricht nach ca. 90 Sek. ab. Der Babyalarm zu einer internen Nummer (Mobilteil) bricht nach ca. 3 Min. ab (basisabhängig). Während eines Babyalarms sind alle Tasten gesperrt bis auf die Auflegen-Taste. Der Lautsprecher des Mobilteils ist stummgeschaltet.

Im Babyalarm-Modus werden ankommende Anrufe an dem Mobilteil **ohne Klingelton** signalisiert und nur am Display angezeigt. Display und Tastatur sind nicht beleuchtet, auch Hinweistöne sind abgeschaltet.

Nehmen Sie einen ankommenden Anruf an, wird der Babyalarm-Modus für die Dauer des Telefonats unterbrochen, die Funktion **bleibt** eingeschaltet.

Wenn Sie das Mobilteil aus- und wieder einschalten, bleibt der Babyalarm-Modus erhalten.

**Achtung!**

- u **Prüfen Sie bei Inbetriebnahme unbedingt die Funktionsfähigkeit. Testen Sie z. B. die Empfindlichkeit. Überprüfen Sie den Verbindungsaufbau, wenn Sie den Babyalarm auf eine externe Nummer umleiten.**
- $\triangleq$  Die eingeschaltete Funktion verringert die Betriebszeit Ihres Mobilteils erheblich. Das Mobilteil ggf. in die Basis/Ladeschale stellen. Dadurch wird sichergestellt, dass sich der Akku nicht leert.
- $\triangle$  Der Abstand zwischen Mobilteil und Baby sollte optimal 1 bis 2 Meter betragen. Das Mikrofon muss zum Baby zeigen.
- ◆ Der Anschluss, an den der Babyalarm weitergeleitet wird, darf nicht durch einen eingeschalteten Anrufbeantworter blockiert sein.

### <span id="page-70-0"></span>**Babyalarm aktivieren und Zielrufnummer eingeben**

**<del>■ z**</del> **Babyalarm** 

¤ Mehrzeilige Eingabe ändern:

#### **Aktivierung:**

Zum Einschalten **Ein** auswählen.

#### **Alarm an:**

**Intern** oder **Extern** auswählen.

**Externe Nummer:** Nummer aus dem Adressbuch auswählen (Display-Taste m drücken) oder direkt eingeben.

**Interne Nummer:** Display-Taste **§Ändern§** drücken ¤ Mobilteil auswählen oder **An alle**, wenn alle angemeldeten Mobilteile angerufen werden sollen ¤ **§OK§**. Im Ruhedisplay wird die Zielrufnummer bzw. die interne Zielrufnummer angezeigt.

#### **Empfindlichkeit:**

Empfindlichkeit für den Geräuschpegel (**Niedrig** oder **Hoch**) auswählen.

▶ Mit Sichern Einstellungen speichern.

Das Ruhedisplay sieht bei aktiviertem Baby-Alarm so aus:

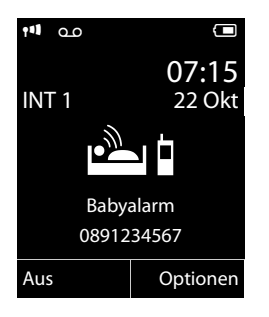

#### **Eingestellte Zielrufnummer ändern**

#### v¤É¤ **Babyalarm**

▶ Nummer eingeben und speichern wie unter "[Babyalarm aktivieren und Zielruf](#page-70-0)[nummer eingeben](#page-70-0)" (→ [S. 70\)](#page-70-0) beschrieben.

#### **Babyalarm abbrechen/ deaktivieren**

Drücken Sie die Auflegen-Taste  $\sqrt{\bullet}$ , um den Ruf **während eines Babyalarms** abzubrechen.

Drücken Sie **im Ruhezustand** die Display-Taste **§Aus§**, um den Babyalarm-Modus zu deaktivieren.

#### **Babyalarm von extern deaktivieren**

**Voraussetzungen**: Das Telefon muss die Tonwahl unterstützen und Babyalarm geht an externe Zielrufnummer.

▶ Den durch den Babyalarm ausgelösten Anruf annehmen und die Tasten  $\boxed{9}$   $\boxed{)}$ drücken.

Nach Beenden der Verbindung ist die Funktion deaktiviert. Danach erfolgt kein erneuter Babyalarm mehr.

Wenn Sie den Babyalarm mit derselben Nummer erneut aktivieren wollen:

¤ Aktivierung wieder einschalten und mit **Sichern** speichern (→ [S. 70\)](#page-70-0).

## **Mobilteil einstellen**

Ihr Mobilteil ist voreingestellt. Sie können die Einstellungen individuell ändern.

## **Schnellzugriff auf Nummern und Funktionen**

Die Ziffern-Tasten 0 + und 2 ABC bis WXYZ9 können Sie mit je einer **Nummer aus dem Adressbuch** belegen.

Die linke und rechte **Display-Taste** ist mit einer **Funktion** vorbelegt. Sie können die Belegung ändern  $(4)$  [S. 72\).](#page-72-0)

Die Wahl der Nummer bzw. der Start der Funktion erfolgt dann mit einem Tastendruck.

## <span id="page-71-0"></span>**Ziffern-Tasten belegen (Kurzwahl)**

**Voraussetzung:** Die Ziffern-Taste ist noch nicht mit einer Nummer belegt.

¤ Ziffern-Taste **lang** drücken **oder** Ziffern-Taste **kurz** drücken und Display-Taste **§Kurzwahl§** drücken.

Das Adressbuch wird geöffnet.

¤ Einen Eintrag auswählen und **§OK§** drücken.

Der Eintrag ist auf der entsprechenden Ziffern-Taste gespeichert.

#### **Hinweis**

Löschen oder ändern Sie später den Eintrag im Adressbuch, so wirkt sich dies nicht auf die Belegung der Ziffern-Taste aus.
### **Nummer wählen/Belegung ändern**

**Voraussetzung:** Die Ziffern-Taste ist mit einer Nummer belegt.

Im Ruhezustand des Mobilteils

¤ Ziffern-Taste **lang** drücken: Die Nummer wird sofort gewählt.

#### **oder**

¤ Ziffern-Taste **kurz** drücken: Display-Taste mit Nummer/Name (ggf. abgekürzt) drücken, um die Nummer zu wählen **oder** Display-Taste **§Ändern§** drücken, um die Ziffern-Taste anders zu belegen oder die

**Belegung einer Display-Taste ändern**

Belegung zu löschen.

¤ Linke oder rechte Display-Taste **lang** drücken.

Die Liste der möglichen Tastenbelegungen wird geöffnet. Folgendes steht zur Auswahl:

#### **Babyalarm**

Taste mit dem Menü zum Einstellen und Einschalten des Babyalarms belegen  $(+ 5.70).$ 

#### **Wecker**

Taste mit dem Menü zum Einstellen und Einschalten des Weckers belegen  $(45.66)$ .

#### **Wahlwiederholung**

Anzeigen der Wahlwiederholungsliste.

#### **Mehr Funktionen...**

Weitere Funktionen stehen zur Auswahl:

#### **Sende-Verbindung**

Noch keine Sende-MSN zugewiesen: Bei Tastendruck wird das Menü zum Zuweisen der Sende-MSN aufgerufen  $(45.78)$ .

Sende-MSN bereits zugewiesen: Displaytaste mit der zugewiesenen Sende-MSN belegen.

#### **Verbindungsauswahl**

Taste mit der Liste der eingetragenen MSNs belegen.

Wählen Sie aus der Liste die Sende-MSN für den nächsten Anruf aus.

#### **Anruflisten**

Anruflisten anzeigen ( $\rightarrow$  S.47).

#### **Nr. unterdrücken**

Übermittlung der Rufnummer beim nächsten Anruf unterdrücken (→ [S. 38\)](#page-38-0).

#### **Anrufweiterschalt.**

Taste mit dem Menü zum Einstellen und Aktivieren/Deaktivieren einer Anrufweiterschaltung belegen  $(45.79)$ .

¤ Einen Eintrag auswählen und **§OK§** drücken.

# <span id="page-73-0"></span>**Display-Sprache ändern**

Sie können sich die Display-Texte in verschiedenen Sprachen anzeigen lassen.

### v¤Ï¤ **Sprache**

Die aktuelle Sprache ist mit <sup>(•</sup> markiert.

**Sprache auswählen und §Auswahl§** drücken.

<span id="page-73-5"></span>Wenn Sie aus Versehen eine für Sie unverständliche Sprache eingestellt haben, im Ruhezustand:

#### $\overline{\bigodot}$  MNo 6 5 JKL

Tasten nacheinander drücken.

q Die richtige Sprache auswählen und **rechte Display-Taste** drücken.

# <span id="page-73-2"></span>**Display einstellen**

### <span id="page-73-4"></span>**Screensaver einstellen**

Sie können sich im Ruhezustand ein Bild oder die Uhrzeit als Screensaver anzeigen lassen. Er ersetzt die Anzeige im Ruhezustand. Dadurch können Datum, Zeit und Name überdeckt werden.

Der Screensaver wird in bestimmten Situationen nicht angezeigt, z. B. während eines Gesprächs oder wenn das Mobilteil abgemeldet ist.

Ist ein Screensaver aktiviert, ist der Menüpunkt **Screensaver** mit √ markiert.

### v¤Ï¤ **Display** ¤ **Screensaver**

Die aktuelle Einstellung wird angezeigt.

▶ Mehrzeilige Eingabe ändern:

#### **Aktivierung:**

**Ein** (Screensaver wird angezeigt) oder **Aus** (kein Screensaver) auswählen.

#### **Auswahl:**

Screensaver auswählen **oder**

**§Ansehen§** Display-Taste drücken. Der aktive Screensaver wird angezeigt.

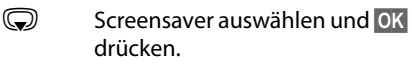

**§Sichern§** Display-Taste drücken.

Wenn der Screensaver die Anzeige überdeckt, **kurz a** drücken, um das Ruhedisplay anzuzeigen.

### <span id="page-73-1"></span>**Großschrift einstellen**

Sie können sich die Schrift und Symbole in Anrufisten und im Adressbuch vergrößert darstellen lassen, um die Lesbarkeit zu verbessern. Es wird dann nur noch ein Eintrag statt mehrerer Einträge pro Display gleichzeitig angezeigt und Namen werden ggf. abgekürzt.

v¤Ï¤ **Display** ¤ **Großschrift**

**§Ändern§** Display-Taste drücken  $(\overline{M} = \text{ein}).$ 

### <span id="page-73-3"></span>**Farbschema einstellen**

Sie können sich das Display mit schwarzem oder mit hellem Hintergrund anzeigen lassen.

v¤Ï¤ **Display** ¤ **Farbschema**

**Farbschema 1** oder **Farbschema 2** auswählen und **§Auswahl§** drücken.

### <span id="page-74-0"></span>**Display-Beleuchtung**  • **einstellen**

Sie können abhängig davon, ob das Mobilteil in der Basis/Ladeschale steht oder nicht, die Display-Beleuchtung ein- oder ausstellen. Ist sie eingeschaltet, leuchtet das Display dauerhaft halbhell. Bei ausgeschalteter Display-Beleuchtung schaltet der erste Druck auf eine beliebige Taste die Display-Beleuchtung ein. Die Taste hat in diesem Fall keine weitere Funktion.

### v¤Ï¤ **Display** ¤ **Beleuchtung**

Die aktuelle Einstellung wird angezeigt.

¤ Mehrzeilige Eingabe ändern:

#### **In Ladeschale**

**Ein** oder **Aus** auswählen.

#### **Außerh. Ladeschale**

**Ein** oder **Aus** auswählen.

#### **Hinweis**

Bei der Einstellung **Ein** kann sich die Bereitschaftszeit des Mobilteils beträchtlich verringern.

**§Sichern§** Display-Taste drücken.

# <span id="page-74-2"></span>**Automatische**  • **Rufannahme ein-/ ausschalten**

Wenn Sie diese Funktion eingeschaltet haben, nehmen Sie das Mobilteil bei einem Anruf einfach aus der Basis/Ladeschale, ohne die Abheben-Taste  $\sqrt{\cdot}$  drücken zu müssen.

#### v¤Ï¤ **Telefonie** ¤ **Auto-Rufannahm.**

**§Ändern§** Display-Taste drücken  $(\overline{M} = \text{ein}).$ 

# <span id="page-74-1"></span>**Freisprech-/Hörerlautstärke ändern**

<span id="page-74-3"></span>Sie können die Lautstärke für das Freisprechen und die Hörerlautstärke in fünf Stufen einstellen.

Im Ruhezustand:

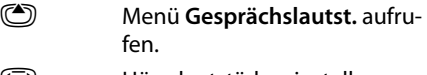

- **T** Hörerlautstärke einstellen.
- s In die Zeile **Freisprechen:** springen.
- $\bigodot$  Freisprechlautstärke einstellen.
- **§Sichern§** Ggf. Display-Taste drücken, um die Einstellung dauerhaft zu speichern.

Lautstärke während eines Gespräches einstellen:

**(C)** Steuer-Taste drücken.

**in Lautstärke auswählen.** 

Die Einstellung wird nach ca. 3 Sekunden automatisch gespeichert oder Display-Taste **§Sichern§** drücken.

Wenn  $\bigcirc$  mit einer anderen Funktion belegt ist, z.B. beim Makeln ( $\rightarrow$  [S. 40\):](#page-40-0)

**§Optionen§** Menü öffnen.

**Lautstärke** Auswählen und **§OK§** drücken.

Einstellung vornehmen (siehe oben).

#### **Hinweis**

Sie können die Gesprächslautstärke auch über das Menü einstellen ( $\rightarrow$  [S. 33\).](#page-33-0)

# <span id="page-75-3"></span><span id="page-75-0"></span>**Klingeltöne ändern**

 $\bullet$  Lautstärke:

Sie können zwischen fünf Lautstärken (1– 5; z.B. Lautstärke  $3 = \sqrt{\frac{1}{2}}$  und dem "Crescendo"-Ruf (6; Lautstärke wird mit jedem Klingelton lauter =  $_{\text{diff}}$  $\left( \frac{1}{2} \right)$  wählen.

 $\triangleleft$  Klingeltöne:

Sie können aus einer Liste vorinstallierter Klingeltöne und Melodien auswählen.

Sie können die Klingeltöne für folgende Funktionen unterschiedlich einstellen:

- u Für interne Anrufe
- $\triangleq$  Für jede Empfangs-MSN

### **Lautstärke/Melodie einstellen**

<span id="page-75-5"></span>Beim Einrichten (→ [S. 77\)](#page-77-0) wird jeder Empfangs-MSN automatisch eine eigene Klingelmelodie zugeordnet. Diese Zuordnung können Sie ändern.

Im Ruhezustand:

### **<del>○ ▶** *E* ▶ Töne und Signale</del>

¤ **Klingeltöne (Mobilt.)**

#### ¤ **Lautstärke/Melodien**

- *G* Lautstärke/Melodie für interne Anrufe und Jahrestage einstellen.
- $\mathbb{S}$  In die nächste Zeile springen.

*C* Lautstärke für externe Anrufe einstellen **bzw.**  $\mathbb{Q}$  MSN auswählen und Melo**die** für jede MSN getrennt einstellen.

**§Sichern§** Display-Taste drücken, um die Einstellung zu speichern.

### <span id="page-75-2"></span>**Klingelton für anonyme Anrufe aus-/einschalten**

Sie können einstellen, dass Ihr Mobilteil bei Anrufen mit unterdrückter Rufnummernübermittlung nicht klingelt. Der Anruf wird nur im Display signalisiert.

Im Ruhezustand:

- **<del>○ ▶ ৴</del> ▶ Töne und Signale**
- ¤ **Klingeltöne (Mobilt.)**
- ¤ **Anonym.Rufe aus**

**§Ändern§** drücken, um die Funktion ein- oder auszuschalten ( $\vec{M}$  = ein).

### <span id="page-75-1"></span>**Klingelton aus-/einschalten**

Sie können bei einem Anruf vor dem Abheben oder im Ruhezustand an Ihrem Mobilteil den Klingelton auf Dauer oder für den aktuellen Anruf ausschalten. Das Wiedereinschalten während eines externen Anrufs ist nicht möglich.

### **Klingelton auf Dauer ausschalten**

\* Stern-Taste **lang** drücken.

<span id="page-75-6"></span>Im Display erscheint das Symbol  $\mathfrak{S}.$ 

### **Klingelton wieder einschalten**

\* Stern-Taste **lang** drücken.

#### **Klingelton für den aktuellen Anruf ausschalten**

**§Ruf aus§** Display-Taste drücken.

### <span id="page-75-4"></span>**Aufmerksamkeitston ein-/ ausschalten**

Sie können statt des Klingeltons einen Aufmerksamkeitston einschalten. Bei einem Anruf ertönt dann ein kurzer Ton ("Beep") anstelle des Klingeltons.

- \* Stern-Taste **lang** drücken und **innerhalb von 3 Sek.:**
- **§Beep§** Display-Taste drücken. Ein Anruf wird nun durch **einen** kurzen Aufmerksamkeitston signalisiert.

Im Display erscheint  $\mathbf{\mathcal{L}}$ .

# <span id="page-76-1"></span>**Hinweistöne ein-/** • **ausschalten**

Ihr Mobilteil weist Sie akustisch auf verschiedene Tätigkeiten und Zustände hin. Folgende Hinweistöne können Sie unabhängig voneinander ein- oder ausschalten:

- **Tastenklick: Jeder Tastendruck wird** bestätigt.
- <span id="page-76-6"></span><span id="page-76-2"></span>u **Quittungstöne**:
	- **Bestätigungston** (aufsteigende Tonfolge): am Ende der Eingabe/Einstellung und beim Eintreffen einer SMS bzw. eines neuen Eintrags in der Anrufbeantworterliste oder der Anrufliste
	- **Fehlerton** (absteigende Tonfolge): bei Fehleingaben
	- **Menü-Endeton**: beim Blättern am Ende eines Menüs
- <span id="page-76-4"></span><span id="page-76-3"></span><span id="page-76-0"></span>u **Akkuton**: Der Akku muss geladen werden.

Im Ruhezustand:

### **<del>■</del>** *I* **F Töne und Signale**

#### ¤ **Hinweistöne**

¤ Mehrzeilige Eingabe ändern:

#### **Tastenklick:**

**Ein** oder **Aus** auswählen.

#### **Bestätigungen:**

**Ein** oder **Aus** auswählen.

#### **Akkuton:**

**Ein** oder **Aus** auswählen.

**§Sichern§** Display-Taste drücken.

# <span id="page-76-7"></span>**Eigene Vorwahlnummer**  • **einstellen**

Für die Übertragung von Rufnummern (z. B. in vCards) ist es notwendig, dass Ihre Vorwahlnummer (Länder- und Ortsvorwahlnummer) im Telefon gespeichert ist.

Einige dieser Nummern sind bereits voreingestellt.

v¤Ï¤ **Telefonie** ¤ **Vorwahlnummern**

Kontrollieren Sie, ob die (vor)eingestellte Vorwahlnummer korrekt ist.

¤ Mehrzeilige Eingabe ändern:

- q Eingabefeld auswählen/wechseln.
- $\mathbf{\mathbb{C}}$  Im Eingabefeld navigieren.
- Ñ Ggf. Ziffer löschen: Display-Taste drücken.
- **###** Ziffer eingeben.

**§Sichern§** Display-Taste drücken.

#### **Beispiel**:

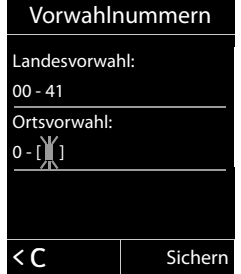

# <span id="page-76-5"></span>**Mobilteil in den**  •**Lieferzustand zurücksetzen**

Sie können individuelle Einstellungen und Änderungen zurücksetzen.

Folgende Einstellungen sind vom Rücksetzen **nicht** betroffen

- ◆ die Anmeldung des Mobilteils an der Basis
- ◆ Datum und Uhrzeit
- Einträge des Adressbuchs, der Anruflisten, die SMS-Listen

### v¤Ï¤ **System** ¤ **Mobilteil-Reset**

**§Ja§** Display-Taste drücken.

# <span id="page-77-1"></span>**ISDN-Einstellungen vornehmen**

### **Bitte beachten Sie:**

- ◆ Einige Einstellungen können nicht von mehreren Mobilteilen gleichzeitig vorgenommen werden. Sie hören ggf. einen negativen Quittungston.
- ◆ Die Abkürzungen in Klammern hinter den Überschriften stehen für das jeweilige ISDN-Leistungsmerkmal. Einige Leistungsmerkmale können Sie nur nutzen, wenn sie vom Netzanbieter freigeschaltet wurden (evtl. Zusatzkosten).

# <span id="page-77-0"></span>**ISDN-Rufnummern (MSN) einrichten/ändern/löschen**

Ihr ISDN-Anschluss bietet Ihnen zwei gleichzeitig nutzbare Telefonleitungen (B-Kanäle). An Ihrem Telefon können Sie bis zu 10 eigene Rufnummern (MSNs) einrichten. Die Rufnummern werden Ihnen vom Netzanbieter zugewiesen.

#### **Hinweis**

Die Zuweisung einer MSN hinter ISDN-Nebenstellenanlagen kann unterschiedlich sein. Schauen Sie zu diesem Thema auch in das Handbuch Ihrer Nebenstellenanlage.

Wenn Sie mit dem Installations-Assistenten (→ [S. 17\)](#page-17-0) noch nicht alle Nummern gespeichert haben, können Sie das nun nachholen. Sie können den ISDN-Assistenten über das Menü jederzeit starten, um die Konfiguration zu ändern.

#### **Alle nachträglich gespeicherten Nummern werden automatisch allen angemeldeten Mobilteilen und dem Anrufbeantworter als Empfangs-MSN zugeordnet**.

Jede neu eingerichtete Nummer erhält automatisch eine eigene Klingeltonmelodie, die Sie individuell ändern können ( $\rightarrow$  [S. 75\)](#page-75-0).

MSNs einrichten, ändern und löschen können Sie mit dem ISDN-Assistenten.

Im Ruhezustand:

#### v¤ Ï ¤ **Telefonie** ¤ **ISDN-Assistent**

- **§Ja§** Display-Taste drücken, um den ISDN-Assistenten zu starten.
- **<b>OK** Display-Taste drücken, um den Info-Text zu bestätigen.

Es wird die Liste der bereits eingerichteten MSNs angezeigt.

**§Ändern§** Display-Taste drücken, um weitere MSNs einzurichten bzw. die Einstellungen für eine existierende MSN zu ändern.

### **Neue MSN einrichten**

- q Die Zeile **MSN Name** eines freien MSN-Eintrags auswählen. ~ MSN-Namen (max. 16-stellig) eingeben (optional). s In die zugehörige Zeile **MSN - Nummer** wechseln. ~ MSN (max. 20-stellig; ohne Ortsnetzkennzahl = Vorwahl) eingeben.
- ▶ Ggf. den Vorgang für weitere MSNs wiederholen.
- ¤ Display-Taste **§Sichern§** drücken, um die Änderungen zu speichern.

Nach dem Beenden des ISDN-Assistenten wird automatisch der Verbindungs-Assistent gestartet, mit dem Sie den Intern-Teilnehmern Sende- und Empfangs-Verbindungen zuordnen können.

# **Intern-Teilnehmern Sendeund Empfangs-MSNs zuordnen**

Haben Sie für Ihr Telefonsystem mehrere MSNs konfiguriert, können Sie jedem Intern-Teilnehmer

- $\bullet$  eine Sende-MSN zuordnen oder ihn bei jedem externen Anruf die Verbindung auswählen lassen (Leitungsauswahl).
- $\bullet$  eine oder mehrere Empfangs-MSNs zuordnen. An dem Gerät werden dann nur die Anrufe signalisiert, die auf den zugeordneten MSNs eingehen.

### <span id="page-78-0"></span>**Sende-MSN zuordnen**

**Voraussetzung:** Es sind mehrere Rufnummern konfiguriert.

### v¤ Ï ¤ **Telefonie** ¤ **Sende-Verbindung**

Es wird eine Liste der Intern-Teilnehmer angezeigt.

- **(C)** Intern-Teilnehmer, dem eine neue Sende-MSN zugeordnet werden soll, auswählen und Display-Taste **§OK§** drücken.
- **T** Flexible Auswahl oder eine MSN als Sende-Verbindung auswählen.

**§Sichern§** Display-Taste drücken, um die Änderungen zu speichern.

Wählen Sie **Flexible Auswahl** aus, kann der Intern-Teilnehmer bei jedem Gespräch auswählen, über welche MSN er die Verbindung aufbauen will.

### <span id="page-78-1"></span>**Empfangs-MSNs zuordnen**

**Voraussetzung:** Es sind mehrere Verbindungen konfiguriert.

### v¤ Ï ¤ **Telefonie** ¤ **Empfangs-Verbind.**

Es wird eine Liste der Intern-Teilnehmer angezeigt.

q Intern-Teilnehmer, für den die Zuordnung der Empfangs-MSNs geändert werden soll, auswählen und Display-Taste **§OK§** drücken.

Es wird eine Liste mit allen Empfangs-MSNs geöffnet.

- *F* Ja oder Nein auswählen.
- s Zur nächsten Empfangs-Verbindung wechseln.
- ▶ Diese beiden Schritte für jede MSN wiederholen.
- ¤ Display-Taste **§Sichern§** drücken, um die Änderungen zu speichern.

# <span id="page-78-2"></span>**Besetztsignal für MSN besetzt (Busy on Busy) einrichten**

Mit dieser Einstellung erhalten Anrufer sofort den Besetztton, wenn bereits ein externes Gespräch über diese MSN geführt wird, unabhängig von der Einstellung **Anklopfen** (→ [S. 79\)](#page-79-1).

 $\overline{\mathbb{C}}$  **▶ <b>⑤** ▶ MSN besetzt ▶ **Ändern** ( $\overline{M}$  = ein)

# <span id="page-79-3"></span><span id="page-79-1"></span>**Anklopfen – CW (Call Waiting) ein-/ausschalten**

Bei eingeschalteter Funktion wird Ihnen während eines **externen** Telefonats durch einen Anklopfton signalisiert, dass ein weiterer externer Teilnehmer versucht, Sie anzurufen. Wenn Sie CLIP haben, wird die Rufnummer des Anklopfenden bzw. der Telefonbucheintrag zu dieser Rufnummer im Display angezeigt. Der Anrufer hört das Freizeichen.

Bei ausgeschaltetem Anklopfen hört der Anrufer das Besetztzeichen, wenn Sie bereits ein Telefongespräch führen, Sie als einziger Teilnehmer dieser Verbindung zugeordnet sind und dieser Verbindung kein Anrufbeantworter zugeordnet ist.

### **Anklopfen ein-/ausschalten**

### $\textcircled{r}$  **▶ <b>G** ▶ Anklopfen

#### **Status**

Anklopfen ein-/ausschalten und **§Sichern§** drücken.

#### **Hinweis**

Anklopfendes externes Gespräch bearbeiten  $($  + [S. 41\).](#page-41-0)

# <span id="page-79-4"></span>**Anonym anrufen – Rufnummernübermittlung unterdrücken (CLIR)**

Sie können die Übertragung Ihrer Rufnummer unterdrücken (CLIR = Calling Line Identification Restriction). Ihre Rufnummer wird dann beim Angerufenen nicht angezeigt. Sie rufen anonym an.

**Voraussetzung:** Das Leistungsmerkmal wird von Ihrem Netzanbieter unterstützt.

Bei eingeschalteter Funktion wird die Rufnummernübertragung bei allen Anrufen von allen angemeldeten Mobilteilen unterdrückt.

#### **◯ → ∯** → Alle Anrufe anon.  $\blacktriangleright$  **Ändern** ( $\blacktriangleright$  = ein)

**Hinweis**

Rufnummer **nur für den nächsten Anruf** unterdrücken ( $\div$  [S. 38\).](#page-38-0)

### <span id="page-79-2"></span><span id="page-79-0"></span>**Anrufe weiterschalten**

Es wird unterschieden zwischen

- ◆ der internen Anrufweiterschaltung und
- ◆ der Anrufweiterschaltung an einen exter**nen** Telefon-Anschluss.

#### **AWS an einen externen Anschluss – CF (Call Forwarding)**

Bei der Anrufweiterschaltung werden Anrufe an einen anderen externen Anschluss weitergeleitet. Sie können eine AWS verbindungsspezifisch einrichten (d.h. für jede konfigurierte MSN).

#### **<del>○</del> ▶ <b>Ø** ▶ Anrufweiterschalt.

Es wird eine Liste mit den konfigurierten und aktivierten Empfangs-Verbindungen (MSNs) Ihres Telefons und **Intern** angezeigt.

- ¤ Wählen Sie die Empfangs-Verbindung aus, für die Sie eine Anrufweiterschaltung aktivieren bzw. deaktivieren wollen, und drücken Sie **§OK§**.
- ¤ Mehrzeilige Eingabe ändern:

#### **Status**

Anrufweiterschaltung ein-/ausschalten.

#### **An Telefon-Nr.**

Nummer eingeben, zu der weitergeschaltet werden soll, und **§Sichern§** drücken. Sie können für jede MSN eine andere Nummer angeben.

#### **Wann**

**Sofort** / **Bei Nichtmelden** / **Bei Besetzt** wählen.

**Sofort**: Anrufe werden sofort weitergeschaltet, d.h. an Ihrem Telefon werden keine Anrufe für diese MSN signalisiert.

**Bei Nichtmelden**: Anrufe werden weitergeschaltet, wenn nach mehrmaligem Klingeln niemand abhebt.

**Bei Besetzt**: Anrufe werden weitergeschaltet, wenn bei Ihnen besetzt ist.

#### **Hinweis**

Bei der Anrufweiterschaltung Ihrer Rufnummern können zusätzliche Kosten anfallen. Erkundigen Sie sich bei Ihrem Provider.

### **Interne Anrufweiterschaltung**

Sie können alle externen Anrufe an ein Mobilteil weiterleiten.

#### v¤ Ç ¤ **Anrufweiterschalt.** ¤ **Intern**

¤ Mehrzeilige Eingabe ändern:

#### **Aktivierung**

Anrufweiterschaltung ein-/ausschalten.

#### **An Mobilteil**

Intern-Teilnehmer auswählen.

#### **Rufannahme**

Soll der Anruf nicht direkt, sondern mit einer Verzögerung, weitergeleitet werden, wählen Sie hier die Länge der Verzögerung aus (**Keine**, **10 Sek.**, **20 Sek.** oder **30 Sek.**).

**§Sichern§** Display-Taste drücken.

Die interne AWS ist nur einstufig, d.h. werden die Anrufe an ein Mobilteil weitergeleitet, an dem ebenfalls eine AWS aktiv ist, wird diese AWS nicht aktiviert.

# <span id="page-80-0"></span>**Gespräch übergeben – ECT (Explicit Call Transfer) ein-/ausschalten**

Sie können beim Makeln zwei externe Gesprächspartner (¢ [S. 40\)](#page-40-0) miteinander verbinden, indem Sie die Auflegen-Taste drücken. Die Gesprächsübergabe durch Auflegen wird von einigen ISDN-Vermittlungsstellen und Telefonanlagen nicht unterstützt.

**◯ ▶ Ø ▶ Übergabe ▶ Andern** ( $\leq$  = ein)

# <span id="page-80-2"></span>**Basis einstellen**

Die Basis stellen Sie mit einem angemeldeten Mobilteil Gigaset C59H ein.

# <span id="page-80-1"></span>**Klingeltöne der Basis Gigaset CX595 ISDN ändern**

#### $\bullet$  Lautstärke:

Sie können zwischen fünf Lautstärken (1– 5; z.B. Lautstärke  $3 = \sqrt{11/\sqrt{2}}$  und dem "Crescendo"-Ruf (6; Lautstärke wird mit jedem Klingelton lauter =  $\pi$  $\pi$  $\pi$ ) wählen.

 $\bullet$  Klingeltöne:

Sie können aus einer Liste vorinstallierter Klingeltöne und Melodien auswählen.

Im Ruhezustand:

#### $\overline{\mathbb{C}}$  **▶ <del>∕</del> ▶** Töne und Signale

- ¤ **Klingeltöne (Basis)**
- ¤ **Lautstärke/Melodien**
- r **Lautstärke** einstellen **bzw. ⊕**MSN auswählen und **Melodie** für jede MSN getrennt einstellen.
- **§Sichern§** Display-Taste drücken, um die Einstellung zu speichern.

# <span id="page-80-3"></span>**Wartemelodie ein-/ ausschalten**

### **<del>○ ▶ ৴</del> ▶ Töne und Signale** ¤ **Wartemelodie**

**§Ändern§** drücken, um Wartemelodie ein- oder auszuschalten ( $\vec{M}$  = ein).

# <span id="page-81-3"></span>**Repeater-Unterstützung** •

Mit einem Repeater können Sie die Reichweite und Empfangsstärke Ihrer Basis vergrößern. Dazu müssen Sie den Repeater-Betrieb aktivieren. Dabei werden Gespräche, die gerade über die Basis geführt werden, abgebrochen.

**Voraussetzung:** Ein Repeater ist angemeldet.

### v¤Ï¤ **System** ¤ **Repeaterbetrieb**

**§Ändern§** drücken, um Repeaterbetrieb einoder auszuschalten ( $\overline{M}$  = ein).

#### **Hinweis**

- u Eco-Modus **/ Eco-Modus+** (¢ [S. 65\)](#page-65-0) und Repeater-Unterstützung schließen sich gegenseitig aus, d.h. wenn Sie einen Repeater verwenden, können Sie Eco-Modus und **Eco-Modus+** nicht nutzen.
- ◆ Die werksseitig aktivierte verschlüsselte Übertragung wird bei Anmeldung eines Repeaters deaktiviert.

# <span id="page-81-5"></span>**Vor unberechtigtem**  • **Zugriff schützen**

<span id="page-81-4"></span>Sichern Sie die Systemeinstellungen der Basis mit einer nur Ihnen bekannten System-PIN. Die System-PIN müssen Sie u. a. eingeben beim An- und Abmelden eines Mobilteils von der Basis oder beim Zurücksetzen in den Lieferzustand.

### <span id="page-81-1"></span>**System-PIN ändern**

Sie können die eingestellte, 4-stellige System-PIN der Basis (Lieferzustand: **0000**) in eine 4-stellige PIN ändern, die nur Sie kennen.

Gigaset CX595 ISDN: Mit der Einrichtung einer System-PIN ermöglichen Sie die Fernbedienung des Anrufbeantworters

 $(45.63)$ .

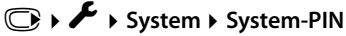

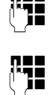

**#10** Aktuelle System-PIN eingeben und **§OK§** drücken.

**THE EXECUTE EXECUTE:** Neue System-PIN eingeben und **§OK§** drücken.

### <span id="page-81-0"></span>**System-PIN zurücksetzen**

Sollten Sie die System-PIN vergessen haben, können Sie die Basis auf den ursprünglichen Code **0000** zurücksetzen:

Entfernen Sie das Netzkabel von der Basis. Halten Sie die Anmelde-/Paging-Taste an der Basis gedrückt, während Sie gleichzeitig das Netzkabel wieder an die Basis anschließen. Halten Sie die Taste mindestens 5 Sek. gedrückt.

Die Basis ist nun zurückgesetzt und die System-PIN **0000** eingestellt.

#### **Hinweis**

Alle Mobilteile sind abgemeldet und müssen neu angemeldet werden. Alle Einstellungen werden in den Lieferzustand zurückgesetzt.

# <span id="page-81-2"></span>**尊 Basis in Lieferzustand zurücksetzen**

Beim Zurücksetzen

- ◆ bleiben Datum und Uhrzeit erhalten,
- $\bullet$  bleiben Mobilteile angemeldet,
- ◆ wird der **Eco-Modus** und der **Eco-Modus+** ausgeschaltet,
- ◆ wird die System-PIN nicht zurückgesetzt.

### v¤Ï¤ **System** ¤ **Basis-Reset**

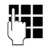

~ System-PIN eingeben und **§OK§** drücken.

**§Ja§** Display-Taste drücken.

# <span id="page-82-1"></span>**Basis an Telefonanlage anschließen**

Die folgenden Einstellungen sind nur nötig, wenn Ihre Telefonanlage dies erfordert, siehe Bedienungsanleitung der Telefonanlage.

#### **Hinweis**

Die Zuweisung einer MSN hinter ISDN-Nebenstellenanlagen kann unterschiedlich sein. Schauen Sie zu diesem Thema auch in das Handbuch ihrer Nebenstellenanlage.

An Telefonanlagen, die die Rufnummernübermittlung nicht unterstützen, können Sie keine SMS versenden oder empfangen.

# <span id="page-82-0"></span>**Vorwahlziffer**  •**(Amtskennziffer/AKZ) speichern**

Bei Ihrer Telefonanlage müssen Sie ggf. für externe Gespräche vor der Nummer eine Vorwahlziffer eingeben, z.B. "0".

#### v¤ Ï ¤ **Telefonie** ¤ **Vorwahlziffer**

▶ Mehrzeilige Eingabe ändern:

#### **Belegen der extern. Leitung mit:**

Vorwahlziffer max. 3-stellig eingeben bzw. ändern.

#### **Für:**

#### **Anruflisten**

Die Vorwahlziffer wird den Nummern vorangestellt, die aus der SMS-Liste, einer Anrufliste oder einer Anrufbeantworter-Liste gewählt werden.

#### **Alle Anrufe**

Die Vorwahlziffer wird allen Nummern vorangestellt, die gewählt werden.

#### **Aus**

Die Vorwahlziffer wird deaktiviert. Sie wird keiner Rufnummer vorangestellt.

**§Sichern§** Display-Taste drücken.

# <span id="page-82-2"></span>**Gespräch übergeben – ECT (Explicit Call Transfer)**

Bei einigen ISDN-Telefonanlagen werden bei einer Gesprächsweitergabe ( $\rightarrow$  [S. 41\)](#page-41-1) Ihre zwei Gesprächspartner nicht miteinander verbunden, wenn Sie die Auflegen-Taste drücken. In diesem Fall müssen Sie diese Funktion einschalten (¢ [S. 80\)](#page-80-0). Beachten Sie hierzu bitte auch die Bedienhinweise Ihrer Telefonanlage.

# **Centrex**

Ist Ihr Gigaset CX590 ISDN/CX595 ISDN in ein Centrexsystem eingebunden, können die folgenden Leistungsmerkmale genutzt werden:

### **Calling Name Identification (CNI)**

Bei ankommenden Anrufen von anderen Centrex-Teilnehmern werden die Nummer und der Name des Anrufers auf dem Display angezeigt.

### **Message Waiting Indication (MWI)**

Neue Anrufe in der Anruferliste werden auf dem Display mit Symbolen (→ [S. 48\)](#page-48-0) angezeigt. Die Nachrichten-Taste [ blinkt.

# **Wahloptionen**

Die Funktion KEYPAD ermöglicht die Steuerung von bestimmten Dienstmerkmalen durch Eingabe von Zeichen- und Ziffernfolgen.

Die Funktion KEYPAD muss beim Anschluss Ihres Gigaset an eine ISDN-Telefonanlage oder Vermittlungsstelle (z.B. Centrex), deren Steuerung mittels KEYPAD-Protokoll erfolgt, eingeschaltet werden. Dabei werden die Ziffern/Zeichen 0–9, \*, # als Keypad-Informationselemente gesendet. Welche Informationen und Codes Sie senden können, erfragen Sie bitte bei Ihrem Dienstanbieter.

Sie haben die Möglichkeit zwischen den Einstellungen **Autom.Tonwahl**, **Autom.Keypad** und **Wahl von \* und #** umzuschalten.

#### **Autom.Tonwahl**

Nach Einschalten von Normalwahl werden \* und # während der Wahl nicht gesendet und mit Eingabe von \* und # nicht auf Keypad umgeschaltet.

#### **Autom.Keypad**

Diese Einstellung stellt die Signalisierung während der Wahl nach Eingabe von \* oder # automatisch auf Keypad um. Diese automatische Umschaltung wird für Befehle an die Vermittlungsstelle oder Telefonanlage benötigt.

#### **Wahl von \* und #**

Nach Einschalten der Wahl von \* u. # werden die Zeichen \* und # während der Wahl als Befehle an die Vermittlungsstelle oder Telefonanlage gesendet.

Unabhängig von obigen Einstellmöglichkeiten wird nach der Wahl bzw. im Gespräch automatisch auf Tonwahl (DTMF) umgestellt, z.B. zum Fernsteuern eines Anrufbeantworters.

### v¤ Ï ¤ **Telefonie** ¤ **Wahlverfahren**

- 
- G Einstellung auswählen und **§Auswahl§** drücken, z.B. **Autom.Tonwahl** (Ø= ein).

### **Keypad während eines Gesprächs ein-/ausschalten**

Neben den oben beschriebenen dauerhaften Einstellungen, haben Sie zusätzlich die Möglichkeit auch temporär auf Keypad umzustellen.

Die Einstellung gilt nur für das aktuell geführte externe Gespräch und wird bei Beendigung des Gesprächs automatisch zurückgesetzt.

Je nachdem, ob **Autom.Keypad** aktiviert ist, schalten Sie **Keypad** im Gespräch ein oder aus.

**§Optionen§** Menü öffnen.

**Einstellmöglichkeiten Keypad** Auswählen und **§Ändern§** drücken • (³= ein).

# <span id="page-84-0"></span>**Kundenservice & Hilfe**

Sie haben Fragen? Als Gigaset-Kunde profitieren Sie von unserem umfangreichen Service-Angebot. Schnelle Hilfe erhalten Sie in dieser **Bedienungsanleitung** und auf den **Service-Seiten in unserem Gigaset-Online-Portal**.

#### **Registrieren Sie bitte Ihr Gigaset-Telefon direkt nach dem Kauf** unter

**www.gigaset.com/ch/service** – so können wir Ihnen bei Fragen oder beim Einlösen von Garantieleistungen umso schneller weiterhelfen. In Ihrem Passwort geschützten persönlichen

Bereich können Sie persönliche Daten verwalten und mit unserem Kundenservice **per**

#### **email in Kontakt treten**.

#### **[In unserem stets aktuellen Online-Service unter w](http://www.gigaset.com/ch/service)ww.gigaset.com/ch/service finden Sie:**

- u Umfassende Informationen zu unseren Produkten
- Zusammenstellung häufig gestellter Fragen und Antworten
- $\bullet$  Stichwortsuche für das schnelle Auffinden von Themen
- $\bullet$  Kompatibilitätsdatenbank: Testen Sie, welche Basis und welches Mobilteil sich miteinander kombinieren lassen
- u Produktvergleich: Vergleichen Sie die Produkteigenschaften mehrerer Produkte miteinander
- ◆ Bedienungsanleitungen und aktuelle Software-Updates zum Download
- $\triangleq$  E-Mail-Kontakt zum Kundenservice

#### **Für weiterführende Fragen oder eine persönliche Beratung sind unsere Mitarbeiter telefonisch für Sie erreichbar.**

#### **Kundenservice Schweiz 0848 212 000**

#### **(0,09 Fr. pro Minute aus dem Schweizer Festnetz. Für Anrufe aus den Mobilfunknetzen können abweichende Preise gelten)**

Wir weisen darauf hin, dass ein Gigaset-Produkt, sofern es nicht von einem autorisierten Händler im Inland verkauft wird, möglicherweise auch nicht vollständig kompatibel mit dem nationalen Telefonnetzwerk ist. Auf der Umverpackung (Kartonage) des Telefons, nahe dem abgebildeten CE-Zeichen, und auf der Unterseite der Basis wird eindeutig darauf hingewiesen, für welches Land/welche Länder das jeweilige Gerät und das Zubehör entwickelt wurde.

Wenn das Gerät oder das Zubehör nicht gemäß diesem Hinweis, den Hinweisen der Bedienungsanleitung oder dem Produkt selbst genutzt wird, kann sich dies auf den Gewährleistungsoder Garantieanspruch (Reparatur oder Austausch des Produkts) auswirken.

Um von dem Gewährleistungsrecht/dem Garantieanspruch Gebrauch machen zu können, wird der Käufer des Produkts gebeten, den Kaufbeleg beizubringen, der das Kaufdatum und das gekaufte Produkt ausweist.

# <span id="page-85-1"></span>**Fragen und Antworten**

Treten beim Gebrauch Ihres Telefons Fragen auf, stehen wir Ihnen unter <www.gigaset.com/service> rund um die Uhr zur Verfügung.

Außerdem sind in der folgenden Tabelle häufig auftretende Probleme und mögliche Lösungen aufgelistet.

#### **Das Display zeigt nichts an.**

1. Mobilteil ist nicht eingeschaltet.

- ¥ Auflegen-Taste a**lang** drücken.
- 2. Der Akku ist leer.
	- Akku laden bzw. austauschen ( $\rightarrow$  [S. 11\)](#page-11-0).

#### Das Display zeigt "Nicht möglich" an.

ISDN-Stecker möglicherweise nicht gesteckt.

¥ ISDN-Stecker stecken.

Die Anzeige erscheint beim Versuch, den **Eco-Modus+** einzuschalten:

An der Basis ist ein Mobilteil angemeldet, das den **Eco-Modus+** nicht unterstützt.

<span id="page-85-0"></span>**Es werden nicht alle Menüpunkte angezeigt.**

Die Menü-Ansicht ist eingeschränkt (**Standard-Modus**).

¥ Erweiterte Menü-Ansicht (**Experten-Modus**) einschalten ( $\rightarrow$  [S. 31\)](#page-31-0).

#### **Im Display blinkt** "Keine Basis".

- 1. Mobilteil ist außerhalb der Reichweite der Basis.
	- ◆ Abstand Mobilteil/Basis verringern.

Reichweite der Basis hat sich verringert, weil der Eco-Modus eingeschaltet ist.

 $\cdot$  Eco-Modus ausschalten (→ [S. 65\)](#page-65-1) oder Abstand Mobilteil/Basis verringern.

#### 2. Basis ist nicht eingeschaltet.

Steckernetzgerät der Basis kontrollieren  $(4$  [S. 10\).](#page-10-0)

#### Im Display blinkt "Bitte Mobilteil anmelden".

Mobilteil ist noch nicht an Basis angemeldet bzw. wurde abgemeldet.

Mobilteil anmelden ( $\rightarrow$  [S. 66\)](#page-66-1).

#### **Das Mobilteil klingelt nicht.**

- 1. Klingelton ist ausgeschaltet.
	- Klingelton einschalten ( $\rightarrow$  [S. 75\).](#page-75-1)
- 2. Anrufweiterschaltung auf "Sofort" eingestellt. ¥ Anrufweiterschaltung ausschalten
	- $(4.5.79)$ .
- 3. Telefon klingelt nur, wenn die Rufnummer übertragen wird.
	- ¥ Klingelton für anonyme Anrufe einschalten  $(45.75)$ .
- 4. Zuordnung der MSN zum Intern-Teilnehmer fehlt oder ist falsch.
	- Empfangs-MSN festlegen  $(4)$  [S. 78\).](#page-78-1)

#### **Mobilteil klingelt nicht wie eingestellt.**

Der MSN ist eine andere Klingelmelodie zugewiesen.

¥ Am Mobilteil Melodie für MSN einstellen  $(4.5, 75)$ .

**Mobilteil klingelt nach Einrichtung der ISDN-Rufnummer (MSN) nicht.**

Ortswahl wurde mit der MSN gespeichert.

MSN ohne Ortsvorwahl speichern.

**Einige der ISDN-Funktionen funktionieren nicht wie angegeben.**

ISDN-Funktionen sind nicht freigeschaltet.

¥ Beim Netzanbieter informieren.

**Sie hören keinen Klingel-/Wählton vom Festnetz.**

ISDN-Kabel möglicherweise defekt.

ISDN-Kabel ersetzen.

**Fehlerton nach System-PIN Abfrage.**

Die von Ihnen eingegebene System-PIN ist falsch.

System-PIN auf 0000 zurücksetzen ( $\rightarrow$  [S. 81\)](#page-81-0).

#### **System-PIN vergessen.**

System-PIN auf 0000 zurücksetzen (→ [S. 81\)](#page-81-0).

**Ihr Gesprächspartner hört Sie nicht.**

Sie haben die Stummschalten-Taste M gedrückt. Das Mobilteil ist "stummgeschaltet".

Mikrofon wieder einschalten ( $\rightarrow$  [S. 36\)](#page-36-0).

**Die Nummer des Anrufers wird trotz CLIP nicht angezeigt.**

Nummernübermittlung ist nicht freigegeben.

¥ **Anrufer** sollte die Nummernübermittlung (CLI) beim Netzanbieter freischalten lassen. **Sie hören bei der Eingabe einen Fehlerton** (absteigende Tonfolge)**.**

Aktion ist fehlgeschlagen/Eingabe ist fehlerhaft.

¥ Vorgang wiederholen. Beachten Sie dabei das Display und lesen Sie ggf. in der Bedienungsanleitung nach.

**Sie können den Netz-Anrufbeantworter nicht abhören.**

Ihre Telefonanlage ist auf Impulswahl eingestellt. Telefonanlage auf Tonwahl umstellen.

### **nur Gigaset CX595 ISDN:**

#### **In der Anrufliste ist zu einer Nachricht keine Zeit angegeben.**

Datum/Uhrzeit sind nicht eingestellt.

Datum/Uhrzeit einstellen (→ [S. 15\).](#page-15-0)

#### **Der Anrufbeantworter meldet bei der Fernbe**dienung "PIN ist ungültig".

- 1. Eingegebene System-PIN ist falsch
	- ¥ Eingabe der System-PIN wiederholen,
- 2. System-PIN ist noch auf 0000 eingestellt. System-PIN ungleich 0000 einstellen
	- $(45.81)$ .

**Der Anrufbeantworter zeichnet keine Nachrichten auf/hat auf die Hinweisansage umgestellt.**

Der Speicher ist voll.

- ¥ Alte Nachrichten löschen.
- ¥ Neue Nachrichten anhören und löschen.

#### **Haftungsausschlus**

Einige Displays können Pixel (Bildpunkte) enthalten, die aktiviert oder deaktiviert bleiben. Da ein Pixel aus drei Subpixeln (rot, grün, blau) besteht, ist auch eine Farbabweichung von Pixeln möglich.

Dies ist normal und kein Anzeichen für eine Fehlfunktion.

### <span id="page-86-0"></span>**Zulassung**

Dieses Gerät ist zum Betrieb am schweizer ISDN Netz vorgesehen.

Länderspezifische Besonderheiten sind berücksichtigt.

Hiermit erklärt die Gigaset Communications GmbH, dass dieses Gerät den grundlegenden Anforderungen und anderen relevanten Bestimmungen der Richtlinie 1999/5/EC entspricht.

Eine Kopie der Konformitätserklärung nach 1999/5/EC finden Sie über folgende Internetadresse:

[www.gigaset.com/docs](http://www.gigaset.com/docs)

# CE 0682

# <span id="page-87-0"></span>**Garantieurkunde Schweiz**

Dem Verbraucher (Kunden) wird unbeschadet seiner Mängelansprüche gegenüber dem Verkäufer eine Haltbarkeitsgarantie zu den nachstehenden Bedingungen eingeräumt:

- ◆ Neugeräte und deren Komponenten, die aufgrund von Fabrikations- und/oder Materialfehlern innerhalb von 24 Monaten ab Kauf einen Defekt aufweisen, werden von Gigaset Communications nach eigener Wahl gegen ein dem Stand der Technik entsprechendes Gerät kostenlos ausgetauscht oder repariert. Für Verschleissteile(z.B. Akkus, Tastaturen, Gehäuse, Gehäusekleinteile, Schutzhüllen – soweit im Lieferumfang enthalten) gilt diese Haltbarkeitsgarantie für sechs Monate ab Kauf.
- ◆ Diese Garantie gilt nicht, soweit der Defekt der Geräte auf unsachgemässer Behandlung und/oder Nichtbeachtung der Handbücher beruht.
- u Diese Garantie erstreckt sich nicht auf vom Vertragshändler oder vom Kunden selbst erbrachte Leistungen (z.B. Installation, Konfiguration, Softwaredownloads). Handbücher und ggf. auf einem separaten Datenträger mitgelieferte Software sind ebenfalls von der Garantie ausgeschlossen.
- ◆ Als Garantienachweis gilt der Kaufbeleg mit Kaufdatum. Garantieansprüche sind innerhalb von zwei Monaten nach Kenntnis des Garantiefalles geltend zu machen.
- ◆ Ersetzte Geräte bzw. deren Komponenten, die im Rahmen des Austauschs an Gigaset Communications zurückgeliefert werden, gehen in das Eigentum von Gigaset Communications über.
- ◆ Diese Garantie gilt für in der Schweiz erworbene Neugeräte. Garantiegeberin ist die Gigaset Communications Schweiz GmbH, Bielstrasse 20, 4500 Solothurn, Switzerland.
- ◆ Weiter gehende oder andere Ansprüche aus dieser Herstellergarantie sind ausgeschlossen. Gigaset Communications haftet nicht für Betriebsunterbrechung, entgangenen Gewinn und den Verlust von Daten, zusätzlicher vom Kunden aufgespielter Software oder sonstiger Informationen. Die Sicherung derselben obliegt dem Kunden. Der Haftungsausschluss gilt nicht, soweit zwingend gehaftet wird, z.B. nach dem Produkthaftpflichtgesetz, in Fällen des Vorsatzes, der groben Fahrlässigkeit, wegen der Verletzung des Lebens, des Körpers oder der Gesundheit.
- Durch eine erbrachte Garantieleistung verlängert sich der Garantiezeitraum nicht.
- ◆ Soweit kein Garantiefall vorliegt, behält sich Gigaset Communications vor, dem Kunden den Austausch oder die Reparatur in Rechnung zu stellen. Gigaset Communications wird den Kunden hierüber vorab informieren.
- $\triangleleft$  Gigaset Communications behält sich das Recht vor seine Servicearbeiten durch ein Subunternehmen ausführen zu lassen. Anschrift siehe <www.gigaset.com/ch/service>
- Eine Änderung der Beweislastregeln zum Nachteil des Kunden ist mit den vorstehenden Regelungen nicht verbunden.
- ◆ Zur Einlösung dieser Garantie, wenden sie sich bitte an unsere Hotline Tel. 0848 212 000.

# <span id="page-88-1"></span>**Umwelt**

### **Unser Umweltleitbild**

Wir als Gigaset Communications GmbH tragen gesellschaftliche Verantwortung und engagieren uns für eine bessere Welt. Unsere Ideen, Technologien und unser Handeln dienen den Menschen, der Gesellschaft und der Umwelt. Ziel unserer weltweiten Tätigkeit ist die dauerhafte Sicherung der Lebensgrundlagen der Menschen. Wir bekennen uns zu einer Produktverantwortung, die den ganzen Lebensweg eines Produktes umfasst. Bereits bei der Produkt- und Prozessplanung werden die Umweltwirkungen der Produkte einschließlich Fertigung, Beschaffung, Vertrieb, Nutzung, Service und Entsorgung bewertet.

Informieren Sie sich auch im Internet unter www.gigaset.com über umweltfreundliche Produkte und Verfahren.

### **Umweltmanagementsystem**

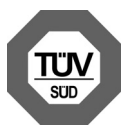

Gigaset Communications GmbH ist nach den internationalen Normen EN 14001 und ISO 9001 zertifiziert.

**ISO 14001 (Umwelt):** zerti-

fiziert seit September 2007 durch TüV SÜD Management Service GmbH.

**ISO 9001 (Qualität):** zertifiziert seit 17.02.1994 durch TüV Süd Management Service GmbH.

### **Ökologischer Energieverbrauch**

Der Einsatz von ECO DECT (→ [S. 65\)](#page-65-1) spart Energie und leistet damit einen aktiven Beitrag zum Umweltschutz.

### <span id="page-88-0"></span>**Entsorgung**

Akkus gehören nicht in den Hausmüll. Beachten Sie hierzu die örtlichen Abfallbeseitigungsbestimmungen, die Sie bei Ihrer Kommune erfragen können.

#### **Hinweis zur Entsorgung**

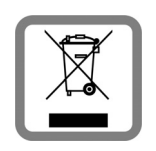

Dieses Produkt darf am Ende seiner Lebensdauer nicht über den normalen Haushaltabfall entsorgt werden, sondern muss einer Verkaufsstelle oder

an einem Sammelpunkt für das Recycling von elektrischen und elektronischen Geräten abgegeben werden gemäss Verordnung über die Rückgabe, Rücknahme und Entsorgung elektrischer und elektronischer Geräte (VREG).

Die Werkstoffe sind gemäss ihrer Kennzeichnung wiederverwertbar. Mit der Wiederverwendung, der stofflichen Verwertung oder anderen Formen der Verwertung von Altgeräten leisten Sie eine wichtigen Beitrag zum Schutze der Umwelt.

# **Anhang**

# <span id="page-89-2"></span>**Pflege**

Wischen Sie das Gerät mit einem **feuchten Tuch** oder einem **Antistatiktuch** ab. Benutzen Sie keine Lösungsmittel und kein Mikrofasertuch.

Verwenden Sie **nie** ein trockenes Tuch, es besteht die Gefahr der statischen Aufladung.

# <span id="page-89-1"></span>**Kontakt mit Flüssigkeit**

Falls das Gerät mit Flüssigkeit in Kontakt gekommen ist:

- 1. **Das Netzteil ausstecken und/oder sofort den Akku aus dem Mobilteil entnehmen**.
- 2. Die Flüssigkeit aus dem Gerät abtropfen lassen.
- 3. Alle Teile trocken tupfen. Das Gerät (das Mobilteil mit geöffnetem Akkufach und mit der Tastatur nach unten ) anschließend **mindestens 72 Stunden** an einem trockenen, warmen Ort lagern (**nicht:** Mikrowelle, Backofen o. Ä.).
- 4. **Das Gerät erst in trockenem Zustand wieder einschalten.**

Nach vollständigem Austrocknen ist in vielen Fällen die Inbetriebnahme wieder möglich.

# <span id="page-89-3"></span>**Technische Daten**

Technologie:

Nickel-Metall-Hydrid (NiMH)

Größe: AAA (Micro, HR03)

Spannung: 1,2 V

Kapazität: 550 - 1000 mAh

Das Gerät wird mit zwei zugelassenen Akkus ausgeliefert.

### **Betriebszeiten/Ladezeiten des Mobilteils**

Dieses Gigaset kann Akkus bis zu einer Kapazität von 1000 mAh laden. Die Verwendung von speziellen Hochleistungsakkus oder von Akkus mit höheren Kapazitäten ist für Schnurlostelefone nicht sinnvoll.

Die Betriebszeit Ihres Gigaset ist von Akkukapazität, Alter der Akkus und Benutzerverhalten abhängig. (Alle Zeitangaben sind Maximalangaben).

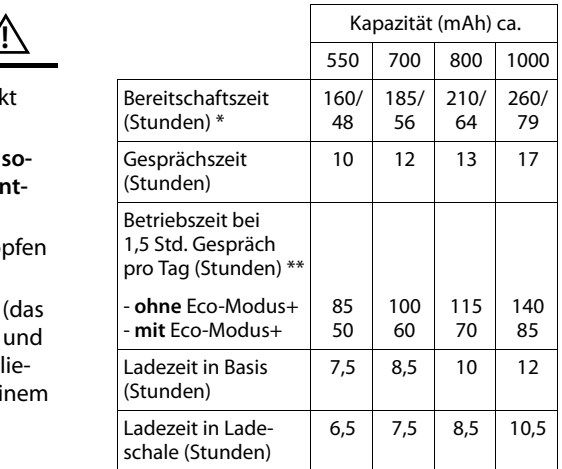

ohne/mit Display-Beleuchtung (mit Eco-Modus+ verringert sich die Bereitschaftszeit jeweils um ca. 50%)

ohne Displaybeleuchtung [\(Display-Beleuchtung einstellen](#page-74-0)  $\rightarrow$  [S. 74](#page-74-0))

Da die Akkuentwicklung stetig fortschreitet, wird die Liste der empfohlenen Akkus im FAQ-Bereich der Gigaset Customer Care-Seiten regelmäßig aktualisiert: <www.gigaset.com/service>

### <span id="page-89-0"></span>**Leistungsaufnahme der Basis**

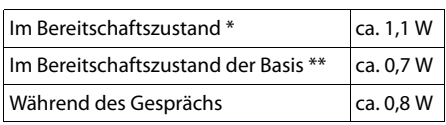

\* geladenes Mobilteil liegt in der Basis

\*\* Mobilteil außerhalb der Basis

### **Allgemeine technische Daten**

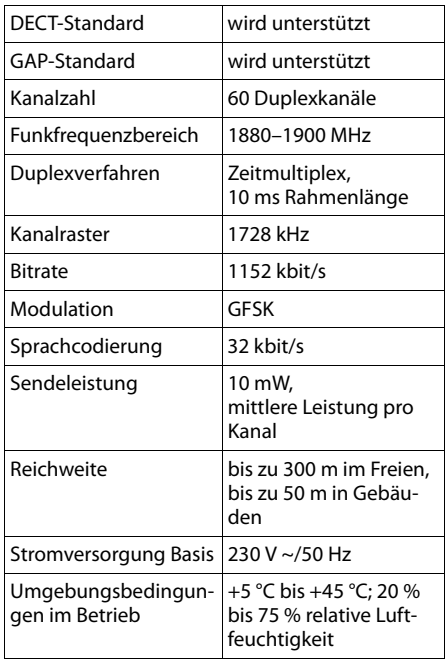

# <span id="page-90-0"></span>**Text schreiben und bearbeiten**

Beim Erstellen eines Textes gelten folgende Regeln:

- ♦ Jeder Taste zwischen  $\boxed{0 +}$  und  $\boxed{wxx29}$  sind mehrere Buchstaben und Zeichen zugeordnet.
- $\triangleq$  Die Schreibmarke (Cursor) wird mit  $\bigcirc$ **v** $\odot$  **g** gesteuert. **Lang** drücken von  $\odot$  oder  $\odot$  bewegt die Schreibmarke **wortweise**.
- $\rightarrow$  Zeichen werden an der Schreibmarke eingefügt.
- ◆ Stern-Taste <sup>\*</sup> al drücken, um die Tabelle der Sonderzeichen anzuzeigen. Gewünschtes Zeichen auswählen, Display-Taste **§Einfügen§** drücken, um Zeichen an der Cursorposition einzufügen.
- ◆ Ziffern durch **langes** Drücken von  $\boxed{0+}$ bis  $\sqrt{w \cdot 9}$  einfügen.
- ◆ Display-Taste < C drücken, um das Zei**chen** links von der Schreibmarke zu löschen. **Langes** Drücken löscht das **Wort** links von der Schreibmarke.
- ◆ Bei Einträgen ins Adressbuch wird der erste Buchstabe des Namens automatisch großgeschrieben, es folgen kleine Buchstaben.

### **SMS/Namen schreiben**

Um Buchstaben/Zeichen einzugeben, entsprechende Taste mehrmals drücken.

Wenn Sie eine Taste **lang** drücken, wird die jeweilige Ziffer eingefügt.

#### <span id="page-90-1"></span>**Standardschrift**

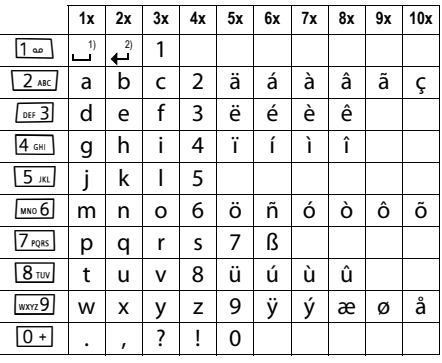

1) Leerzeichen

2) Zeilenschaltung

#### **Groß-, Klein- oder Ziffernschreibung einstellen**

Raute-Taste  $\rightarrow$  **#** kurz drücken, um vom Modus "Abc" zu "123" und von "123" zu "abc" und von "abc" zu "Abc" (Großschreibung: 1. Buchstabe großgeschrieben, alle weiteren klein) zu wechseln. Raute-Taste  $\boxed{\neg \circ \#}$  **vor** der Eingabe des Buchstabens drücken.

Ob die Groß-, Klein- oder Ziffernschreibung eingestellt ist, wird Ihnen im Display angezeigt.

# <span id="page-91-0"></span>**Zubehör**

#### **Gigaset-Mobilteile**

Erweitern Sie Ihr Gigaset zu einer schnurlosen Telefonanlage:

#### **Gigaset-Mobilteil S79H**

- $\triangle$  Beleuchtetes grafisches Farbdisplay (65k Farben)
- $\triangleleft$  Beleuchtete Tastatur
- $\triangle$  Großschrift für Anruflisten und Adressbuch
- $\triangle$  Komfort-Freisprechen mit 4 einstellbaren Freisprech-Profilen
- $\triangleleft$  Polyphone Klingelmelodien
- ◆ Adressbuch für ca. 500 Einträge
- ◆ Picture-Clip, Dia-Show und Screensaver (Analog- und Digitaluhr)
- ◆ PC-Schnittstelle für z.B. Verwaltung von Adressbucheinträgen, Klingeltönen und Screensavern
- $\triangleleft$  Headset-Anschluss
- $\triangle$  ECO-DECT
- $\triangleleft$  Kalender mit Terminplaner
- ◆ Nachtmodus mit zeitgesteuerter Klingelton-Abschaltung
- $\triangleleft$  Ruhe vor "anonymen" Anrufen
- $\triangleleft$  Babyalarm
- ◆ SMS für bis zu 640 Zeichen

<www.gigaset.com/gigasets79h>

### **Gigaset-Mobilteil C59H**

- ◆ Beleuchtetes grafisches Farbdisplay (65k Farben)
- ◆ Beleuchtete Tastatur
- $\leftarrow$  Freisprechen
- $\triangle$  Polyphone Klingelmelodien
- ◆ Adressbuch für ca. 150 Einträge
- SMS (Voraussetzung: CLIP vorhanden)
- $\triangleleft$  Headset-Anschluss
- $\triangleleft$  Babyalarm

<www.gigaset.com/gigasetc59h>

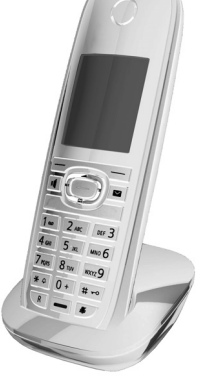

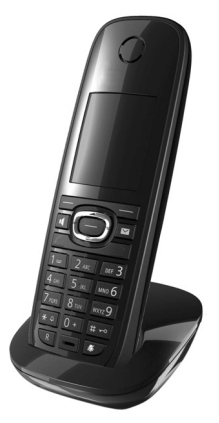

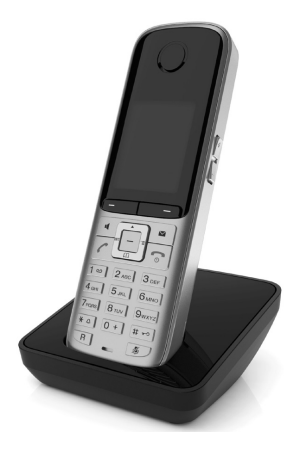

#### **Zubehör**

### **Gigaset-Mobilteil SL400**

- ◆ Echtmetall-Rahmen und Tastatur
- $\triangleleft$  Hochwertige Tastaturbeleuchtung
- $\triangleleft$  1,8<sup> $\degree$ </sup> TFT-Farb-Display
- $\triangleleft$  Bluetooth und Mini-USB
- $\triangle$  Adressbuch für 500 Visitenkarten
- ◆ Gesprächs-/Bereitschaftszeit bis zu 14 h/230 h
- $\triangle$  Großschrift für Anruflisten und Adressbuch
- $\triangle$  Komfort-Freisprechen mit 4 einstellbaren Freisprech-Profilen
- ◆ Picture-Clip, Dia-Show und Screensaver (Analog- und Digitaluhr)
- $\triangleq$  Vibrationsalarm, Download von Klingelmelodien
- $\triangle$  ECO-DECT
- $\triangleleft$  Kalender mit Terminplaner
- ◆ Nachtmodus mit zeitgesteuerter Klingelton-Abschaltung
- $\triangleleft$  Ruhe vor "anonymen" Anrufen
- $\triangleleft$  Babyalarm
- ◆ SMS für bis zu 640 Zeichen

<www.gigaset.com/gigasetsl400>

### **Gigaset-Mobilteil SL78H**

- $\triangle$  Beleuchtetes grafisches Farbdisplay (256k Farben)
- $\triangleleft$  Beleuchtete Tastatur
- $\leftarrow$  Freisprechen
- $\bullet$  Polyphone Klingelmelodien
- ◆ Adressbuch für ca. 500 Einträge
- $\triangle$  Picture-CLIP
- ◆ SMS (Voraussetzung: CLIP vorhanden)
- ◆ PC-Schnittstelle für z.B. Verwaltung von Adressbucheinträgen, Klingeltönen und Screensavern
- $\triangleleft$  Babyalarm

<www.gigaset.com/gigasetsl78h>

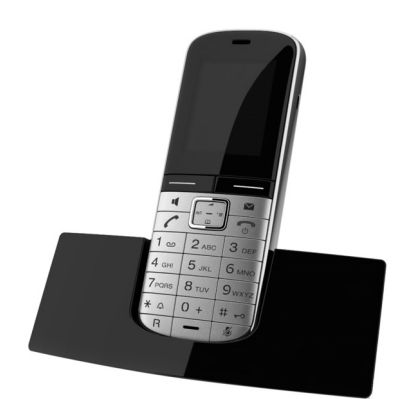

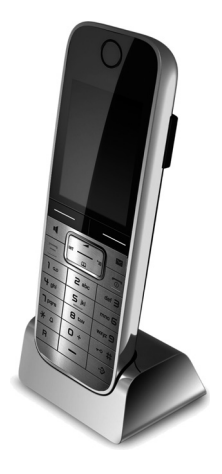

### **Gigaset-Repeater**

Mit dem Gigaset-Repeater können Sie die Empfangsreichweite Ihres Gigaset-Mobilteils zur Basis vergrößern.

<www.gigaset.com/gigasetrepeater>

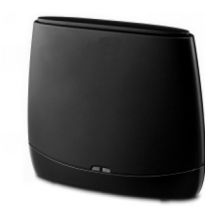

#### **Kompatibilität**

Mehr Informationen bzgl. der Funktionen des Mobilteils im Zusammenhang mit den einzelnen Gigaset Basisstationen finden Sie unter:

<www.gigaset.com/compatibility>

Alle Zubehörteile und Akkus können Sie über den Fachhandel bestellen.

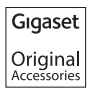

Verwenden Sie nur Originalzubehör. So vermeiden Sie mögliche Gesundheits- und Sachschäden und stellen sicher, dass alle relevanten Bestimmungen eingehalten werden.

# **Wandmontage der Basis**

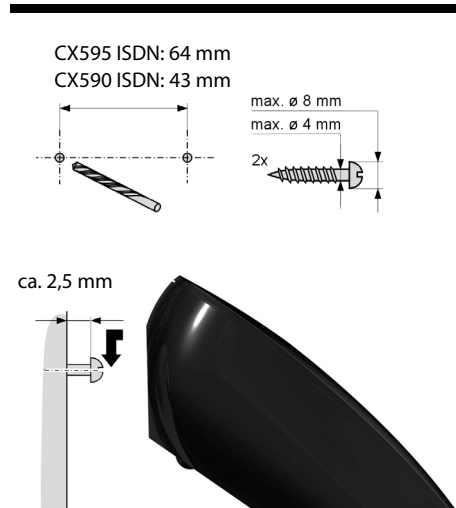

# **Stichwortverzeichnis**

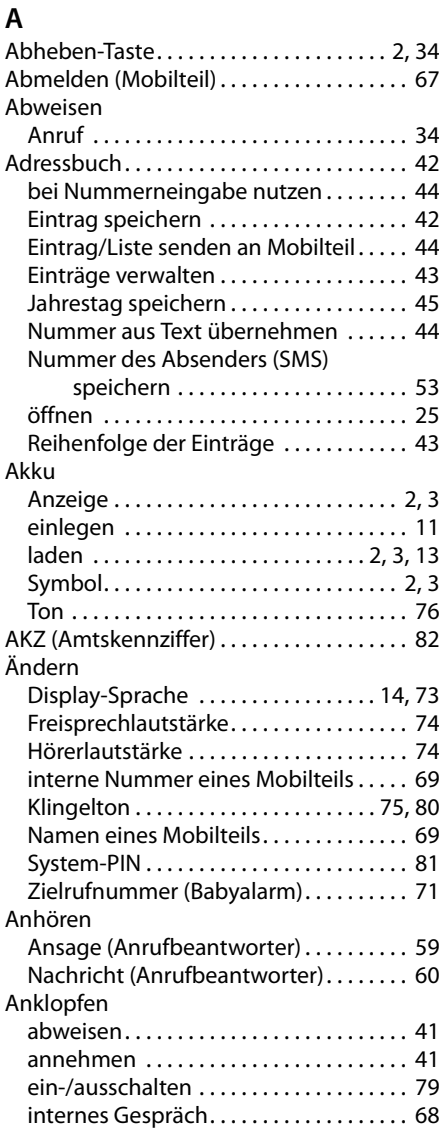

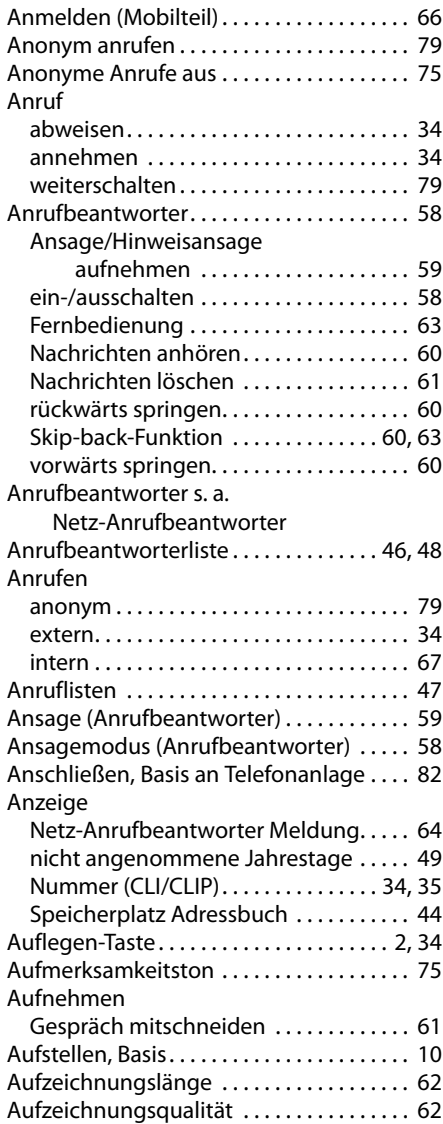

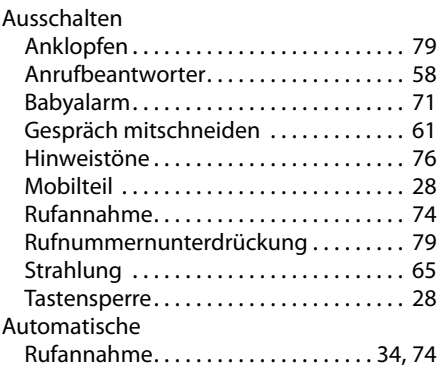

### **B**

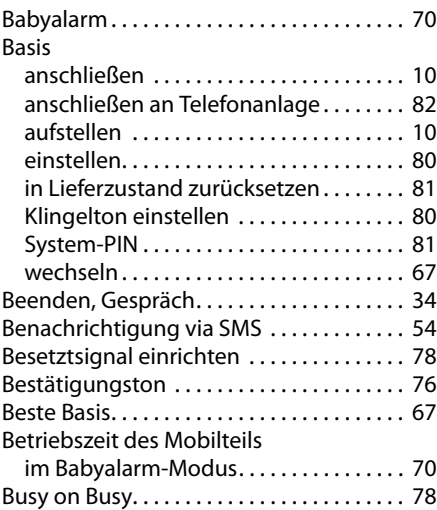

# **C**

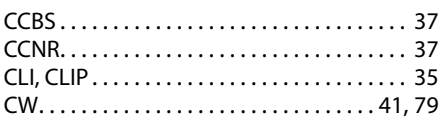

### **D**

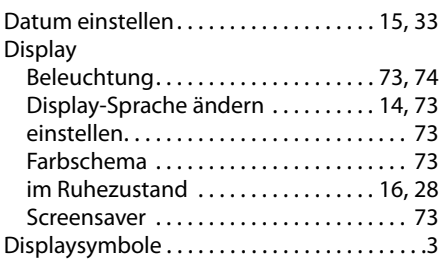

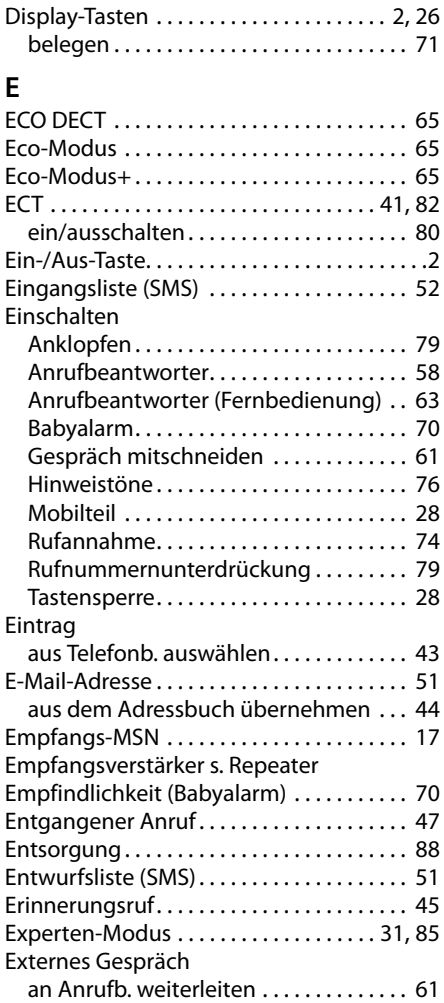

### **F**

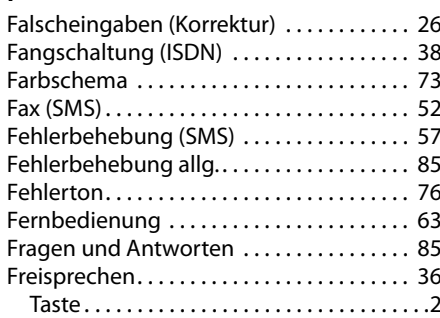

#### **Stichwortverzeichnis**

### **G**

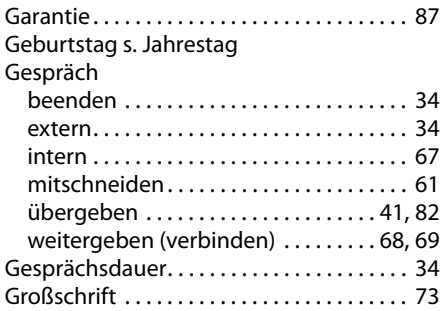

# **H**

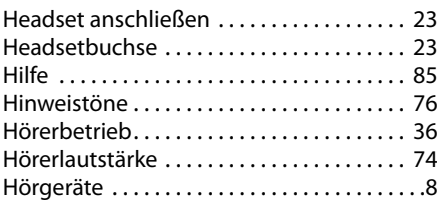

### **I**

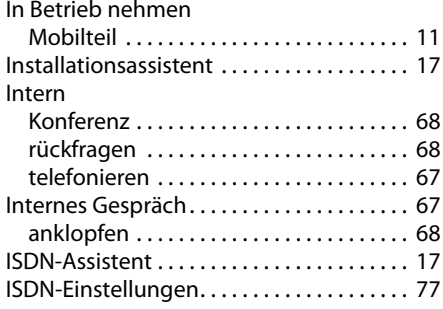

# **J**

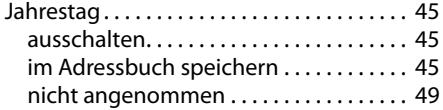

### **K**

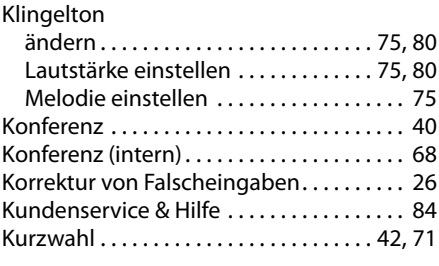

### **L**

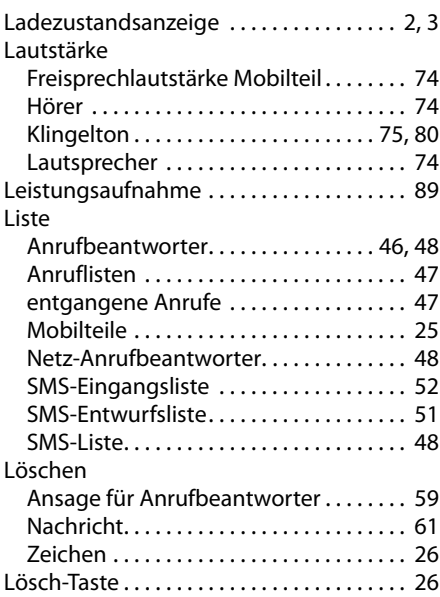

### **M**

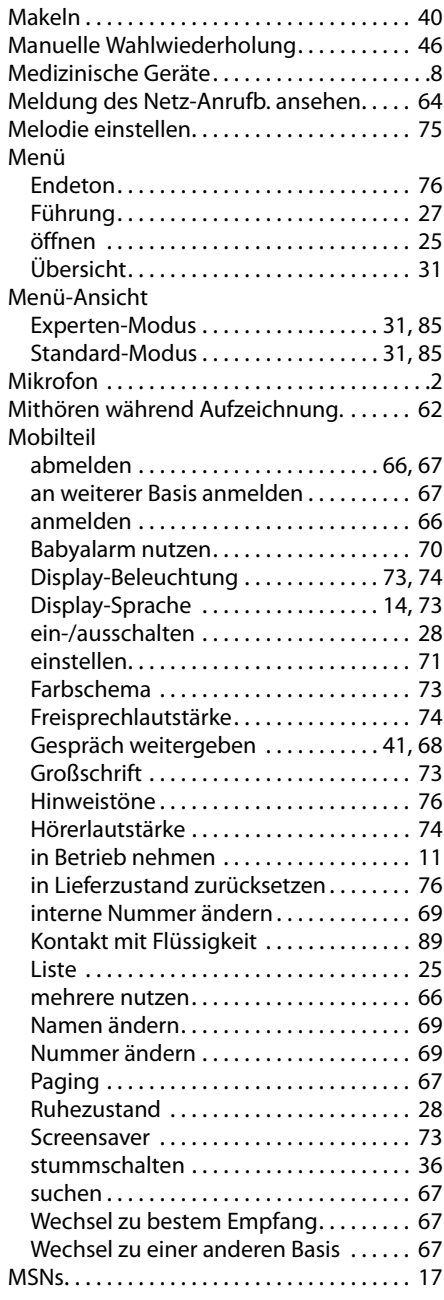

### **N**

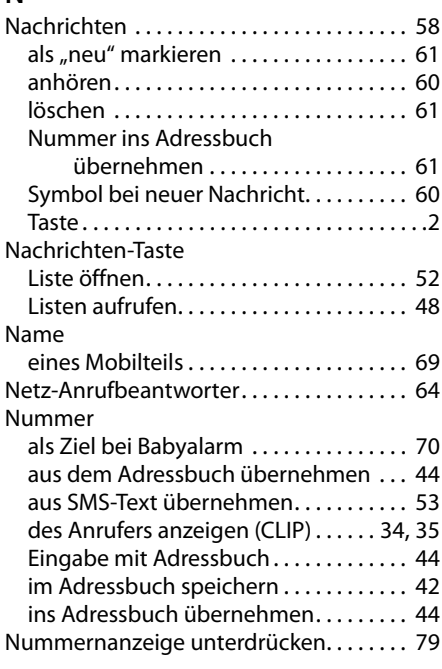

### **P**

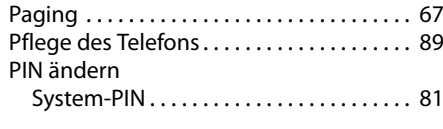

# **Q**

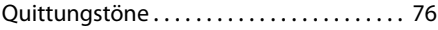

# **R**

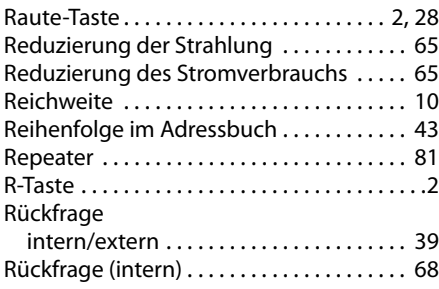

#### **Stichwortverzeichnis**

### Rückruf

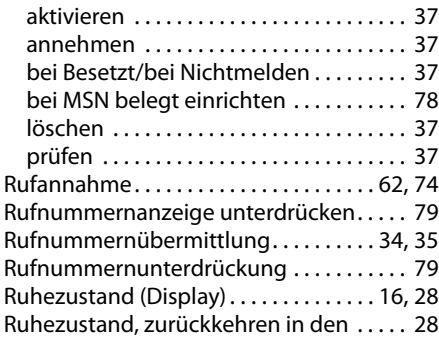

### **S**

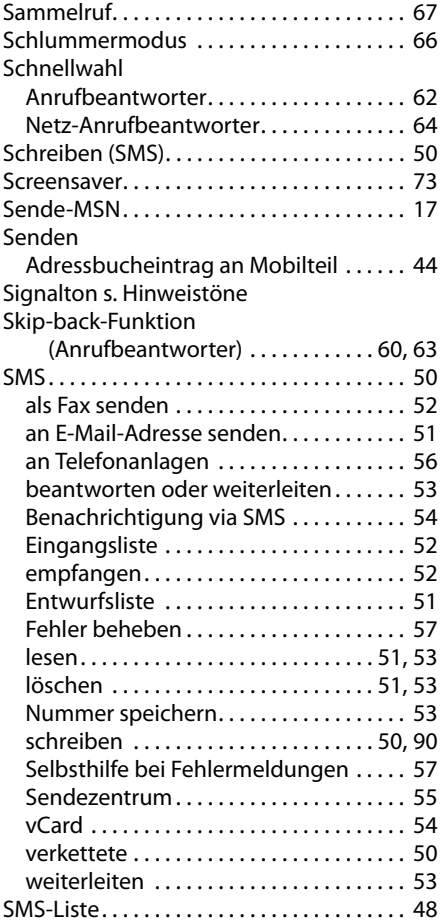

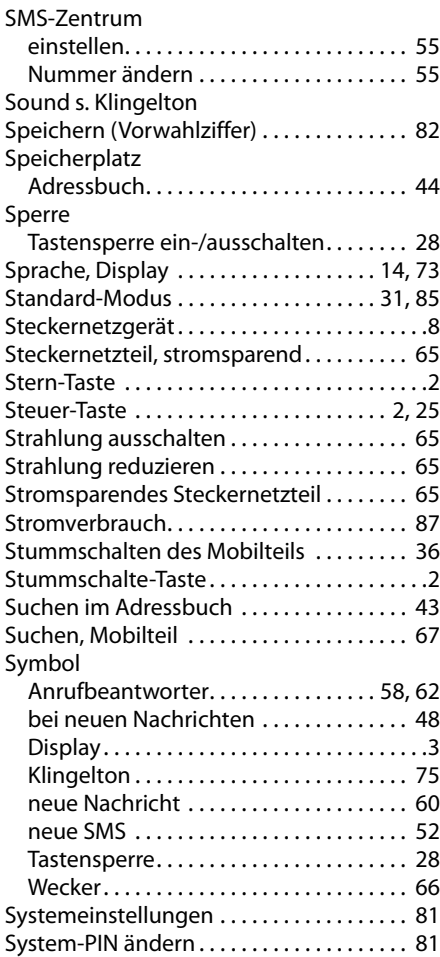

### **T**

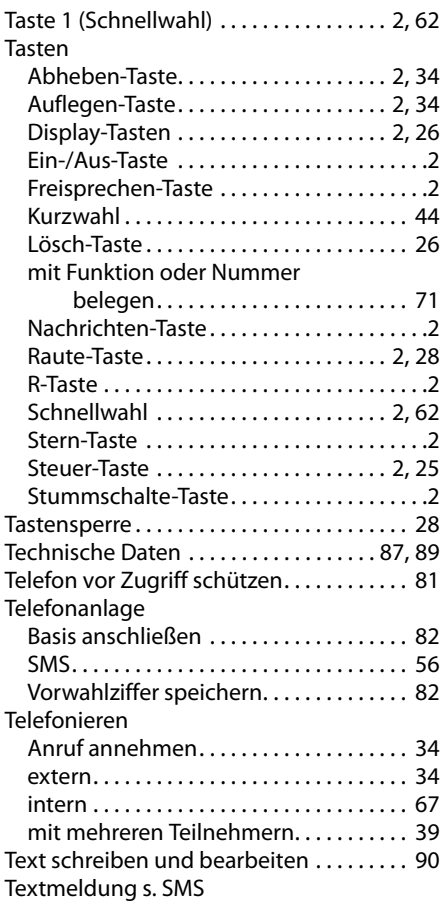

# **U**

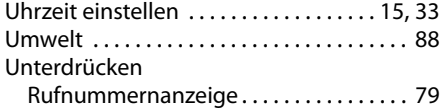

### **V**

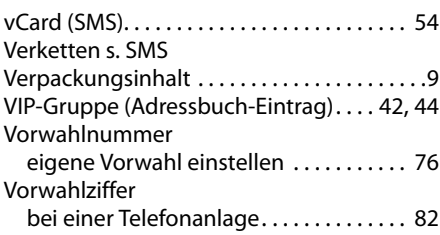

### **W**

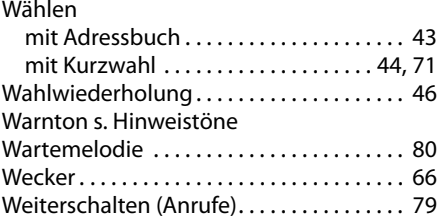

### **Z**

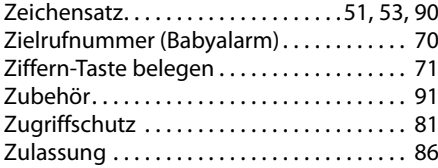